# **BAB III METODOLOGI**

#### **3.1 Pengenalan Sistem Nilai Kinerja Dosen (NKD)**

Sistem NKD merupakan sistem yang digunakan untuk melakukan penilaian terhadap aktivitas belajar mengajar dosen di FTI UII. Terdapat 5 modul utama yang ada pada sistem ini seperti kuesioner, kehadiran mengajar, kesesuaian SAP, pengumpulan nilai dan rekap. Pada [Gambar 3.1](#page-0-0) ditampilkan modul beserta fitur yang terdapat pada sistem NKD. Warna biru pada [Gambar 3.1](#page-0-0) menunjukkan modul yang penulis kerjakan.

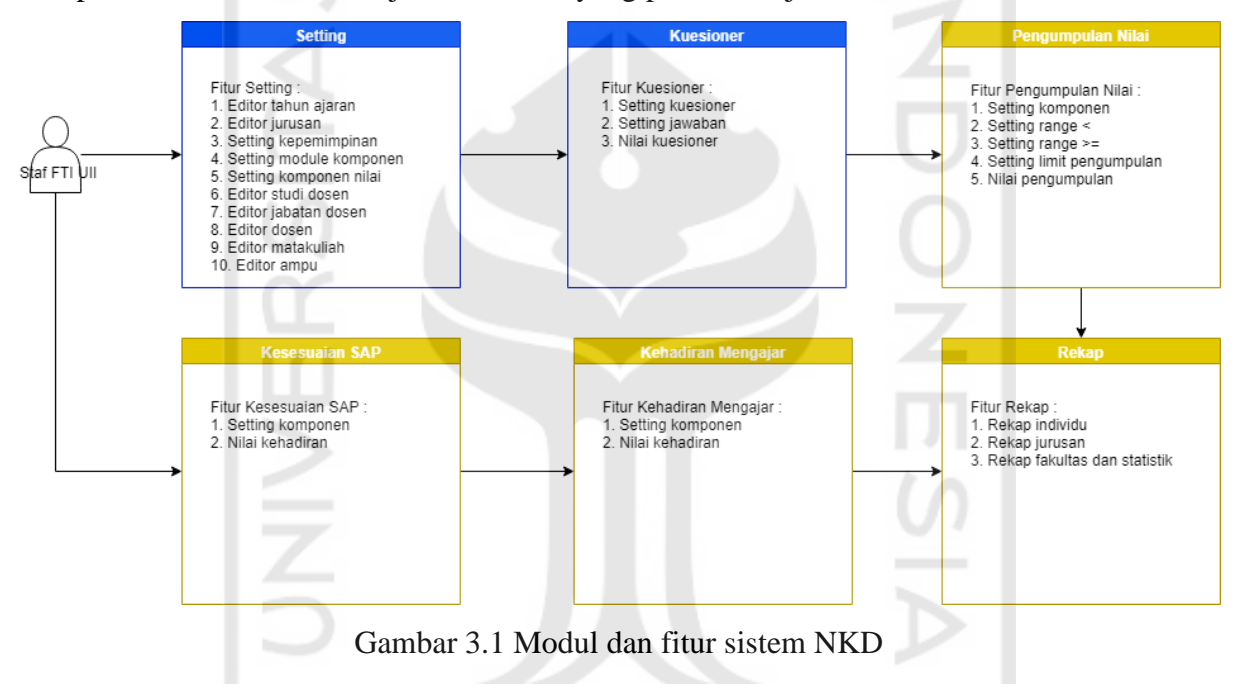

#### <span id="page-0-0"></span>**3.1.1 Modul** *Setting*

Modul *Setting* terdiri dari 10 fitur atau menu yang dapat digunakan oleh staf FTI UII. Menu-menu tersebut dapat dilihat pada [Gambar 3.1.](#page-0-0) Adapun penjelasan menu-menu pada modul *setting* adalah sebagai berikut :

 $400$ 

a. Editor Tahun Ajaran

Editor tahun ajaran merupakan menu pengaturan tahun akademik untuk sistem NKD. Pada menu ini pengguna bisa mengelola data tahun akademik dan mengatur tahun akademik yang aktif.

b. Editor Jurusan

Editor jurusan merupakan menu pengaturan jurusan yang ada di FTI UII. Data yang dimasukkan melalui menu ini digunakan untuk mengkategorikan menu-menu pada pengisian nilai komponen dan menu lainnya.

c. Setting Kepemimpinan

Menu ini digunakan untuk melakukan pengaturan kepemimpinan jurusan dan fakultas FTI UII. Data yang dimasukkan ke dalam sistem akan digunakan pada saat melakukan ekspor rekap atau kuesioner ke dalam bentuk berkas PDF.

- d. Setting Module Komponen Sistem NKD dibuat agar dapat melakukan pengelolaan modul komponen sehingga, modul dapat ditambah dan dihapus melalui menu ini.
- e. Setting Komponen Nilai Tiap komponen pada sistem diatur persentase penilaian melalui menu ini. Hal ini berfungsi saat melakukan perhitungan pada modul rekap.
- f. Editor Studi Dosen

Menu ini digunakan untuk mengelola data studi dosen yang hanya dapat dilakukan oleh admin.

g. Editor Jabatan Dosen

Data jabatan dosen FTI UII dapat diatur melalui menu ini oleh admin.

h. Editor Dosen

Menu ini digunakan untuk mengelola data dosen yang ada di FTI UII.

i. Editor Mata Kuliah

Adapun mata kuliah apa saja yang ada disetiap jurusan FTI UII dapat diatur melalui menu ini.

j. Editor Ampu

Menu ini digunakan untuk mengelola data ampu tiap dosen dari seluruh jurusan yang ada di FTI UII.

## **3.1.2 Modul Kuesioner**

Modul Kuesioner terdiri dari 3 fitur atau menu yang dapat digunakan oleh staf FTI UII. Menu-menu tersebut dapat dilihat pada [Gambar 3.1.](#page-0-0) Adapun penjelasan menu-menu pada modul kuesioner adalah sebagai berikut :

a. *Setting* Kuesioner

Menu ini digunakan untuk mengelola data pertanyaan kuesioner.

#### b. *Setting* Jawaban

Menu ini digunakan untuk mengatur jumlah jawaban untuk pertanyaan kuesioner.

#### c. Nilai Kuesioner

Jawaban kuesioner yang telah diisi oleh mahasiswa dimasukkan ke dalam sistem melalui menu ini. Setelah itu sistem akan menghitung hasil kuesioner dan menampilkan nilainya pada menu ini.

## **3.2 Metodologi Pengembangan Sistem**

Metodologi yang digunakan dalam pengembangan sistem Nilai Kinerja Mengajar Dosen adalah *Software Re-engineering. Software Re-engineering* terdiri dari 6 tahapan yaitu *Inventory Analysis, Document Restructuring, Reverse Engineering, Code Restructuring, Data Restructuring,* dan *Forward Engineering.* Pada beberapa kasus tahapan-tahapan ini dapat dilakukan secara berurutan, tetapi hal tersebut tidak selalu terjadi. Contohnya seperti, *reverse engineering* dapat dilakukan terlebih dahulu sebelum melakukan *document restructuring*(Pressman, 2010)*.* 

### **3.2.1** *Inventory Analysis*

Tahapan ini merupakan analisis terhadap informasi mengenai sistem terdahulu yang akan di rekayasa ulang menjadi sistem baru. Adapun hasil analisis adalah sebagai berikut:

- a. Nama sistem adalah Sistem Informasi Nilai Kinerja Dosen (NKD) yang digunakan untuk melakukan penilaian aktivitas belajar mengajar dosen di FTI UII.
- b. Sistem ini dapat melakukan perhitungan nilai kuesioner, nilai SAP, nilai kehadiran mengajar, dan pengumpulan nilai beserta pengaturan tiap komponen dan sistem.
- c. Terdiri dari 4 modul yaitu modul kuesioner, kesesuaian SAP, kehadiran mengajar, dan pengumpulan nilai.
- d. Menggunakan bahasa pemrograman PHP versi 5.1.6 dan basis data MySQL versi 5.0.24a.
- e. Ditempatkan di *server on premise* FTI UII.
- f. Proses pemasukan data ke sistem dilakukan secara manual oleh staf FTI UII.
- g. Mulai digunakan pada tahun 2008.
- h. Data yang telah masuk sebanyak 17 semester.
- i. *Library* atau *plugin* yang digunakan pada sistem NKD adalah *javascript autocomplete widget* versi 1.4.5, cetak format PDF, dan cetak format *excel.*

#### **3.2.2** *Reverse Engineering*

Tahapan ini merupakan analisis dan identifikasi terhadap sistem terdahulu untuk mengetahui rancangan sistem, cara kerja, kelemahan sistem, dan lain-lain sehingga dapat diketahui perbedaannya dengan sistem yang baru.

a. Pemodelan Proses

Pemodelan proses yang digunakan pada laporan ini digambarkan dalam bentuk notasi bisnis yang disebut *Business Process Modeling Notation* (BPMN). BPMN memungkinkan untuk mendeskripsikan struktur dalam proses bisnis baik yang sederhana maupun yang lengkap.

1. Proses Registrasi Pengguna

Pengguna sistem NKD merupakan staf fakultas yang bekerja di FTI UII. Pengguna sistem tidak memerlukan registrasi secara mandiri untuk bisa masuk ke dalam sistem, melainkan ada akun admin yang telah didaftarkan terlebih dahulu di sistem yang dapat melakukan penambahan atau penghapusan pengguna sistem NKD. Adapun detail bisnis proses registrasi pengguna dapat dilihat pada [Gambar 3.2.](#page-4-0)

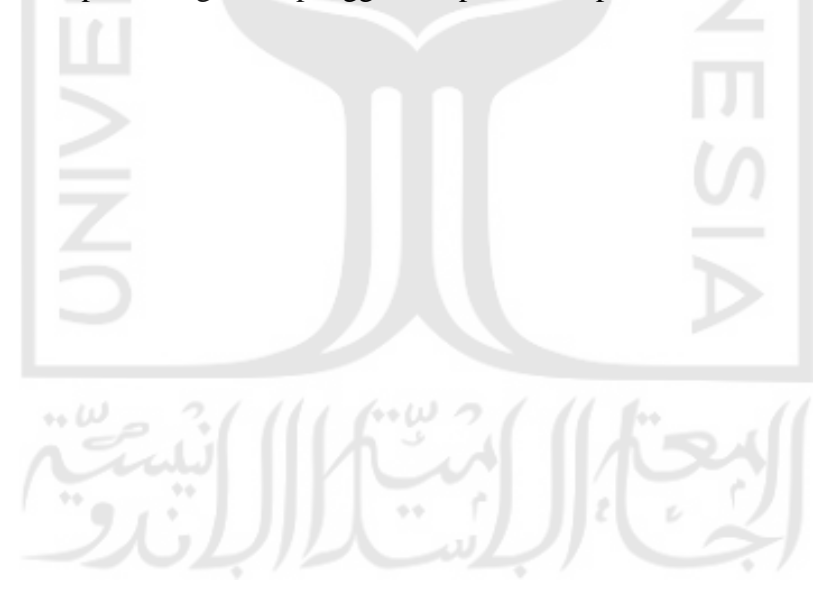

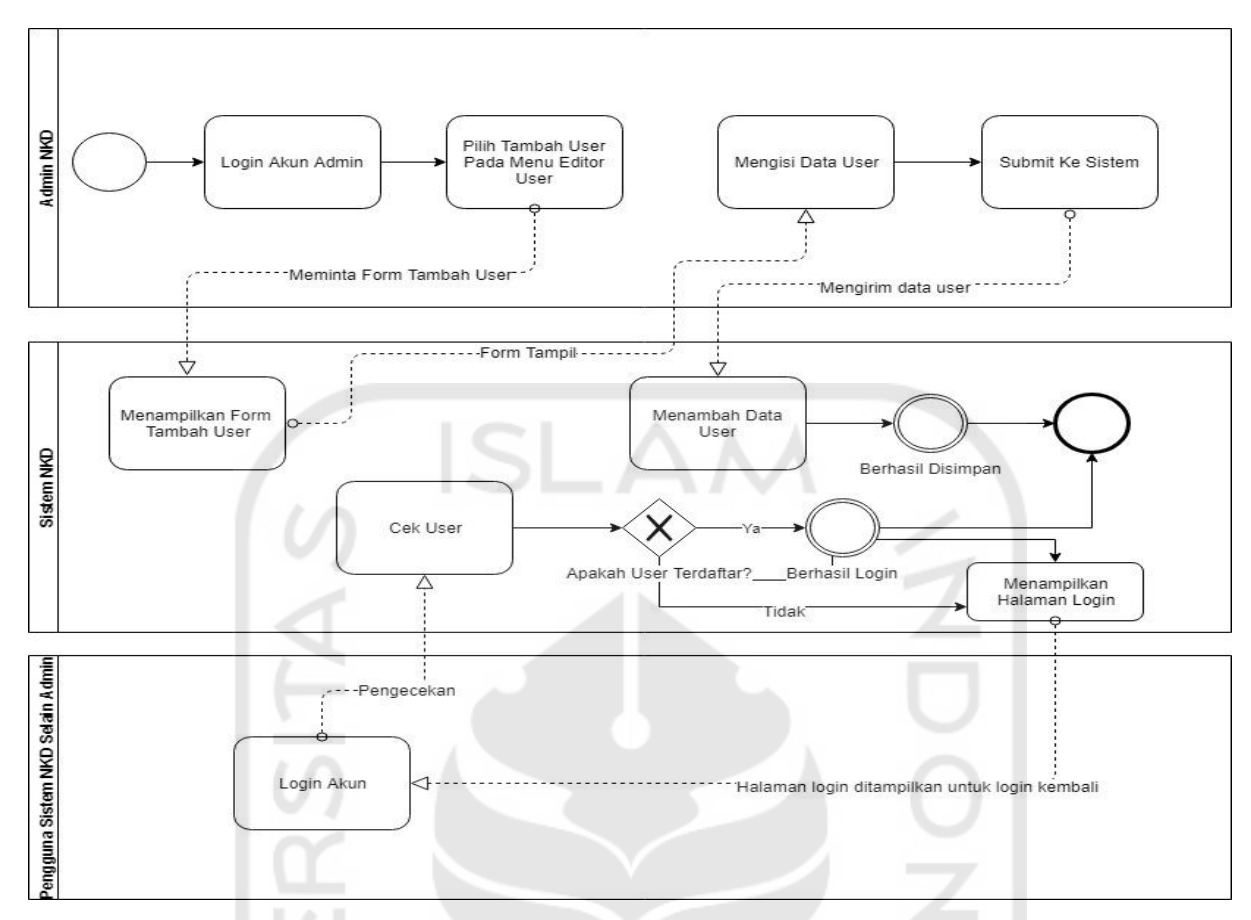

# Gambar 3.2 BPMN proses registrasi pengguna

<span id="page-4-0"></span>

|                       |           | <b>Setting</b><br>Home                       | I. Koesioner   | II. Kesesuaian SAP | III. Kehadiran Mengajar | IV. Pengumpulan Nilai | Rekap         | Logout *     |
|-----------------------|-----------|----------------------------------------------|----------------|--------------------|-------------------------|-----------------------|---------------|--------------|
| <b>V</b> Main Menu    |           |                                              |                |                    |                         |                       |               |              |
|                       |           | Setting Configuration SI Nilai Kinerja Dosen |                |                    |                         |                       |               |              |
| <b>Ubah Profile</b>   | s.        | <b>Editor User's</b>                         |                |                    |                         |                       |               |              |
| <b>Ubah Key Login</b> | ෂ         | Tambah User's   Cancel                       |                |                    |                         |                       |               |              |
| Editor User's (admin) |           |                                              |                |                    |                         |                       |               |              |
| Logo Fakultas (admin) |           | <b>Tampil Informasi User's</b>               |                |                    |                         |                       |               |              |
|                       |           |                                              |                |                    |                         |                       |               |              |
|                       | <b>No</b> | <b>Nama User's</b>                           | <b>Jurusan</b> | Email              | <b>Telepone</b>         | <b>Level's</b>        | <b>Status</b> | <b>Tools</b> |
|                       |           | Anto Subarjo                                 | Elektro        | anto@gmail.com     | 081283982302            |                       | 8             | அக           |
|                       | 2.        | Didi Heriadi                                 | Elektro        | didi@gmail.com     | 081223891723            | ₽                     | 8             | 24           |
|                       | 3.        | Antoni Handoko ST<br>M.Sc.                   | Industri       | antoni@yahoo.com   | 08128999789             | ┻                     | 8             | அக           |
|                       | 4         | <b>Bayu Maulana</b>                          | Industri       | bayu@gmail.com     | 082319823109            |                       | 8             | அக           |
|                       | е         | Innovalità Pubois                            | Industri       | dita@amadi.com     | 022220102424            | $\bullet$             | Ω             | ಲ್ಲಿ ಲಿ2     |

Gambar 3.3 Tampilan halaman editor *users*

2. Bisnis Proses Modul *Setting* 

Pada modul *setting* terdapat 10 menu atau fitur yang dapat digunakan seperti pada [Gambar 3.1.](#page-0-0) Proses bisnis yang ada pada modul *setting* dijelaskan pada paragraf berikutnya.

Proses penambahan data jurusan, data jurusan merupakan salah satu data yang sangat penting pada sistem NKD. Data ini digunakan untuk mengkategorikan komponen penilaian menjadi per jurusan untuk mempermudah dan mengekelompokkan informasi yang akan ditampilkan ke pengguna. Adapun detail bisnis proses penambahan data jurusan dapat dilihat pada [Gambar 3.4.](#page-5-0)

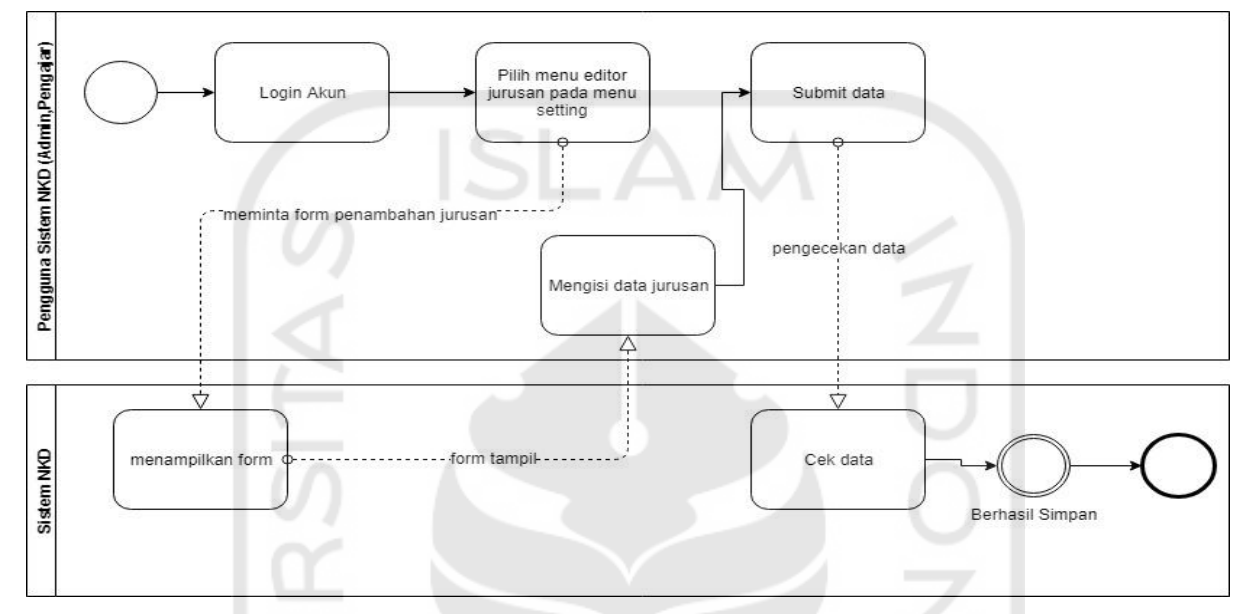

Gambar 3.4 BPMN proses penambahan data jurusan

<span id="page-5-0"></span>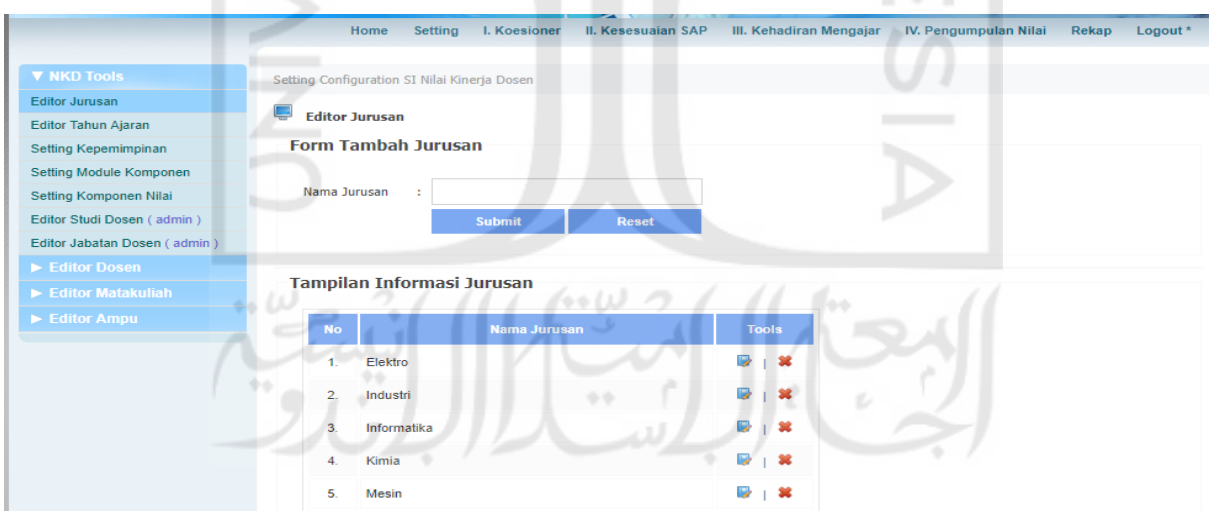

Gambar 3.5 Tampilan halaman editor jurusan

Proses penambahan data tahun ajaran, data tahun ajaran digunakan sebagai acuan untuk penilaian aktivitas belajar mengajar dosen. Hal ini dikarenakan, penilaian dilakukan per semester dan disimpan di *database* per semester. Oleh karena itu, data tahun ajaran yang telah dimasukkan akan dilakukan aktivasi untuk tahun ajaran yang sedang berlangsung pada saat itu juga. Adapun detail bisnis proses penambahan data tahun ajaran dapat dilihat pada [Gambar 3.6](#page-6-0) .

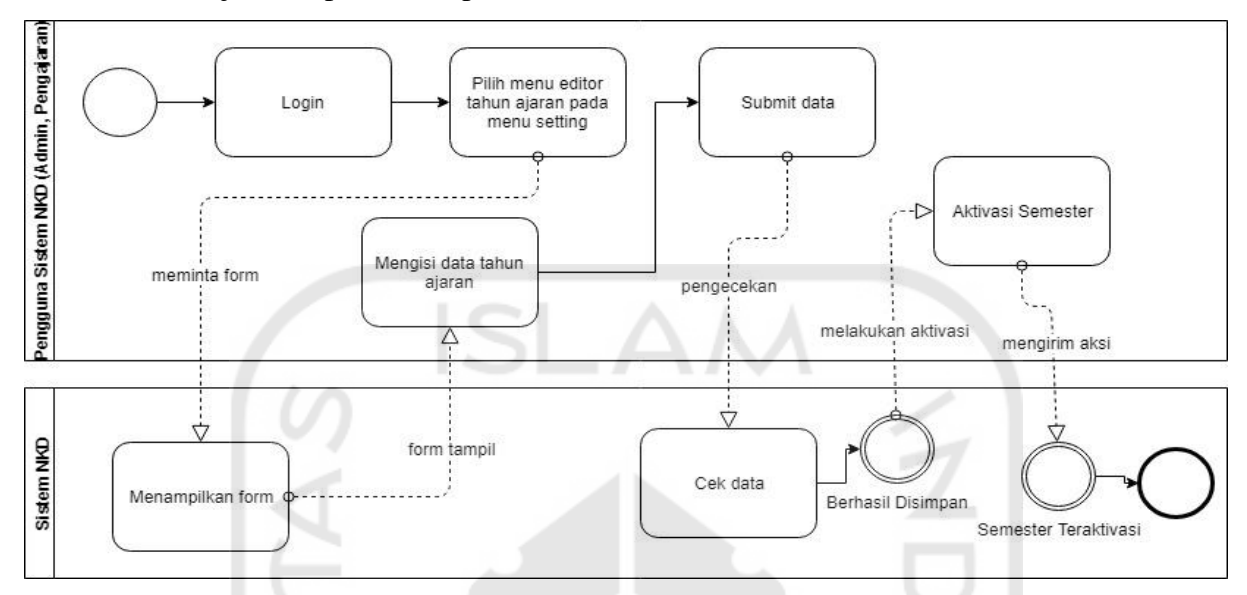

Gambar 3.6 BPMN proses penambahan data tahun ajaran

<span id="page-6-0"></span>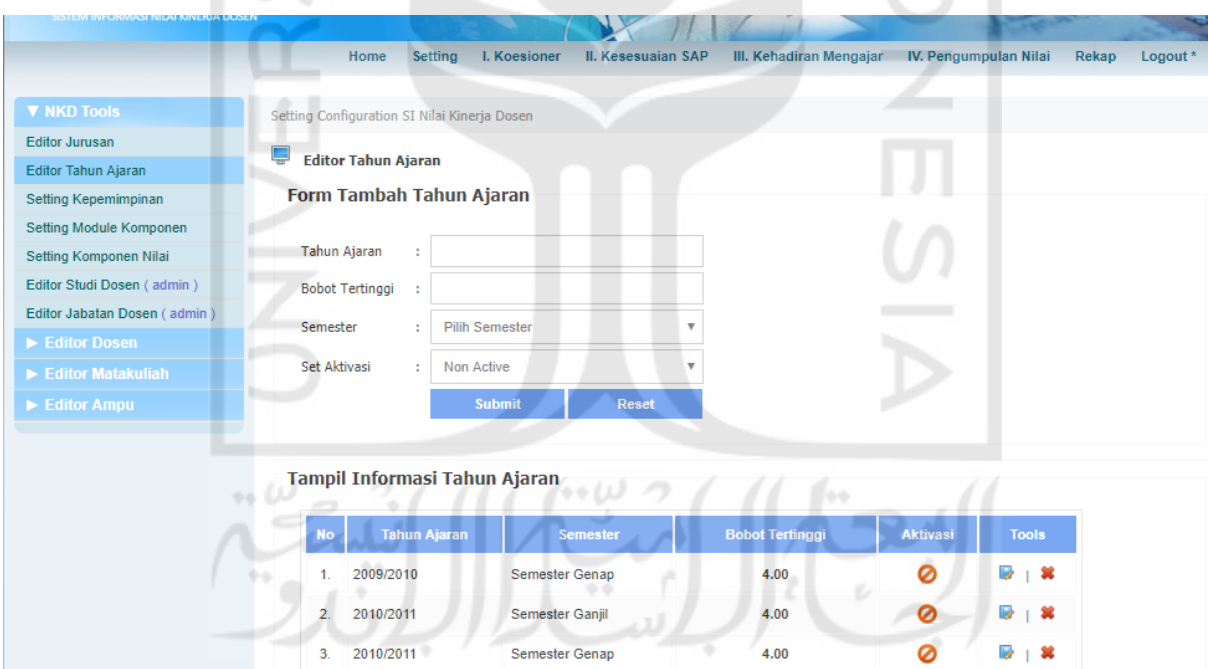

Gambar 3.7 Tampilan halaman editor tahun ajaran

Proses penambahan data kepemimpinan, data kepemimpinan digunakan pada saat melakukan cetak terhadap hasil penilaian dari tiap komponen atau saat mencetak hasil rekap. Data yang digunakan tergantung dari jurusan apa yang dipilih saat

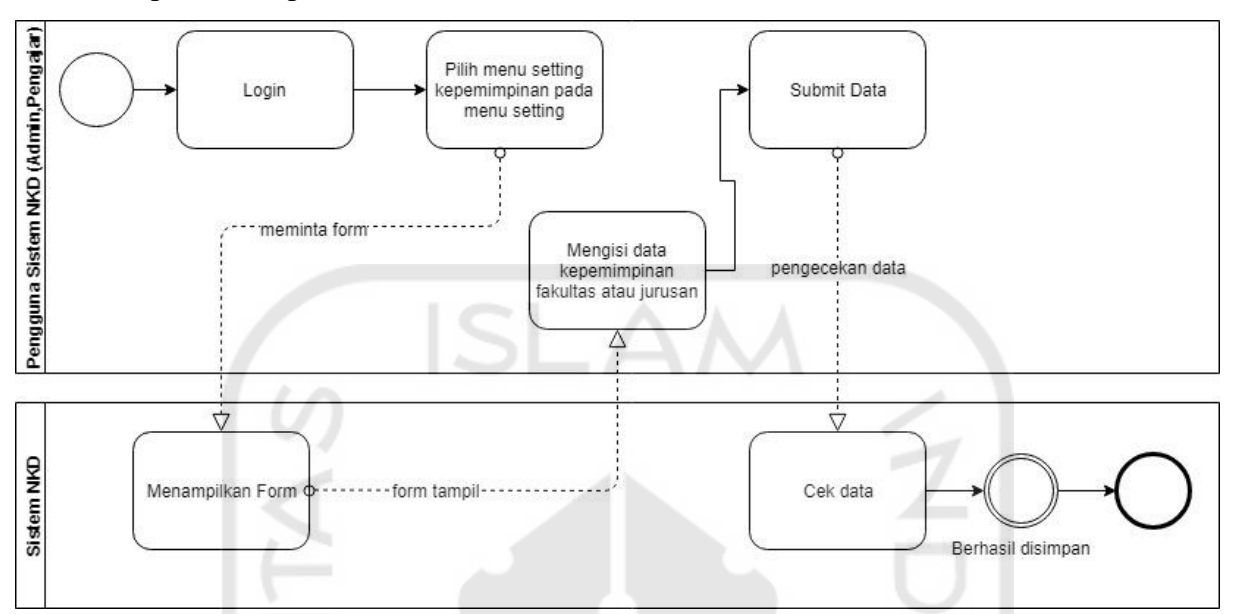

melakukan cetak hasil. Adapun detail bisnis proses penambahan data kepemimpinan dapat dilihat pada [Gambar 3.8.](#page-7-0)

Gambar 3.8 BPMN proses penambahan data kepemimpinan

<span id="page-7-0"></span>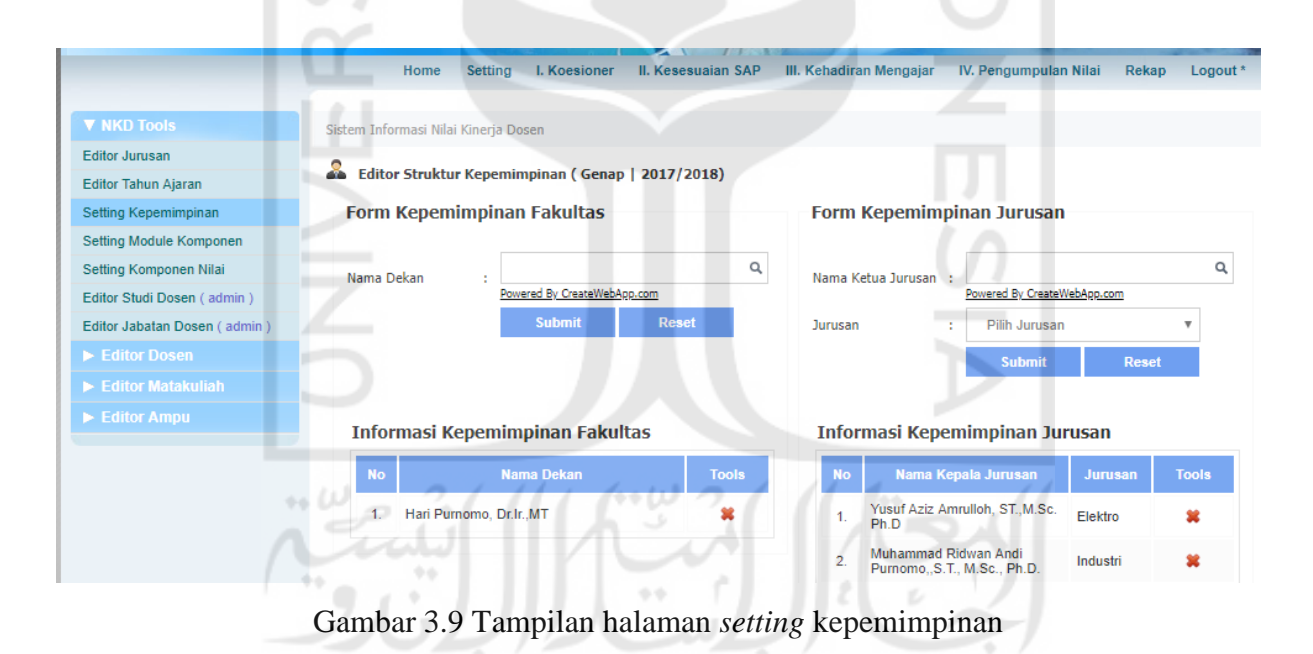

Proses penambahan data modul komponen, pada sistem NKD, terdapat menu yang memungkinkan untuk membuat modul baru berdasarkan modul yang sudah ada. Misalkan terdapat modul baru dengan nama RPS yang memiliki konsep sama seperti komponen kehadiran maka pada sistem, pengguna dapat menambahkan modul baru tersebut dengan menu ini. Adapun detail bisnis proses penambahan data modul komponen dapat dilihat pada [Gambar 3.10.](#page-8-0)

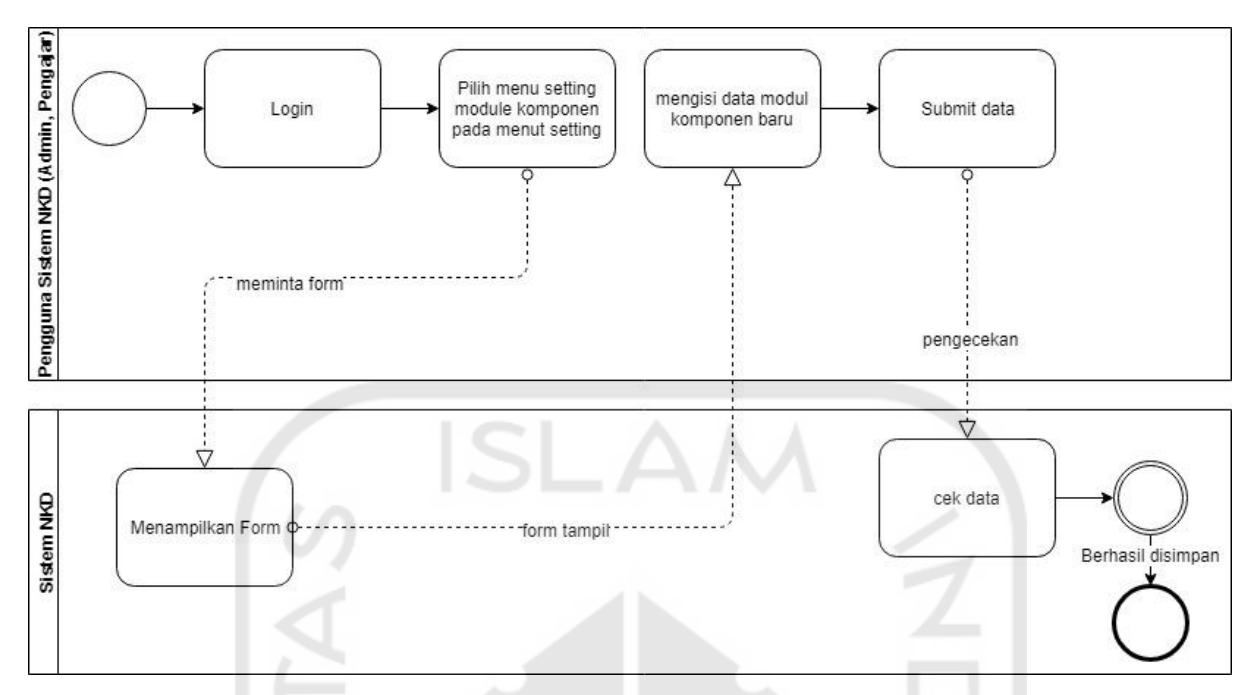

Gambar 3.10 BPMN proses penambahan data modul komponen

ł

<span id="page-8-0"></span>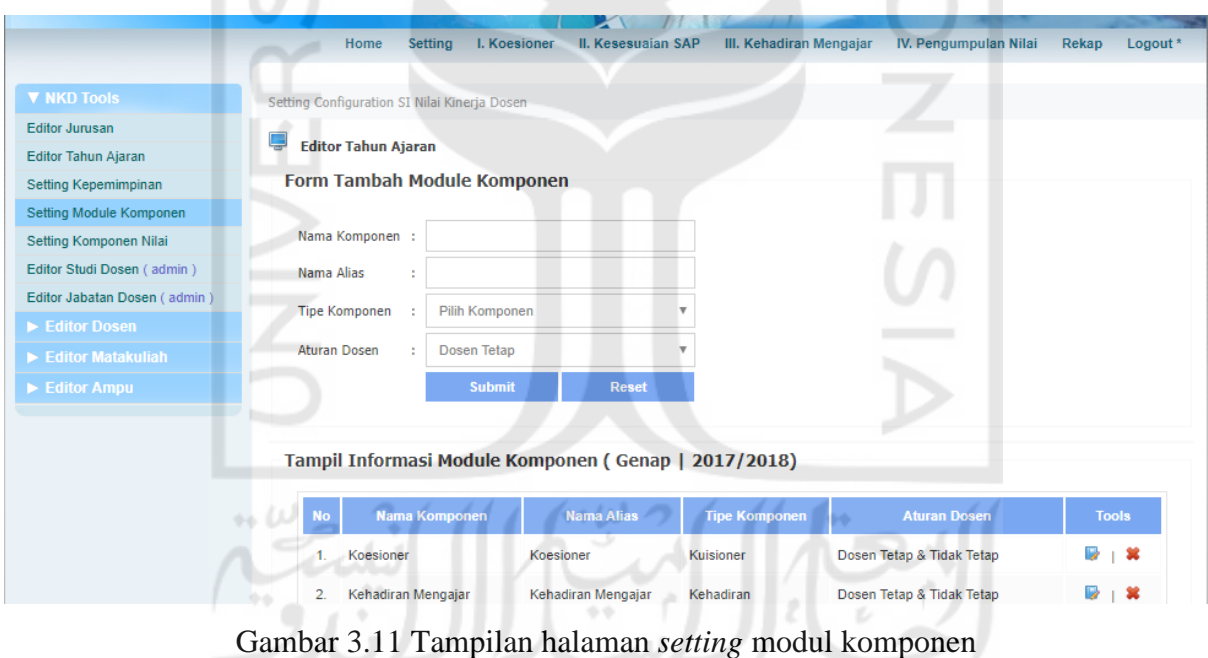

Proses pengaturan komponen nilai, nilai tiap komponen diatur untuk dapat digunakan pada saat melakukan rekap di sistem. Pengaturan nilai komponen dibagi menjadi 2 yaitu pengaturan nilai komponen untuk dosen tetap dan tidak tetap. Adapun detail bisnis proses pengaturan komponen nilai dapat dilihat pada [Gambar 3.12.](#page-9-0)

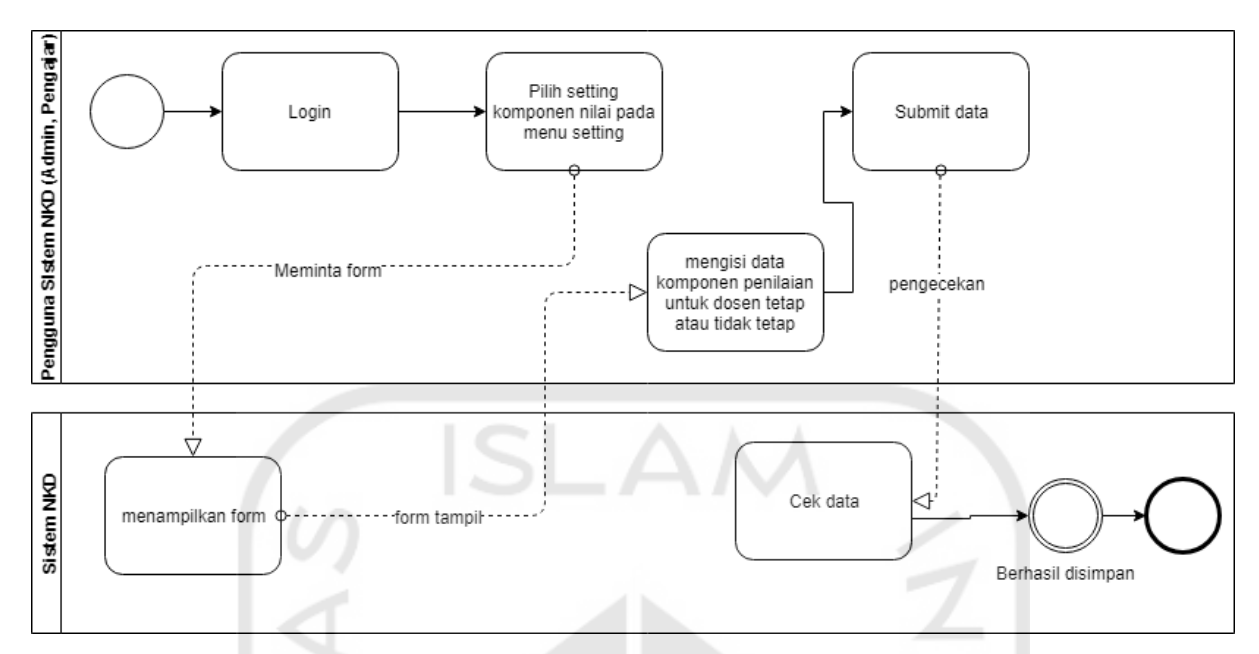

Gambar 3.12 BPMN proses pengaturan komponen nilai

<span id="page-9-0"></span>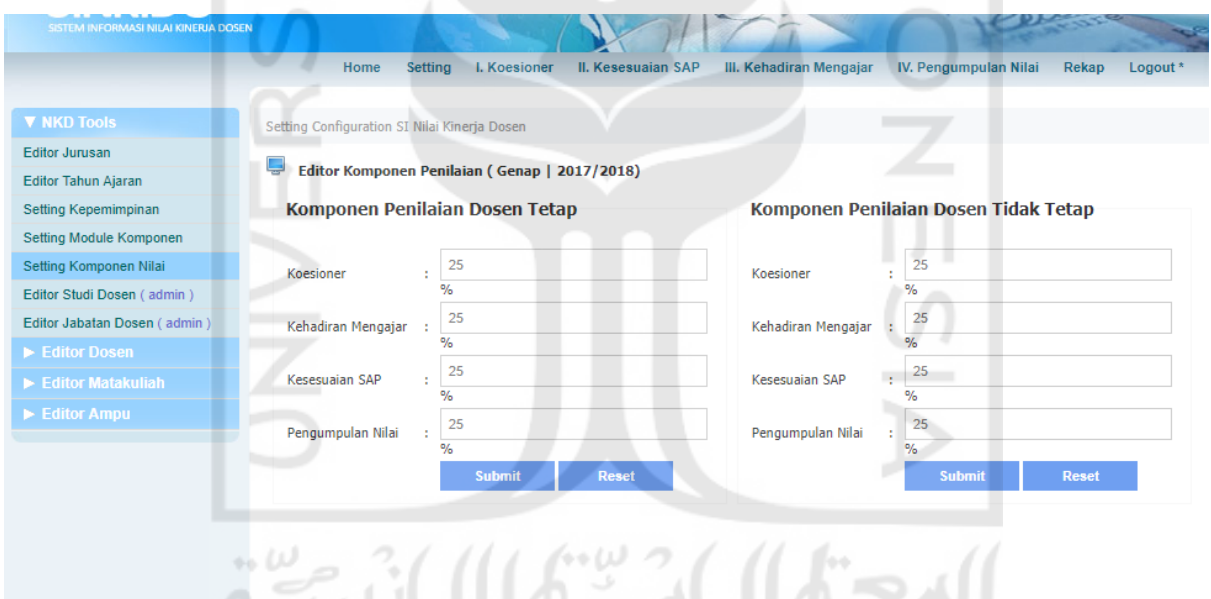

Gambar 3.13 Tampilan halaman *setting* komponen nilai

Proses penambahan data studi dosen, data studi dosen merupakan data yang isinya berupa jenjang pendidikan yang telah diselesaikan oleh dosen-dosen yang ada di FTI UII. Contoh data studi dosen seperti Sarjana (S1), Magister (S2), dan lain-lain. Adapun detail bisnis proses penambahan data studi dosen dapat dilihat pada [Gambar](#page-10-0)  [3.14.](#page-10-0)

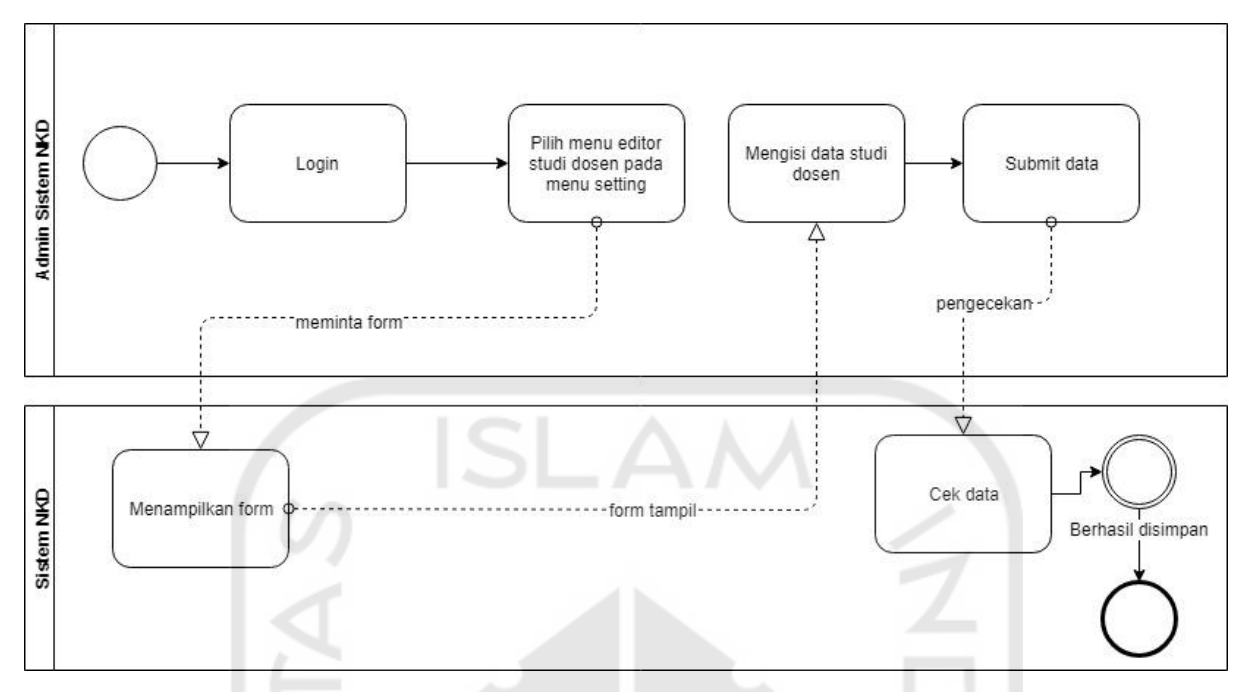

Gambar 3.14 BPMN proses penambahan data studi dosen

Δ

ż

<span id="page-10-0"></span>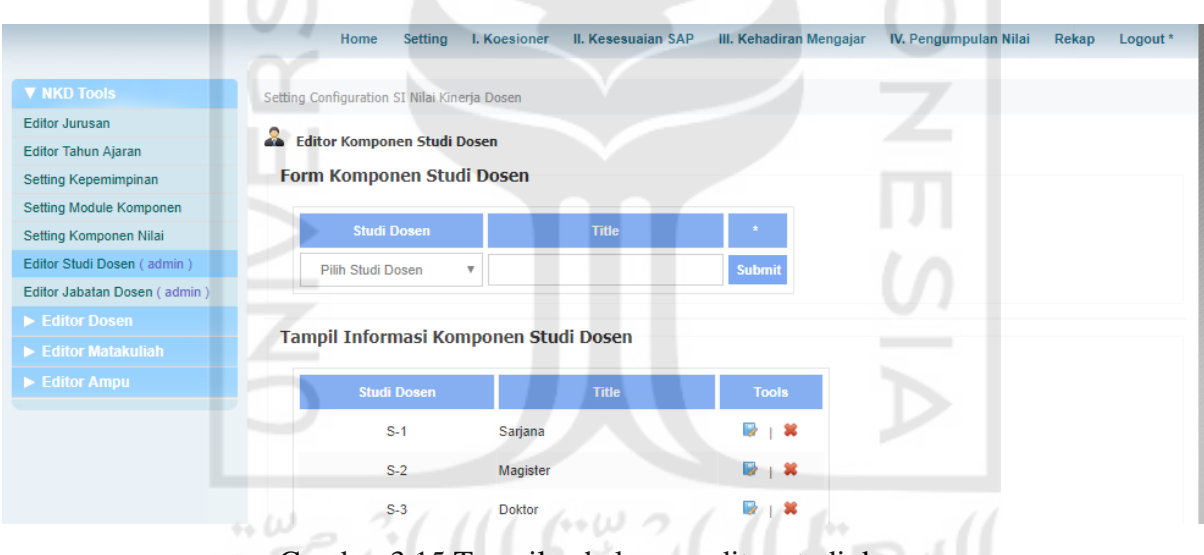

Gambar 3.15 Tampilan halaman editor studi dosen

Proses penambahan data jabatan dosen, data jabatan dosen adalah salah satu atribut yang melekat pada data dosen. Adapun detail bisnis proses penambahan data jabatan dosen dapat dilihat pada [Gambar 3.16.](#page-11-0)

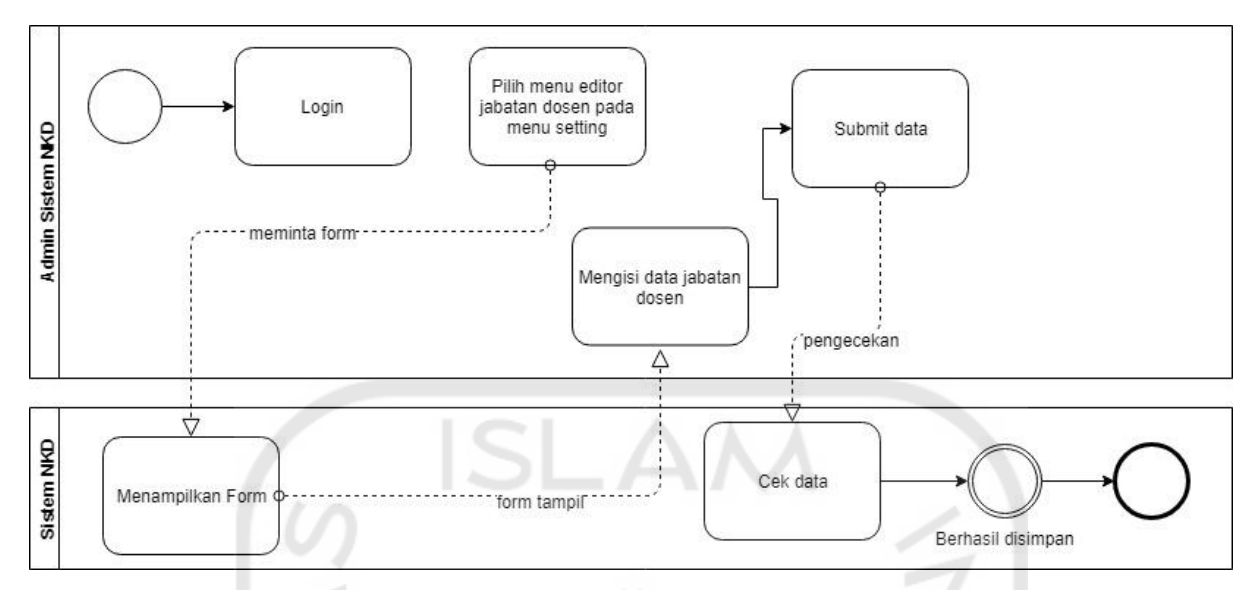

Gambar 3.16 BPMN proses penambahan data jabatan dosen

ź

<span id="page-11-0"></span>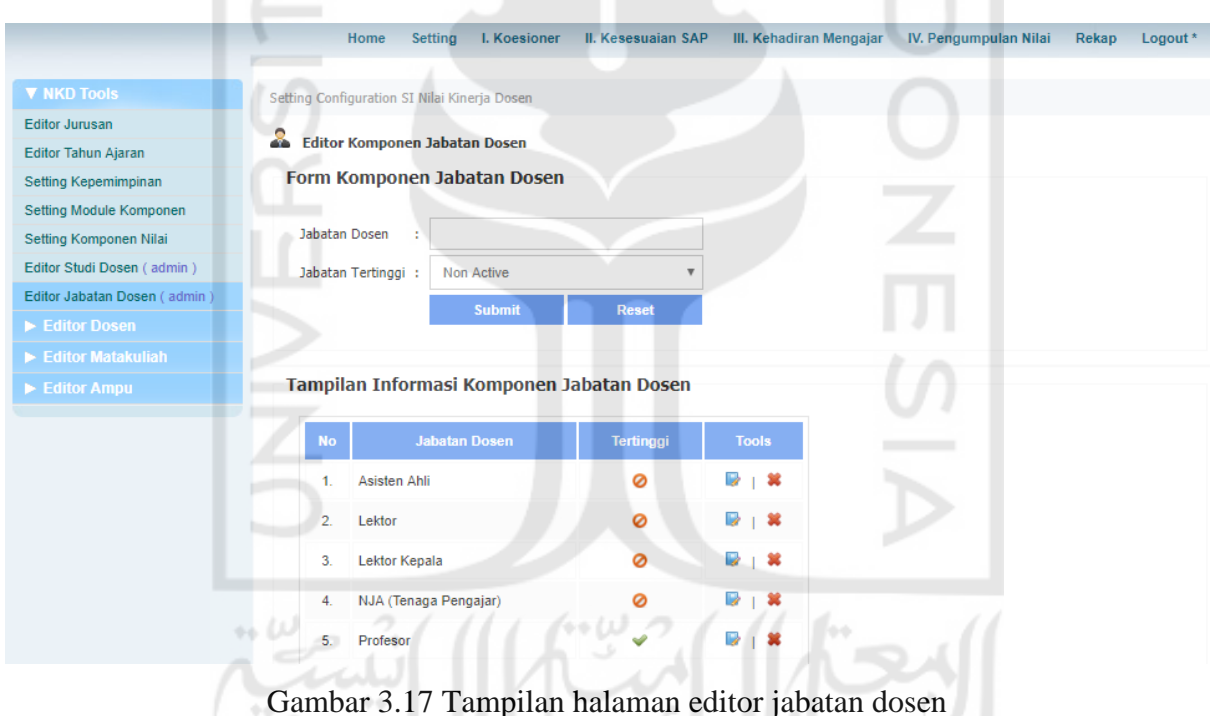

Proses penambahan data dosen, dosen merupakan entitas utama pada sistem ini karena, sistem ini dibuat untuk menilai aktivitas belajar mengajar dosen di kelas. Adapun detail bisnis proses penambahan data dosen dapat dilihat pada [Gambar 3.18.](#page-12-0)

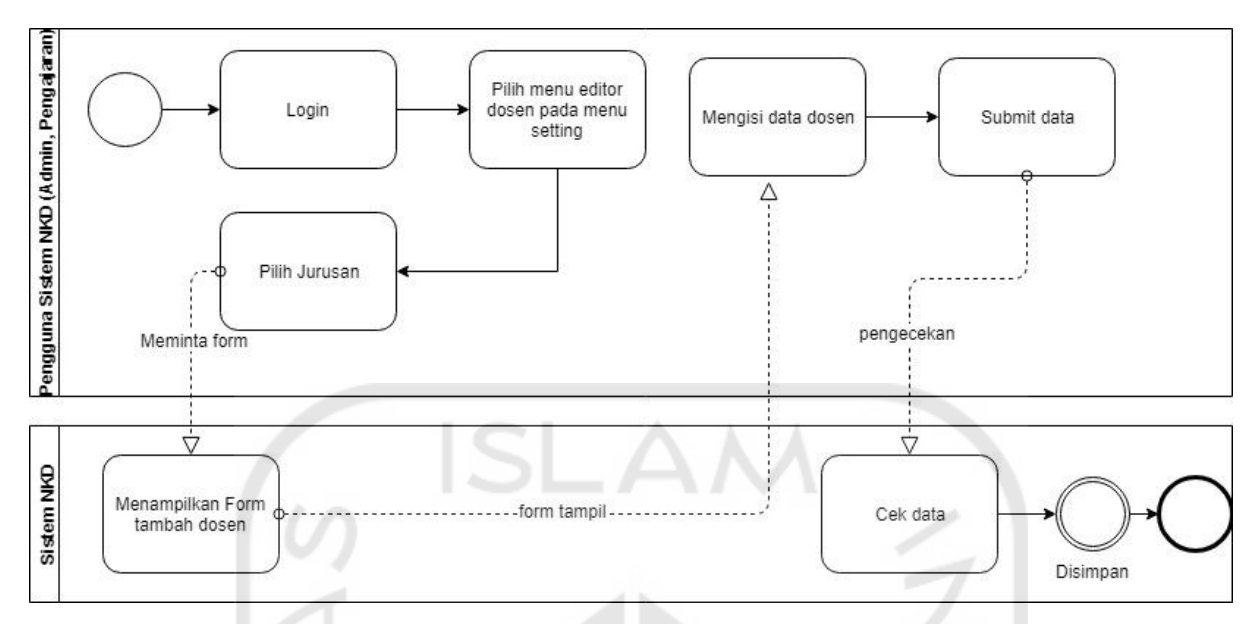

Gambar 3.18 BPMN proses penambahan data dosen

<span id="page-12-0"></span>

|                       |                 | Setting<br>Home                              | I. Koesioner                                          | II. Kesesuaian SAP | III. Kehadiran Mengajar |                   | IV. Pengumpulan Nilai | Rekap<br>Logout <sup>*</sup> |
|-----------------------|-----------------|----------------------------------------------|-------------------------------------------------------|--------------------|-------------------------|-------------------|-----------------------|------------------------------|
| <b>E</b> NKD Tools    |                 | Setting Configuration SI Nilai Kinerja Dosen |                                                       |                    |                         |                   |                       |                              |
| <b>V</b> Editor Dosen |                 |                                              |                                                       |                    |                         |                   |                       |                              |
| Jurusan Elektro       | ä.              | <b>Editor Dosen Informatika</b>              |                                                       |                    |                         |                   |                       |                              |
| Jurusan Industri      |                 |                                              | Tambah Dosen   Cari Dosen   Cancel ( Recovery Admin ) |                    |                         |                   |                       |                              |
| Jurusan Informatika   |                 |                                              | Tampil Informasi Dosen Informatika                    |                    |                         |                   |                       |                              |
| Jurusan Kimia         |                 |                                              |                                                       |                    |                         |                   |                       |                              |
| <b>Jurusan Mesin</b>  | <b>No</b>       | <b>NID</b>                                   | <b>Nama Dosen</b>                                     | <b>Studi</b>       | <b>Jabatan</b>          | <b>Tanggal</b>    | <b>Status</b>         | <b>Tools</b>                 |
| Editor Matakuliah     | 1.              | 005240102                                    | Tito YuwonoS.T<br>M.Sc.                               | S-2 Magister       | Lektor Kepala           | 01/05/2010        | <b>Tidak Tetap</b>    | B<br>⊪ 30                    |
| Editor Ampu           | 2.              | 015200455                                    | SUKIRNO., SH., CN.,<br>M.Hum.                         | S-2 Magister       | Lektor                  | 01/04/2001        | <b>Tidak Tetap</b>    | l a<br>- 3€                  |
|                       | 3.              | 025230101                                    | Wawan Indarto, ST                                     | S-1 Sarjana        | Asisten Ahli            | 1/10/2000         | <b>Tidak Tetap</b>    | B<br>×                       |
|                       | 4               | 035200528                                    | Aang Kunaefi, S.Ag.,<br>M.Ag                          | S-2 Magister       | Asisten Ahli            | 02/02/2010        | <b>Tidak Tetap</b>    | <b>D</b><br>1 3€             |
|                       | 5.              | 035220536                                    | Dr. Supriyanto,<br>S.Ag.M.Ag                          | S-2 Magister       | Asisten Ahli            | 02/02/2010        | <b>Tidak Tetap</b>    | <b>De</b><br>-36             |
|                       | 6.              | 035230102                                    | Mukhammad Andri<br>Setiawan, ST.,<br>M.Sc.Ph.D        | S-3 Doktor         | Lektor                  | 01/08/2008        | Tetap                 | $\rightarrow$<br>- 38        |
|                       | 7.              | 045110403                                    | Jamroni, Drs, MSi                                     | S-2 Magister       | Asisten Ahli            | 02/02/2010        | <b>Tidak Tetap</b>    | D<br>×                       |
|                       | 8.              | 045220402                                    | Basuki Abdurrahman<br>Drs.M.Si.                       | S-2 Magister       | Lektor                  | 01/04/2004        | <b>Tidak Tetap</b>    | l a<br>- 30                  |
|                       | 9.              | 045230101                                    | Irving Vitra Paputungan.<br>ST.M.Sc.                  | S-2 Magister       | Lektor                  | 01/10/2010        | Tetap                 | l a<br>×                     |
|                       | 10 <sub>1</sub> | 045230104                                    | Nur Wijayaning<br>RahayuS.Kom.M.Kom.                  | S-2 Magister       | Lektor                  | 01/07/2014        | Tetap                 | 裳<br>l a                     |
|                       | 11.             | 045230406                                    | Lizda Iswari ST.M.Sc.                                 | S-2 Magister       | Asisten Ahli            | 01/07/2007        | Tetap                 | ×                            |
|                       |                 | $\overline{a}$ $\overline{a}$                | Puii Rahavu                                           |                    | $\cdots$<br>ALC: NO     | <b>ALM LINAAR</b> |                       | m.                           |

Gambar 3.19 Tampilan halaman editor dosen untuk jurusan Teknik Informatika

Proses penambahan data mata kuliah, data mata kuliah perlu dimasukkan ke dalam sistem oleh pengguna agar dapat dilakukan penilaian kepada dosen terkait. Adapun detail bisnis proses penambahan data mata kuliah dapat dilihat pada [Gambar 3.20.](#page-13-0)

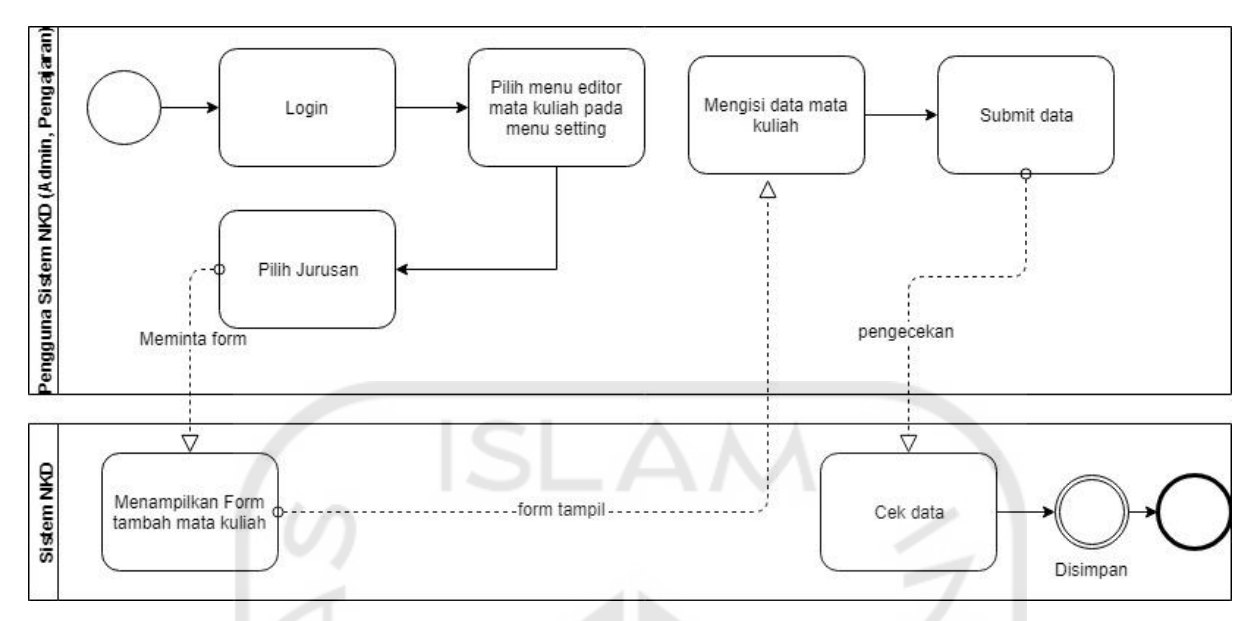

Gambar 3.20 BPMN proses penambahan data mata kuliah

<span id="page-13-0"></span>

| <b>SINKIDO</b><br>FORMASI NILAI KINERJA DOSEN |                    |                                              |                                                               |                         |                         |                     |
|-----------------------------------------------|--------------------|----------------------------------------------|---------------------------------------------------------------|-------------------------|-------------------------|---------------------|
|                                               |                    | Setting<br>Home                              | II. Kesesuaian SAP<br>I. Koesioner                            | III. Kehadiran Mengajar | IV. Pengumpulan Nilai   | Rekap<br>Logout *   |
| $\triangleright$ NKD Tools                    |                    | Setting Configuration SI Nilai Kinerja Dosen |                                                               |                         |                         |                     |
| Editor Dosen                                  | P                  |                                              |                                                               |                         |                         |                     |
| <b>V</b> Editor Matakuliah                    |                    | Editor Matakuliah Informatika                | Tambah Matakuliah   Cari Matakuliah   Cancel (Recovery Admin) |                         |                         |                     |
| Jurusan Elektro                               |                    |                                              | Tampil Informasi Matakuliah Informatika                       |                         |                         |                     |
| Jurusan Industri                              |                    |                                              |                                                               |                         |                         |                     |
| Jurusan Informatika                           | <b>No</b>          | <b>Kode Matakuliah</b>                       | Nama Matakuliah                                               | SKS                     | Semester                | <b>Tools</b>        |
| Jurusan Kimia<br><b>Jurusan Mesin</b>         | 1.                 | 10000911                                     | Studi Kepemimpinan Dalam Islam                                | $\overline{2}$          | Semester Ganjil & Genap | <b>I</b><br>⊪ 3€    |
| Editor Ampu                                   | $\overline{2}$     | 52000211                                     | Etika Profesi                                                 | $\overline{2}$          | Semester Ganjil & Genap | b.<br>- 36          |
|                                               | 3                  | 52302121                                     | Algoritma Dan Pemrograman II                                  | 3                       | Semester Genap          | 裳                   |
|                                               | 4                  | 52302222                                     | Aljabar Linier Dan Matriks                                    | 3                       | Semester Ganjil & Genap | - 36                |
|                                               | 5.                 | 52302331                                     | <b>Basis Data</b>                                             | $\overline{2}$          | Semester Genap          | 88                  |
|                                               | 6.<br>$\mathbb{Z}$ | 52302333                                     | Pemrograman Non Prosedural                                    | $3 -$                   | Semester Ganjil & Genap | B<br>- 36           |
|                                               | 7.                 | 52302521                                     | Matematika Diskret                                            | 3                       | Semester Genap          | - 36                |
|                                               | 8.                 | 52302623                                     | Organisasi Dan Arsitektur Komputer                            | 3                       | Semester Genap          | 國<br>- 38           |
|                                               | 9.                 | 52302731                                     | Sistem Operasi                                                | 3                       | Semester Genap          | ×                   |
|                                               | 10.                | 52304123                                     | Interaksi Manusia & Komputer                                  | 3                       | Semester Genap          | b.<br>$\mathbf{36}$ |

Gambar 3.21 Tampilan halaman editor mata kuliah untuk jurusan Teknik Informatika

Proses penambahan data ampu, data ampu bisa ditambahkan apabila data dosen dan mata kuliah sudah diisi telebih dahulu. Adapun detail bisnis proses penambahan data ampu dapat dilihat pada [Gambar 3.22.](#page-14-0)

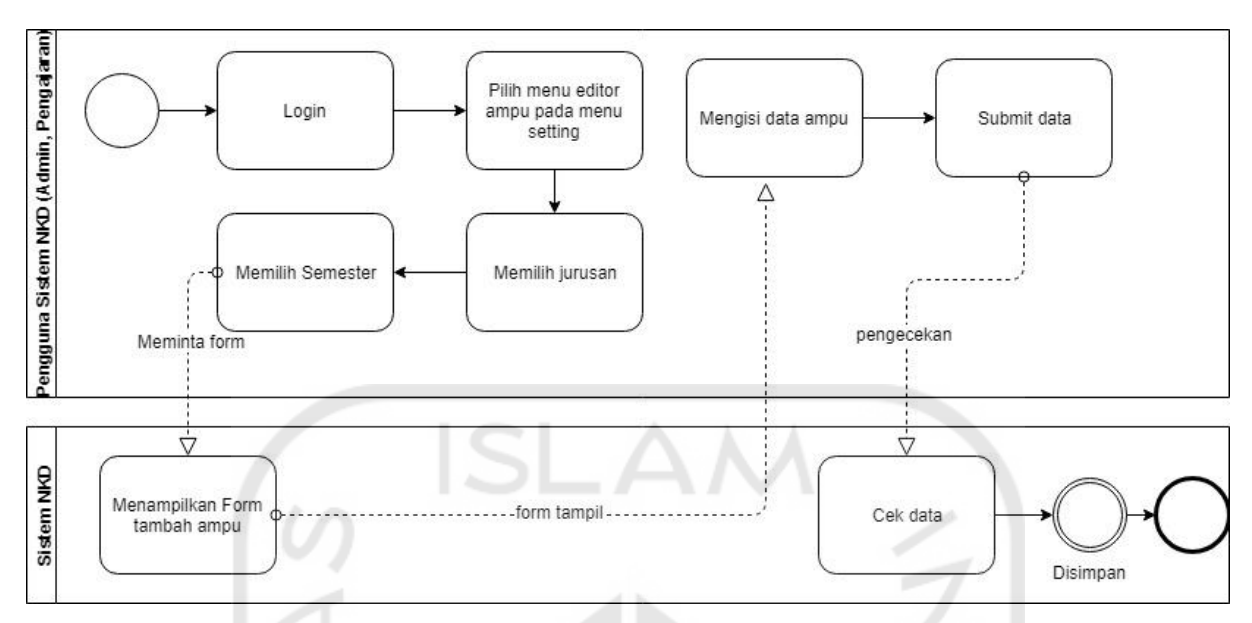

Gambar 3.22 BPMN proses penambahan data ampu

<span id="page-14-0"></span>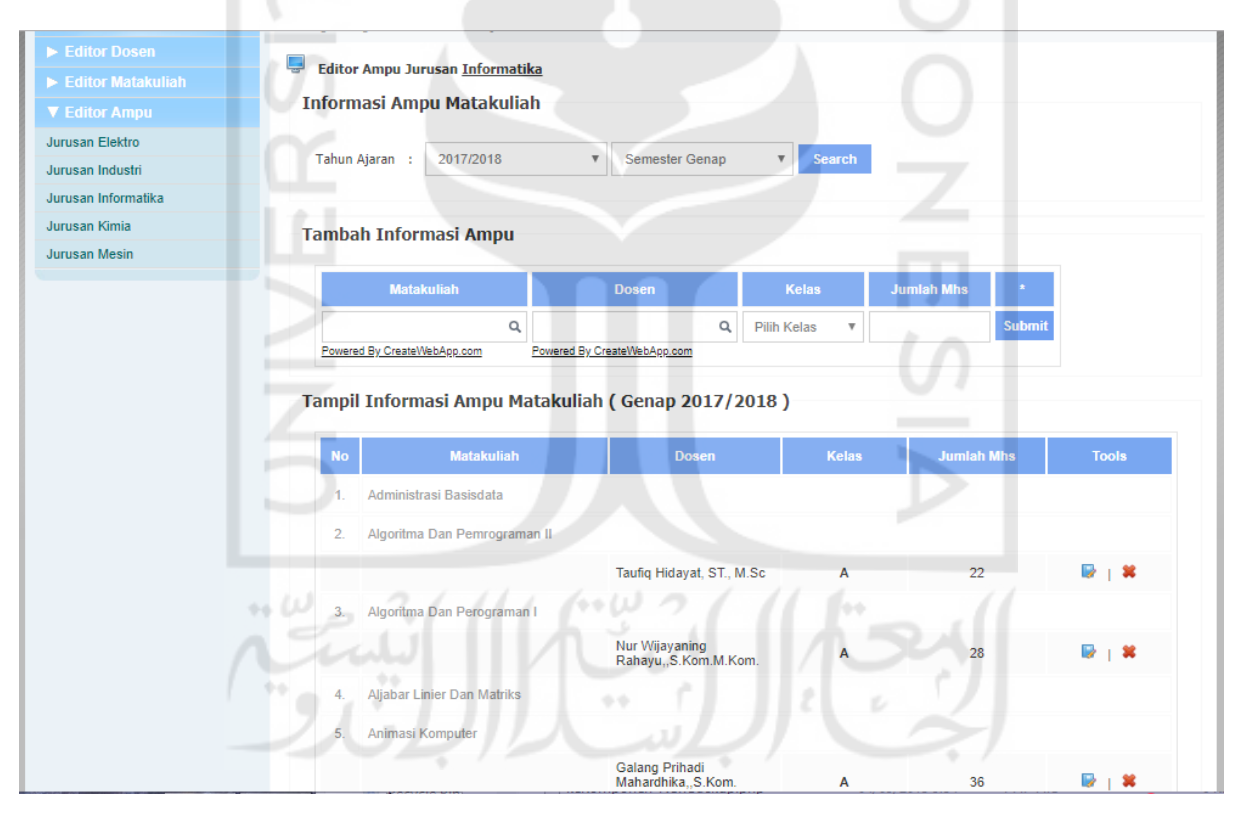

Gambar 3.23 Tampilan halaman editor ampu untuk jurusan Teknik Informatika

3. Bisnis Proses Modul Kuesioner

Pada modul kuesioner terdapat 3 menu atau fitur yang dapat digunakan seperti pada [Gambar 3.1.](#page-0-0) Proses bisnis yang ada pada modul kuesioner dijelaskan pada paragraf berikutnya.

Proses Pengaturan Pertanyaan Kuesioner, pertanyaan kuesioner pada system NKD dikelompokkan menjadi per semester. Saat menambahkan pertanyaan, sistem akan menyimpan pertanyaan tersebut sesuai dengan semester yang sedang aktif. Sistem juga memungkinkan untuk menyalin pertanyaan-pertanyaan pada semester yang lain ke semester yang sedang aktif. Adapun detail bisnis proses pengaturan pertanyaan kuesioner dapat dilihat pada [Gambar 3.24.](#page-15-0)

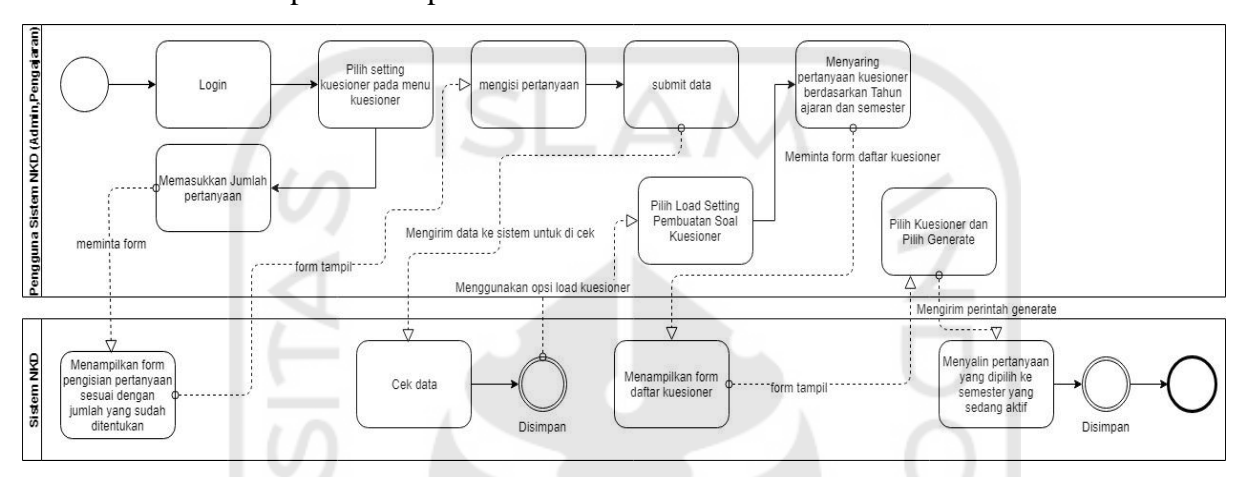

Gambar 3.24 BPMN proses pengaturan pertanyaan kuesioner

<span id="page-15-0"></span>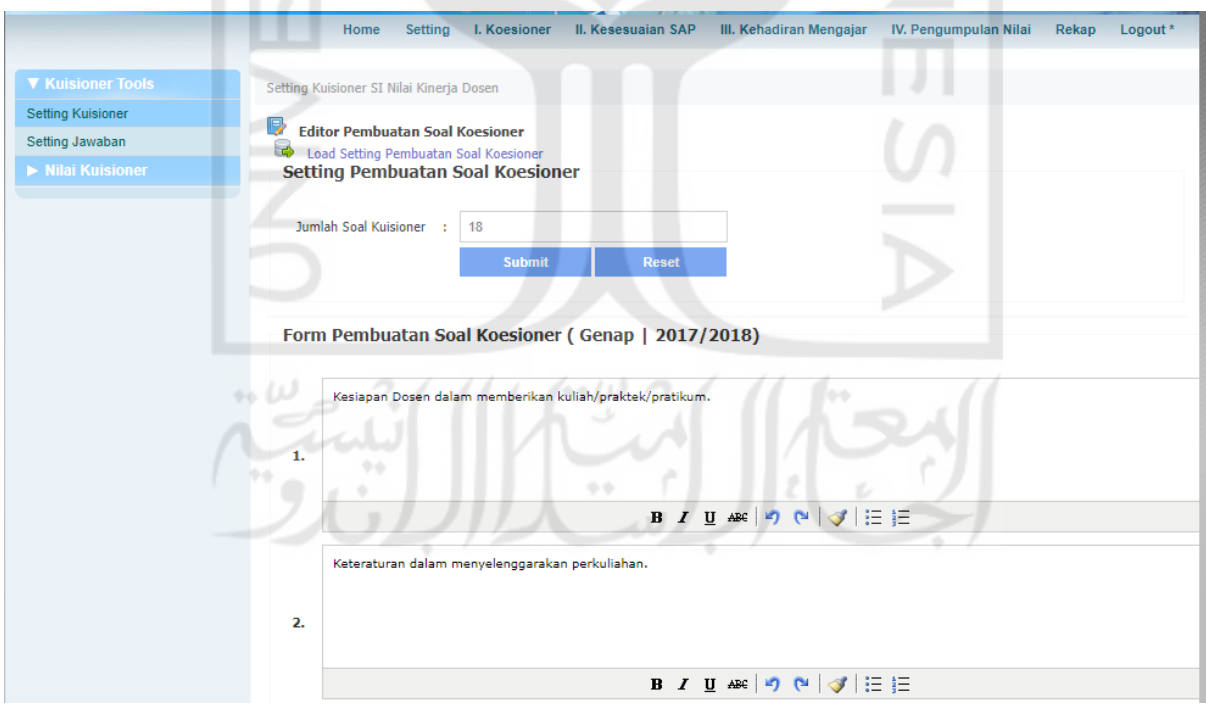

Gambar 3.25 Tampilan halaman *setting* kuesioner

Proses pengaturan jawaban kuesioner, jumlah jawaban kuesioner yang dapat dipilih bisa diatur di sistem NKD. Namun, terdapat beberapa aturan seperti bobot nilai terendah tidak boleh kurang dari nol, tidak melebihi bobot yang telah diatur saat menambahkan data semester, dan tidak boleh melebihi bobot nilai tertinggi. Selain itu, bobot nilai tertinggi juga tidak boleh kurang dari nol, kurang dari bobot nilai terendah, dan tidak melebihi bobot nilai semester. Pengaturan jawaban kuesioner semester lainnya dapat juga disalin untuk semester yang sedang aktif. Adapun detail bisnis proses pengaturan jawaban kuesioner dapat dilihat pada [Gambar 3.26.](#page-16-0)

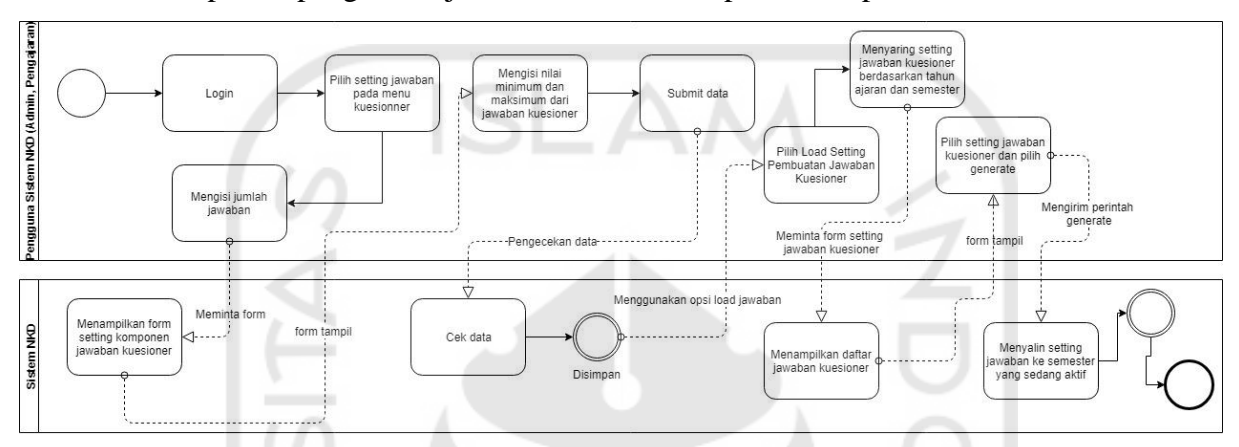

Gambar 3.26 BPMN proses pengaturan jawaban kuesioner

<span id="page-16-0"></span>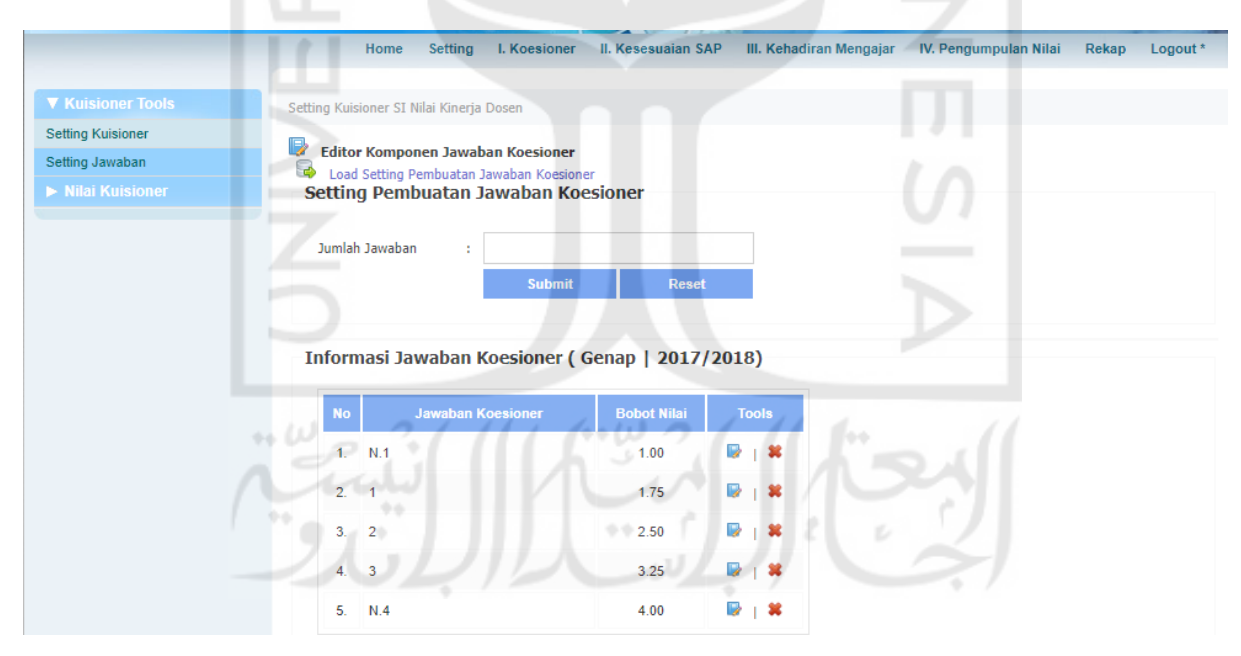

Gambar 3.27 Tampilan halaman *setting* jawaban

Proses penilaian kuesioner dosen per kelas, proses penilaian kuesioner dosen dilakukan dengan cara mengisi form penilaian kuesioner yang telah disediakan oleh sistem berdasarkan jawaban dari lembaran-lembaran pertanyaan kuesioner yang telah dibagikan dan diisi oleh mahasiswa. Secara otomatis, sistem akan melakukan

perhitungan terhadap jawaban-jawaban yang dimasukkan dan menampilkan nilai dari kuesioner tersebut. Adapun detail bisnis proses penilaian kuesioner dosen per kelas dapat dilihat pada [Gambar 3.28.](#page-17-0)

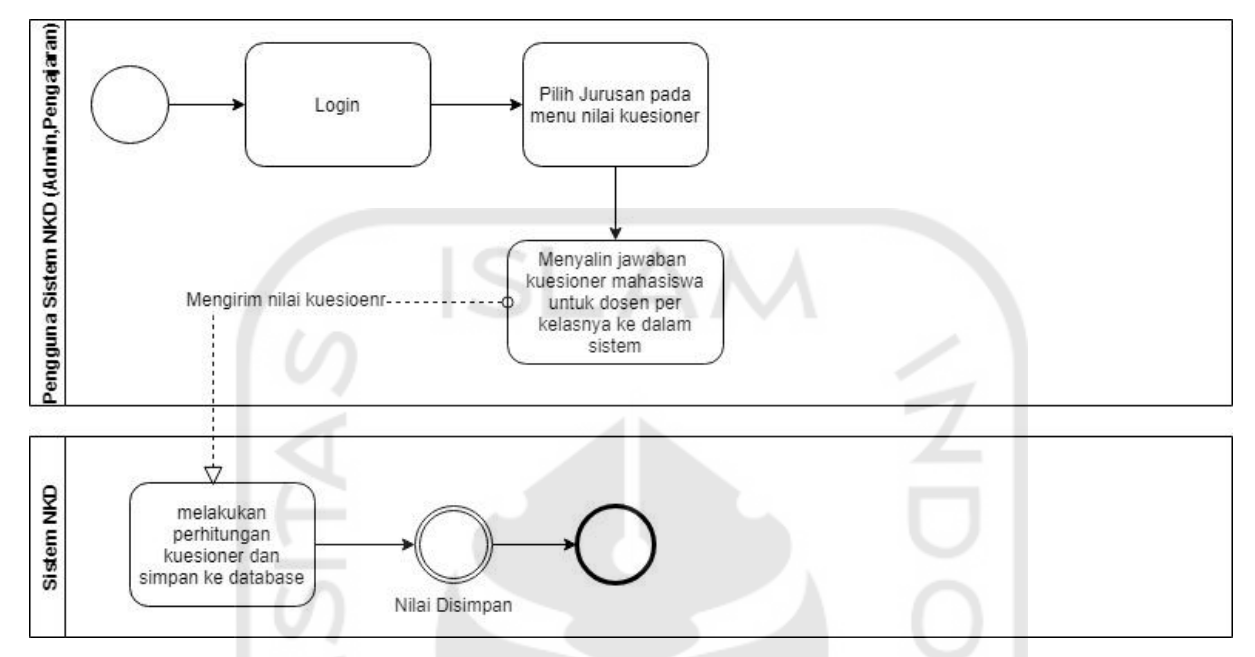

Gambar 3.28 BPMN proses penilaian kuesioner dosen per kelas

<span id="page-17-0"></span>

|                                             | <b>I. Koesioner</b><br>Home<br><b>Setting</b>                                       | II. Kesesuaian SAP | III. Kehadiran Mengajar | IV. Pengumpulan Nilai | Rekap<br>Logout * |
|---------------------------------------------|-------------------------------------------------------------------------------------|--------------------|-------------------------|-----------------------|-------------------|
| Kuisioner Tools                             | Setting Kuisioner SI Nilai Kinerja Dosen                                            |                    |                         |                       |                   |
| <b>V</b> Nilai Kuisioner<br>Jurusan Elektro | Q<br>Editor Komponen Koesioner Informatika<br>€<br>Cetak Koesioner   View Reporting |                    |                         |                       |                   |
| Jurusan Industri<br>Jurusan Informatika     | Informasi Penilaian Koesioner (Genap 2017/2018)                                     |                    |                         |                       |                   |
| Jurusan Kimia<br>Jurusan Mesin              | 1. Algoritma Dan Pemrograman II                                                     |                    |                         |                       | (1 Kuisioner)     |
|                                             | <b>Dosen</b><br><b>No</b><br>$\frac{1}{2}$                                          | Kelas              | <b>Kuisioner</b>        | Jumlah                | <b>Nilai</b>      |
|                                             | Taufiq Hidayat, ST., M.Sc<br>1.                                                     |                    | Koreksi                 | 13                    | 3.43              |
|                                             | 2. Algoritma Dan Perograman I                                                       | $+ +$<br>ш         |                         |                       | (1 Kuisioner)     |
|                                             | <b>No</b><br><b>Dosen</b>                                                           | <b>Kelas</b>       | <b>Kuisioner</b>        | <b>Jumlah</b>         | <b>Nilai</b>      |
|                                             | Nur Wijayaning<br>1.<br>Rahayu, S.Kom.M.Kom.                                        | A                  | Koreksi                 | 12                    | 3.59              |
|                                             | 3. Animasi Komputer                                                                 |                    |                         |                       | (1 Kuisioner)     |
|                                             | 4. Audit Sistem Informasi                                                           |                    |                         |                       | (1 Kuisioner)     |
|                                             | where the company of the company of<br><b>State State</b>                           |                    |                         |                       |                   |

Gambar 3.29 Tampilan halaman nilai kuesioner untuk jurusan Teknik Informatika

#### b. Analisis Kebutuhan Data

Data yang dibutuhkan oleh sistem NKD dapat dikelompokkan menjadi beberapa kategori yaitu, data akademik, data kuesioner, data kehadiran mengajar, data SAP, data pengumpulan nilai, dan data pengguna sistem.

c. Rancangan *Database*

Pemodelan *database* untuk sistem NKD menggunakan skema *database*. Diagram ini menampilkan informasi tabel dan relasi tiap tabelnya. Skema *database* sistem NKD dapat dilihat pada [Gambar 3.30.](#page-18-0)

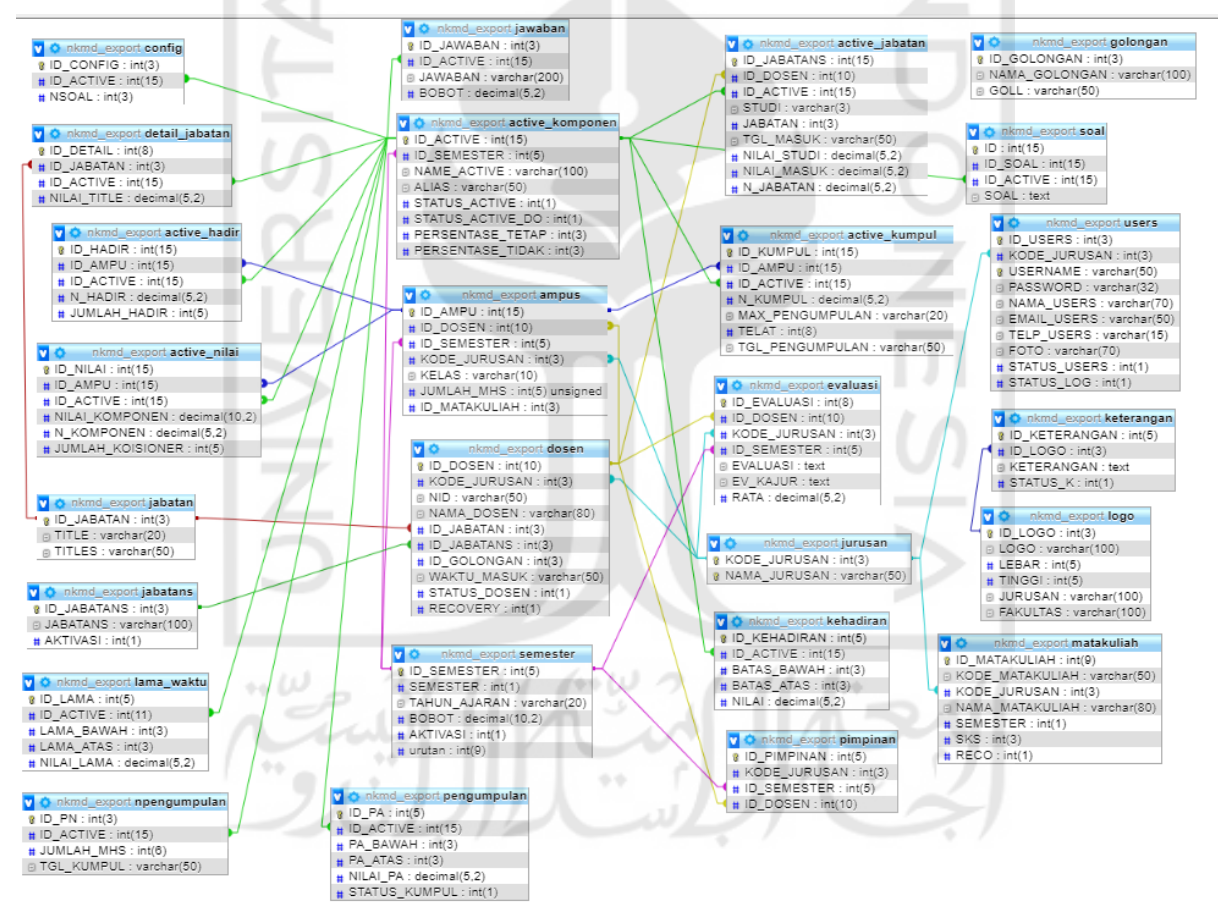

Gambar 3.30 Skema *database* sistem NKD

#### <span id="page-18-0"></span>d. Analisis Antarmuka

Sistem NKD memiliki empat tipe user yaitu, Admin, Pengajaran, Kajur, dan Dekan. Tiap pengguna memiliki perbedaan pada menu yang disediakan. Untuk *user* admin dan pengajaran, menu utama yang disediakan sama seperti *Home, Setting,* Koesioner, Kesesuaian SAP, Kehadiran Mengajar, Pengumpulan Nilai, Rekap, dan *Logout*. Pada halaman utama, admin dan pengajaran bisa melakukan pengaturan profil, pengaturan logo fakultas (khusus admin), dan manajemen pengguna (khusus admin). Tampilan halaman utama untuk *user* admin dan pengajaran dapat dilihat pada [Gambar 3.31.](#page-19-0)

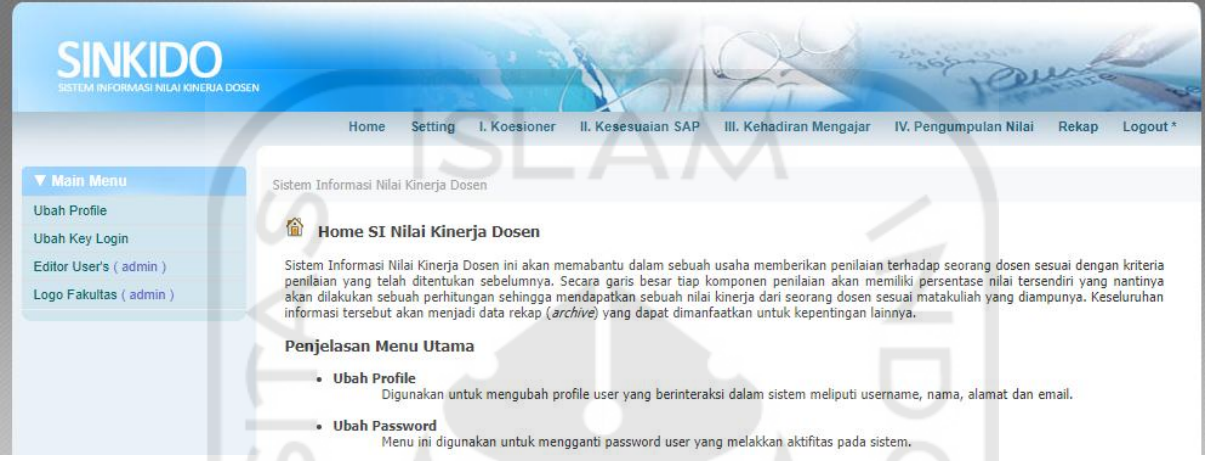

Gambar 3.31 Tampilan halaman utama untuk *user* admin dan pengajaran

<span id="page-19-0"></span>Halaman *setting* merupakan halaman yang dapat digunakan untuk manajemen data akademik seperti data dosen, mata kuliah, ampu, jurusan, tahun ajaran, kepemimpinan, studi dosen, jabatan dosen, komponen nilai, dan modul komponen. Tampilan halaman *setting* untuk admin dan pengajaran dapat dilihat pada [Gambar 3.32.](#page-20-0)

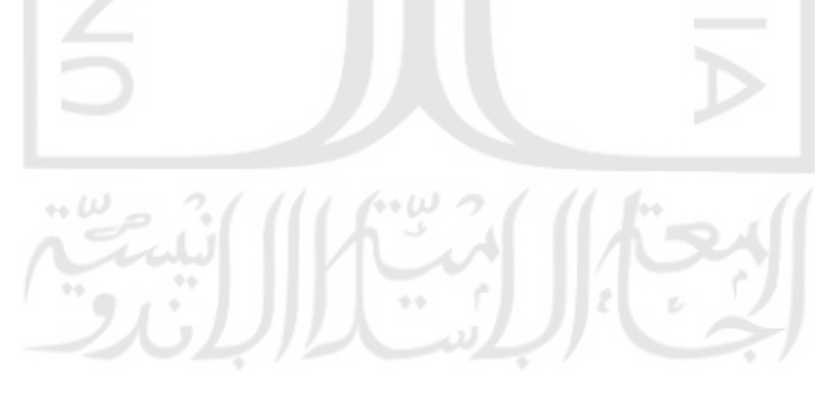

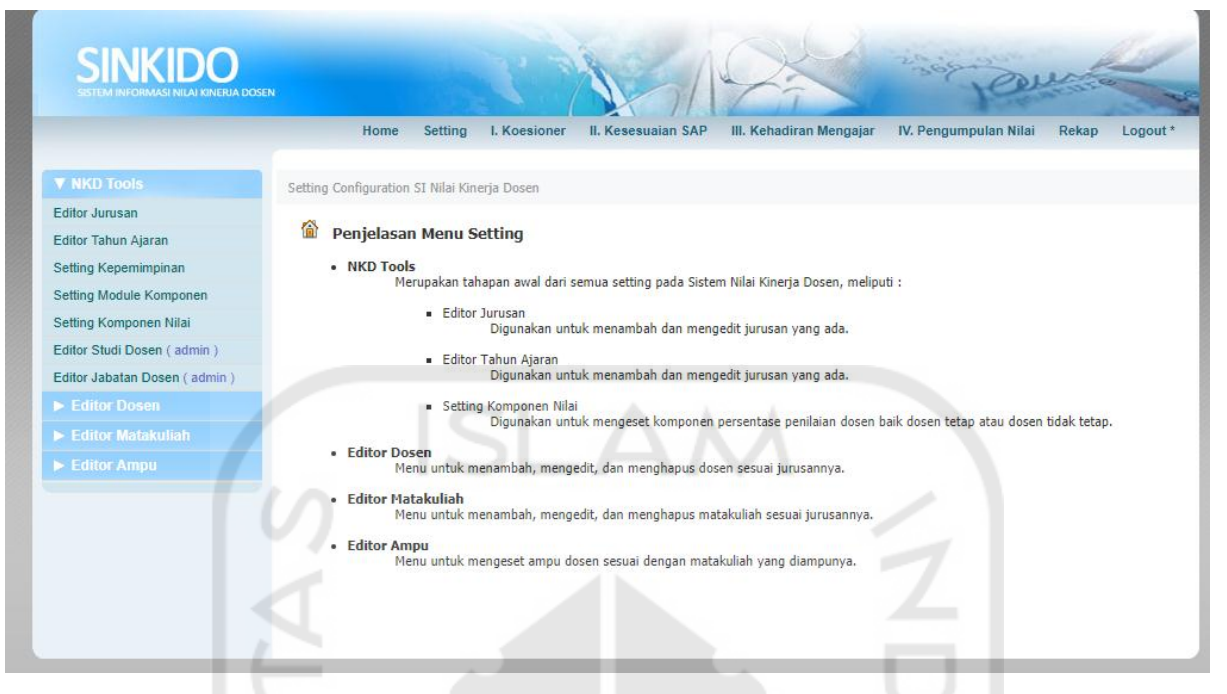

Gambar 3.32 Tampilan halaman s*etting* untuk *user* admin dan pengajaran

<span id="page-20-0"></span>Halaman Koesioner merupakan halaman yang dapat digunakan untuk pengaturan pertanyaan pertanyaan, jawaban, dan nilai kuesioner. Adapun tampilan halaman koesioner dapat dilihat pada [Gambar 3.33.](#page-20-1)

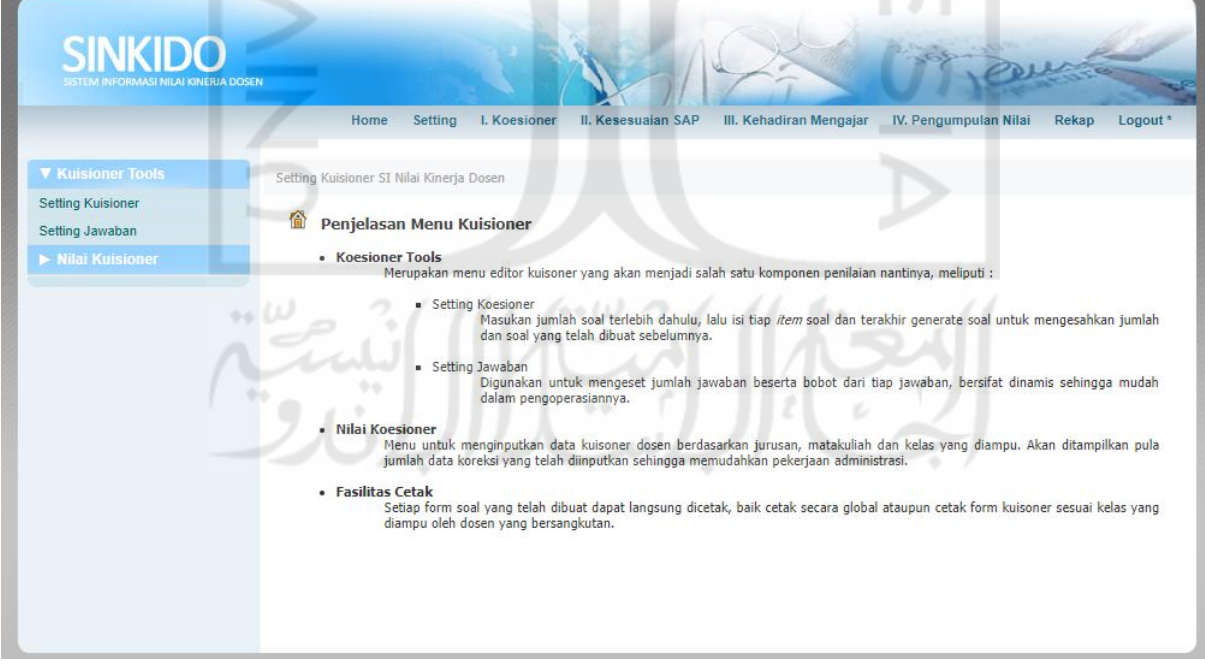

<span id="page-20-1"></span>Gambar 3.33 Tampilan halaman koesioner untuk *user* admin dan pengajaran

Sedangkan untuk *user* kajur dan dekan, menu yang disediakan berupa *Home,* Rekap*,* dan *Logout*. Pada halaman utama, tersedia menu berupa *chart* dari performa dosen. Perbedaan dari kedua pengguna ini adalah ruang lingkup kajur hanya sebatas per jurusan. Sedangkan untuk dekan, ruang lingkupnya satu FTI UII.

## **3.2.3** *Document Restructuring*

Tahapan ini merupakan perbaikan terhadap dokumentasi yang berkaitan dengan sistem terdahulu. Laporan tugas akhir ini merupakan dokumentasi dari pengembangan sistem NKMD. Ada dua sumber dokumen yang berkaitan dengan sistem NKD dan NKMD yang dijadikan pedoman dalam menulis laporan. Adapun dokumen tersebut adalah *Dashboard Information* Untuk Sistem Nilai Kinerja Dosen Dengan Pendekatan Data Centric oleh (Setiaji, 2011) dan Draft Metode Pengukuran Sasaran Mutu oleh (UII, 2019). Pada dokumen yang ditulis oleh (Setiaji, 2011) diterangkan bahwa terdapat 4 buah faktor penilaian yang menjadi dasar nilai kinerja dosen dan pengkategorian parameter penilaian dibedakan berdasarkan status dosen yakni dosen tetap dan tidak tetap. Empat faktor penilaian atau komponen tersebut adalah kuesioner, kehadiran, pengumpulan, dan jabatan yang dijelaskan secara rinci pada dokumen tersebut. Sedangkan untuk dokumen (UII, 2019) menerangkan bobot persentase tiap komponen dan metode perhitungan dari tiap komponen untuk sistem NKMD.

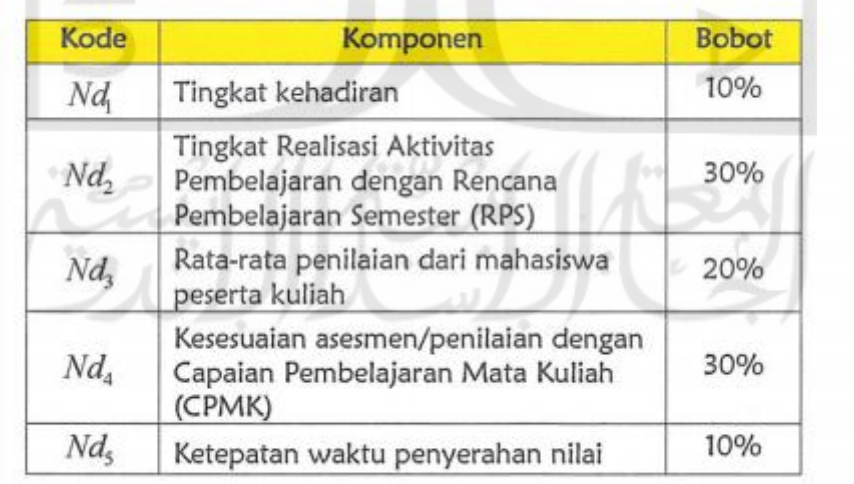

Komponen NKMD terdiri atas:

Gambar 3.34 Bobot persentase tiap komponen NKMD Sumber: (UII, 2019)

#### **3.2.4** *Code Restructuring*

Tahapan ini merupakan tahapan yang dilakukan untuk menganalisis dan mengstruktur ulang sumber kode program terdahulu. Sistem NKD menggunakan bahasa pemrograman PHP versi 5.1.6 dalam pembuatannya tanpa menggunakan *framework.* Untuk Sistem NKMD, pengembangannya menggunakan bahasa pemrograman PHP versi 7.2 dan menggunakan *framework Codeigniter* berbasis modular (HMVC). Hierarchical Module View Controller (HMVC) merupakan pengembangan dari Module View Controller (MVC) yang bersifat modular atau per modul. Tiap modul memiliki konfigurasi atau MVC masing-masing yang diletakkan secara tersetruktur. Sehingga, jika terjadi kesalahan pada satu modul maka, modul lainnya tidak akan ikut terpengaruh. Pada sistem NKD, modul yang dikembangkan yaitu modul kuesioner dan *setting.* Sedangkan pada sistem NKMD, modul yang dikerjakan meliputi *setting,* kuesioner, mahasiswa, dosen, dan asesmen. Adapun hasil struktur ulang kode sumber sistem NKD menjadi sistem NKMD adalah sebagai berikut:

a. *Code Restructuring* Modul *Setting*

<span id="page-22-0"></span>Struktur berkas kode sumber modul *setting* untuk sistem NKD dapat dilihat pada [Tabel](#page-22-0)  [3.1.](#page-22-0)

| <b>Berkas</b>  | <b>Deskripsi</b>                              |
|----------------|-----------------------------------------------|
| setting.php    | Kode sumber untuk halaman setting             |
| dJurusan.php   | Kode sumber untuk menu editor jurusan         |
| dTaun.php      | Kode sumber untuk menu editor tahun ajaran    |
| dPemimpin.php  | Kode sumber untuk menu setting kepemimpinan   |
| dActive.php    | Kode sumber untuk menu setting modul komponen |
| dKomponen.php  | Kode sumber untuk menu setting komponen nilai |
| dJaSetting.php | Kode sumber untuk menu editor studi dosen     |
| dJabatan.php   | Kode sumber untuk menu editor jabatan dosen   |
| dDosen.php     | Kode sumber untuk menu editor dosen           |
| dMtk.php       | Kode sumber untuk menu editor mata kuliah     |
| dAmpu.php      | Kode sumber untuk menu editor ampu            |

Tabel 3.1 Struktur berkas modul *setting* sistem NKD

Dari kode sumber modul *setting* sistem NKD pada [Tabel 3.1](#page-22-0) kemudian distruktur ulang menjadi bentuk baru dengan format HMVC. Adapun struktur berkas kode sumber modul *setting* untuk sistem NKMD dapat dilihat pada grafik dibawah ini dan penjelasan struktur pada [Tabel 3.2.](#page-24-0)

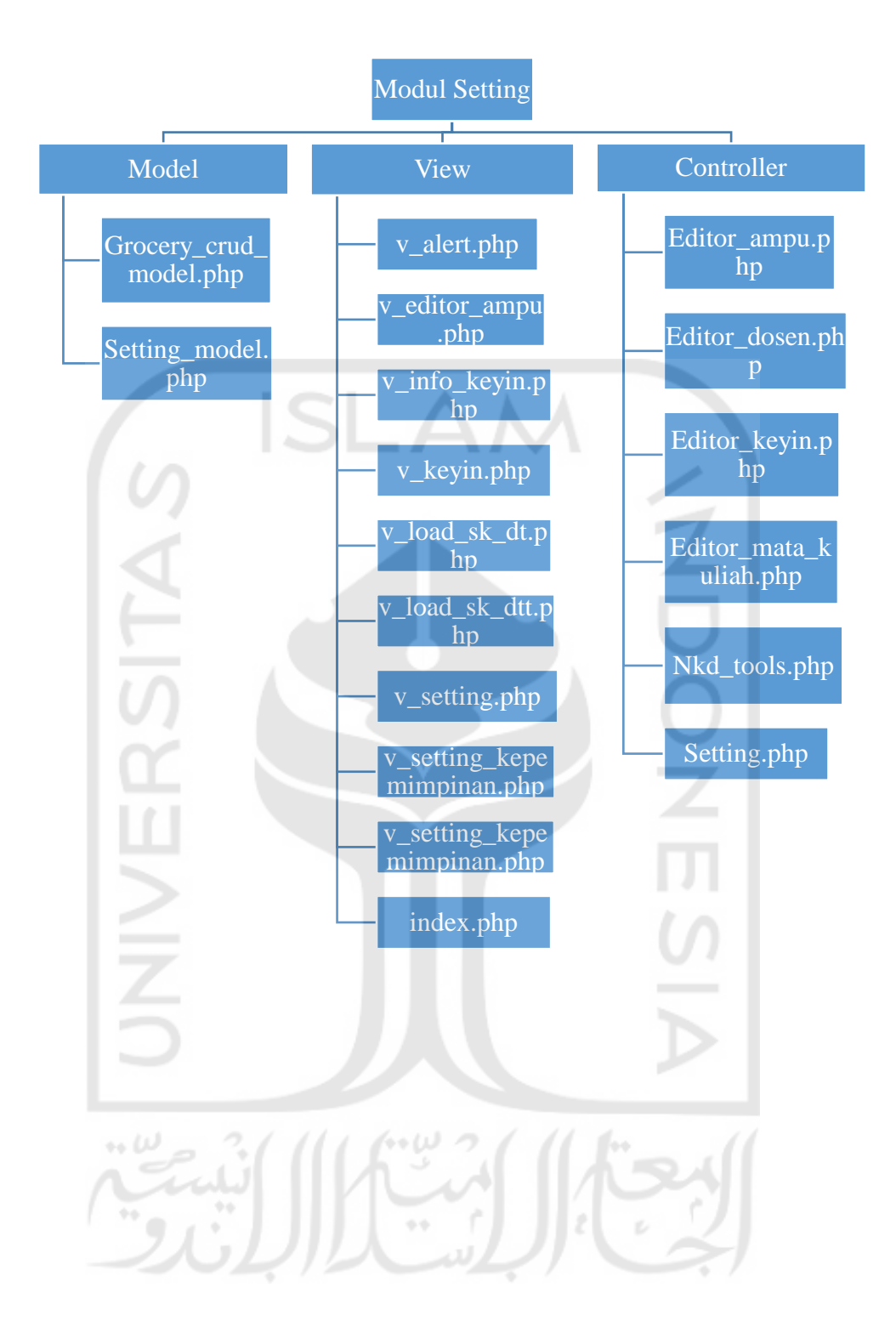

<span id="page-24-0"></span>

| <b>Tipe</b>                                                 | <b>Berkas</b>                | <b>Deskripsi</b>                                     |  |  |  |
|-------------------------------------------------------------|------------------------------|------------------------------------------------------|--|--|--|
|                                                             | Editor_ampu.php              | Kode sumber controller untuk menu editor ampu        |  |  |  |
|                                                             | Editor_dosen.php             | Kode sumber controller untuk menu editor dosen       |  |  |  |
| Controller                                                  | Editor_keyin.php             | Kode sumber controller untuk menu editor keyin       |  |  |  |
|                                                             |                              | Kode sumber <i>controller</i> untuk menu editor mata |  |  |  |
|                                                             | Editor_mata_kuliah.php       | kuliah                                               |  |  |  |
|                                                             |                              | Kode sumber controller untuk menu editor NKMD        |  |  |  |
|                                                             | Nkd_tools.php                | tools                                                |  |  |  |
|                                                             | Setting.php                  | Kode sumber controller untuk menu setting            |  |  |  |
| Model                                                       | Grocery_crud_model.php       | Kode sumber model untuk library grocery              |  |  |  |
|                                                             | Setting_model.php            | Kode sumber model untuk modul setting                |  |  |  |
|                                                             | v_alert.php                  | Kode sumber view untuk peringatan atau               |  |  |  |
|                                                             |                              | pemberitahuan                                        |  |  |  |
|                                                             | v_editor_ampu.php            | Kode sumber view untuk halaman editor ampu           |  |  |  |
|                                                             |                              | Kode sumber view untuk halaman pengelolaan key-      |  |  |  |
|                                                             |                              | in per mahasiswa                                     |  |  |  |
|                                                             |                              | Kode sumber view untuk halaman daftar mahasiswa      |  |  |  |
|                                                             |                              | untuk menu editor key-in                             |  |  |  |
|                                                             |                              | Kode sumber view untuk halaman pengaturan            |  |  |  |
| v_info_keyin.php<br>v_keyin.php<br>v_load_sk_dt.php<br>View |                              | komponen nilai dosen tetap                           |  |  |  |
|                                                             | v_load_sk_dtt.php            | Kode sumber view untuk halaman pengaturan            |  |  |  |
|                                                             |                              | komponen nilai dosen tidak tetap                     |  |  |  |
|                                                             | v_setting.php                | Kode sumber view untuk halaman penjelasan menu       |  |  |  |
|                                                             |                              | setting                                              |  |  |  |
|                                                             | v_setting_kepemimpinan.php   | Kode sumber view untuk halaman penjelasan menu       |  |  |  |
|                                                             |                              | pengaturan kepemimpinan                              |  |  |  |
|                                                             | v_setting_komponen_nilai.php | Kode sumber view untuk halaman penjelasan menu       |  |  |  |
|                                                             |                              | pengaturan komponen nilai                            |  |  |  |
|                                                             | index.php                    | Template utama untuk modul setting                   |  |  |  |

Tabel 3.2 Penjelasan struktur berkas modul *setting* sistem NKMD

Perbedaan sumber kode modul *setting* pada sistem NKD dan NKMD adalah sumber kode menu editor jabatan dosen dihilangkan pada sistem NKMD karena fitur ini tidak dibutuhkan pada sistem yang baru.

ل ۱۵ (م

b. *Code Restructuring* Modul Kuesioner

Struktur berkas kode sumber modul kuesioner untuk sistem NKD dapat dilihat pada [Tabel 3.3.](#page-25-0)

<span id="page-25-0"></span>

| <b>Berkas</b>               | <b>Deskripsi</b>                                                                                                    |  |  |  |  |
|-----------------------------|----------------------------------------------------------------------------------------------------|--|--|--|--|
| kuisioner.php               | Kode sumber untuk halaman kueisoner                                                                                                    |  |  |  |  |
| kSoal.php                   | Kode sumber untuk menu setting kuesioner                                                                                                    |  |  |  |  |
| kJawaban.php                | Kode sumber untuk menu setting jawaban<br>kuesioner                                                                                              |  |  |  |  |
| index.php (load soal)       | Kode sumber untuk memuat pengaturan kuesioner<br>pada semester lain                                                                              |  |  |  |  |
| indexx.php                  | Kode sumber untuk memuat pengaturan jawaban<br>kuesioner pada semester lain                                                                      |  |  |  |  |
| kKuisioner.php              | Kode sumber untuk menu nilai kuesioner                                                                                                    |  |  |  |  |
| index.php (cetak kuesioner) | Kode sumber untuk mencetak kuesioner beserta<br>jawaban                                                                                          |  |  |  |  |
| kView.php                   | Kode sumber untuk melihat informasi penilaian<br>kuesioner                                                                                       |  |  |  |  |
| kTambah.php                 | Kode sumber untuk memasukkan jawaban<br>kuesioner dari mahasiswa dan menghitung nilai<br>kuesioner                                               |  |  |  |  |
| index.php (cetak nilai)     | Kode sumber untuk mencetak nilai kuesioner per<br>ampu dosen                                                                                     |  |  |  |  |
| kTambahView.php             | Kode sumber untuk memasukkan jawaban<br>kuesioner dari mahasiswa dan menghitung nilai<br>kuesioner pada halaman informasi penilaian<br>kuesioner |  |  |  |  |

Tabel 3.3 Struktur berkas modul kuesioner sistem NKD

Jawaban kuesioner di sistem NKMD tidak lagi dimasukkan secara manual seperti sistem terdahulu melainkan dimasukkan secara mandiri oleh mahasiswa ke dalam sistem. Oleh karena itu, modul kuesioner dipecah lagi menjadi modul mahasiswa yang berfungsi untuk melakukan masukan data jawaban kuesioner oleh mahasiswa itu sendiri. Selain itu, menu *setting* jawaban pada sistem NKMD dihilangkan karena jumlah jawaban hanya ada 5 buah. Terdapat fitur baru yaitu pengaturan kategori kuesioner yang mana pertanyaan akan dikategorikan sesuai dengan kategori yang telah dibuat. Adapun struktur sumber kode modul kuesioner ke dalam bentuk baru dengan format HMVC dapat dilihat pada grafik dibawah ini dan penjelasan struktru pada [Tabel 3.4.](#page-27-0)

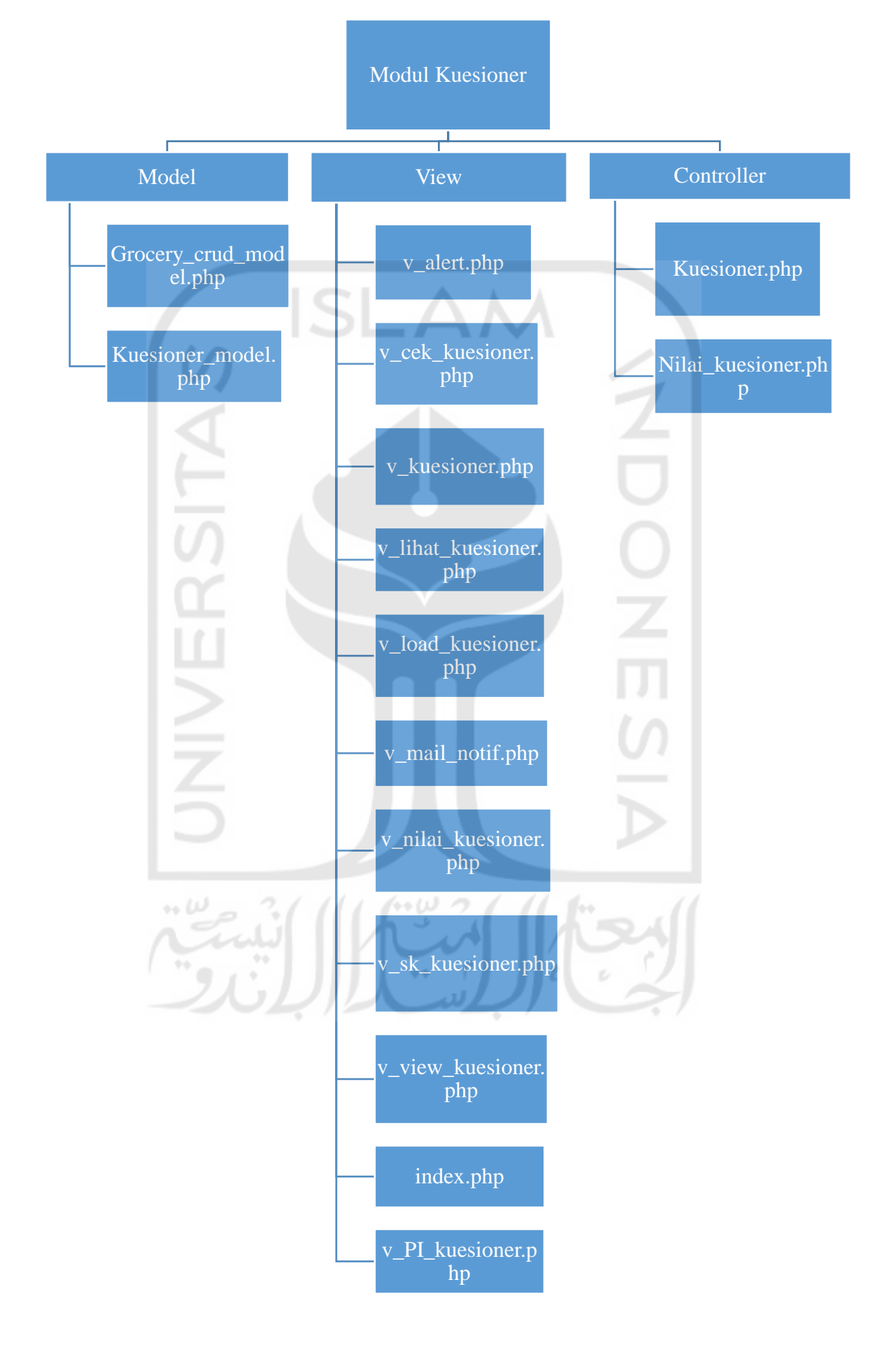

42

<span id="page-27-0"></span>

| <b>Tipe</b> | <b>Berkas</b>          | <b>Deskripsi</b>                                  |  |  |  |  |
|-------------|------------------------|---------------------------------------------------|--|--|--|--|
|             |                        | Kode sumber controller untuk menu pengaturan      |  |  |  |  |
| Controller  | Kuesioner.php          | kuesioner                                         |  |  |  |  |
|             | Nilai_kuesioner.php    | Kode sumber controller untuk menu nilai kuesioner |  |  |  |  |
| Model       | Grocery_crud_model.php | Kode sumber model untuk library grocery           |  |  |  |  |
|             | Kuesioner_model.php    | Kode sumber model untuk modul kuesioner           |  |  |  |  |
|             |                        | Kode sumber view untuk peringatan atau            |  |  |  |  |
|             | v_alert.php            | pemberitahuan                                     |  |  |  |  |
|             | v_cek_kuesioner.php    | Kode sumber view untuk halaman pengecekan         |  |  |  |  |
|             |                        | kuesioner                                         |  |  |  |  |
|             |                        | Kode sumber view untuk halaman penjelasan menu    |  |  |  |  |
|             | v_kuesioner.php        | kuesioner                                         |  |  |  |  |
|             |                        | Kode sumber view untuk halaman lihat nilai        |  |  |  |  |
|             | v_lihat_kuesioner.php  | kuesioner per ampu                                |  |  |  |  |
|             | v_load_kuesioner.php   | Kode sumber view untuk halaman memuat             |  |  |  |  |
| View        |                        | pengaturan kuesioner pada semester lain           |  |  |  |  |
|             | v_mail_notif.php       | Kode sumber view untuk template email             |  |  |  |  |
|             |                        | Kode sumber view untuk halaman pengaturan nilai   |  |  |  |  |
|             | v_nilai_kuesioner.php  | kuesioner                                         |  |  |  |  |
|             |                        | Kode sumber view untuk halaman penjelasan menu    |  |  |  |  |
|             | v_sk_kuesioner.php     | pengaturan kuesioner                              |  |  |  |  |
|             |                        | Kode sumber view untuk halaman lihat kuesioner    |  |  |  |  |
|             | v_view_kuesioner.php   | secara utuh                                       |  |  |  |  |
|             | index.php              | Template utama untuk modul kuesioner              |  |  |  |  |
|             |                        | Kode sumber view untuk halaman setting periode    |  |  |  |  |
|             | v_PI_kuesioner.php     | kuesioner                                         |  |  |  |  |
|             |                        |                                                   |  |  |  |  |

Tabel 3.4 Penjelasan struktur berkas modul kuesioner sistem NKMD

Selain kedua modul diatas, terdapat beberapa modul dan fitur tambahan pada sistem NKMD yaitu modul mahasiswa, modul dosen, dan fitur impor data. Adapun penjelasan struktur kode sumber ketiga modul dan fitur tersebut adalah sebagai berikut:

a. Modul Mahasiswa

Modul mahasiswa merupakan pecahan dari modul kuesioner. Modul ini merupakan modul yang digunakan oleh pengguna mahasiswa dalam mengisi kuesioner yang disediakan oleh sistem. Adapun struktur berkas kode sumber modul mahasiswa dapat dilihat pada grafik dibawah ini dan penjelasan struktur pada [Tabel 3.5.](#page-28-0)

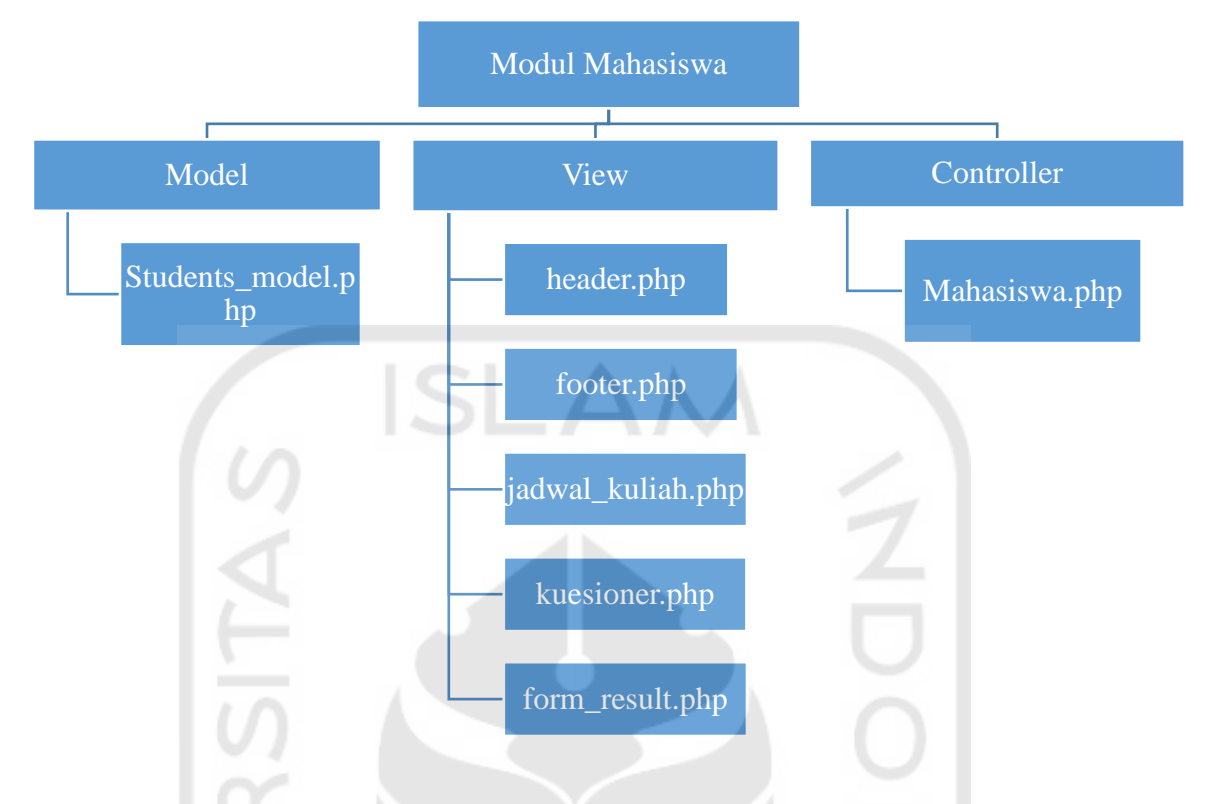

Tabel 3.5 Penjelasan struktur berkas modul mahasiswa sistem NKMD

<span id="page-28-0"></span>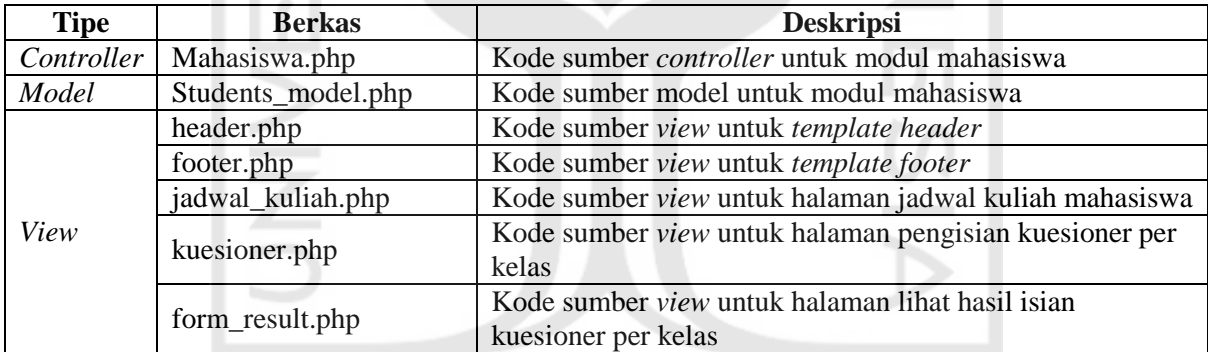

# b. Modul Dosen

Modul dosen merupakan modul tambahan yang sebelum tidak ada pada sistem NKD. Modul ini diperuntukkan bagi pengguna dosen dalam melihat nilai serta *feedback* dan pengecekan mahasiswa dalam mengisi kuesioner. Adapun struktur berkas kode sumber modul dosen dapat dilihat pada grafik dibawah ini dan penjelasan struktur pada [Tabel](#page-29-0)  [3.6.](#page-29-0)

 $(1 -$ 

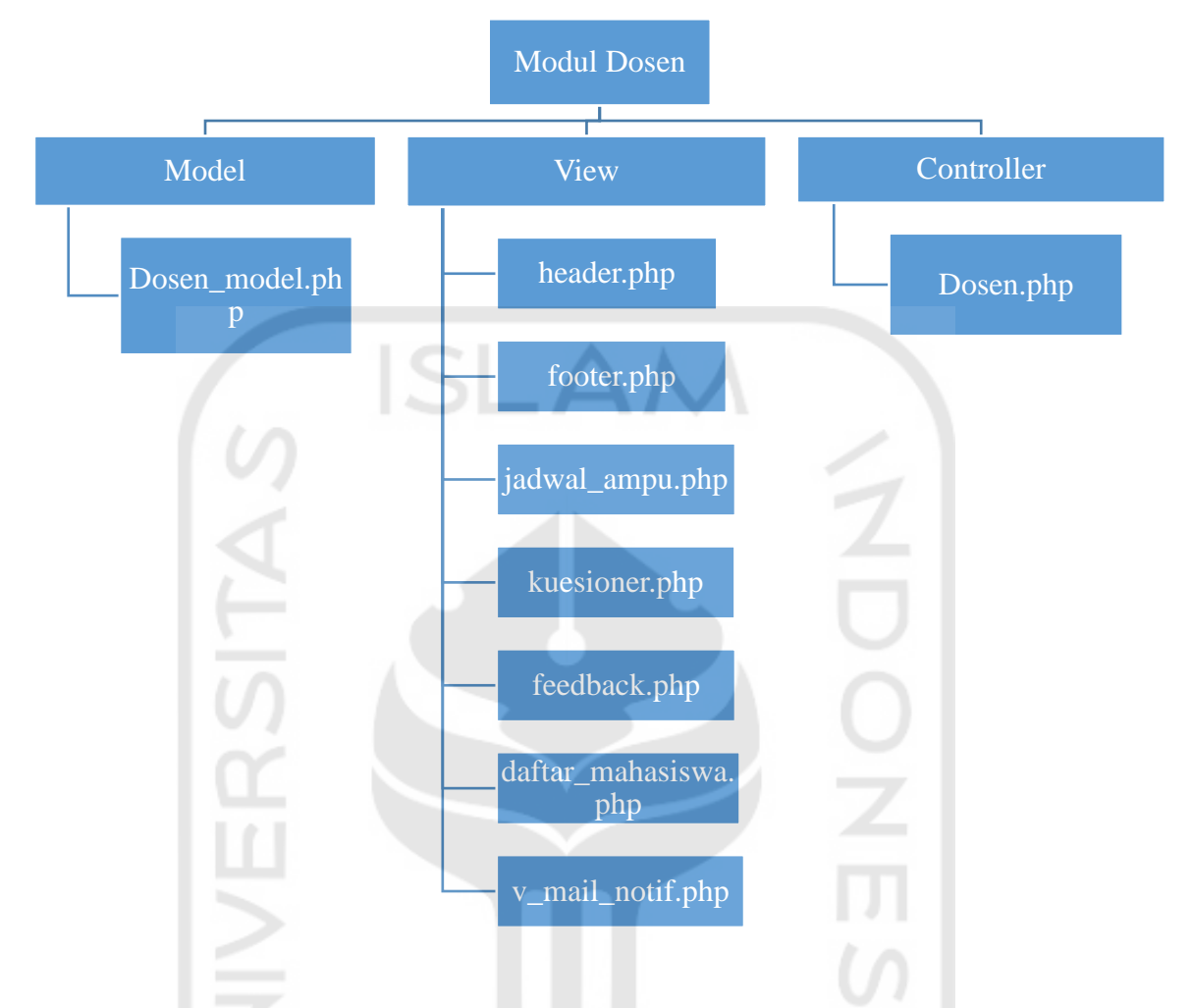

Tabel 3.6 Penjelasan struktur berkas modul dosen sistem NKMD

<span id="page-29-0"></span>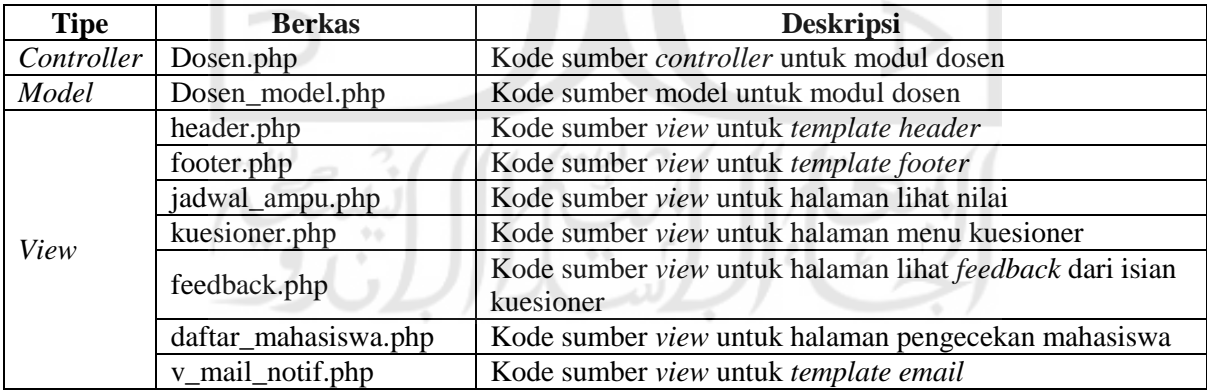

### c. Modul Kesesuaian Asesmen/Penilaian CPMK

Modul kesesuaian asesmen/penilaian CPMK merupakan modul tambahan pada sistem NKMD yang sebelumnya tidak ada pada sistem NKD. Modul ini digunakan oleh admin dan operator dalam melakukan pengaturan komponen penilaian dan pemasukan nilai kesesuaian asesmen/penilaian CPMK. Adapun struktur berkas kode sumber modul kesesuaian asesmen/penilaian CPMK dapat dilihat pada grafik dibawah ini dan penjelasan struktur pada [Tabel 3.7.](#page-30-0)

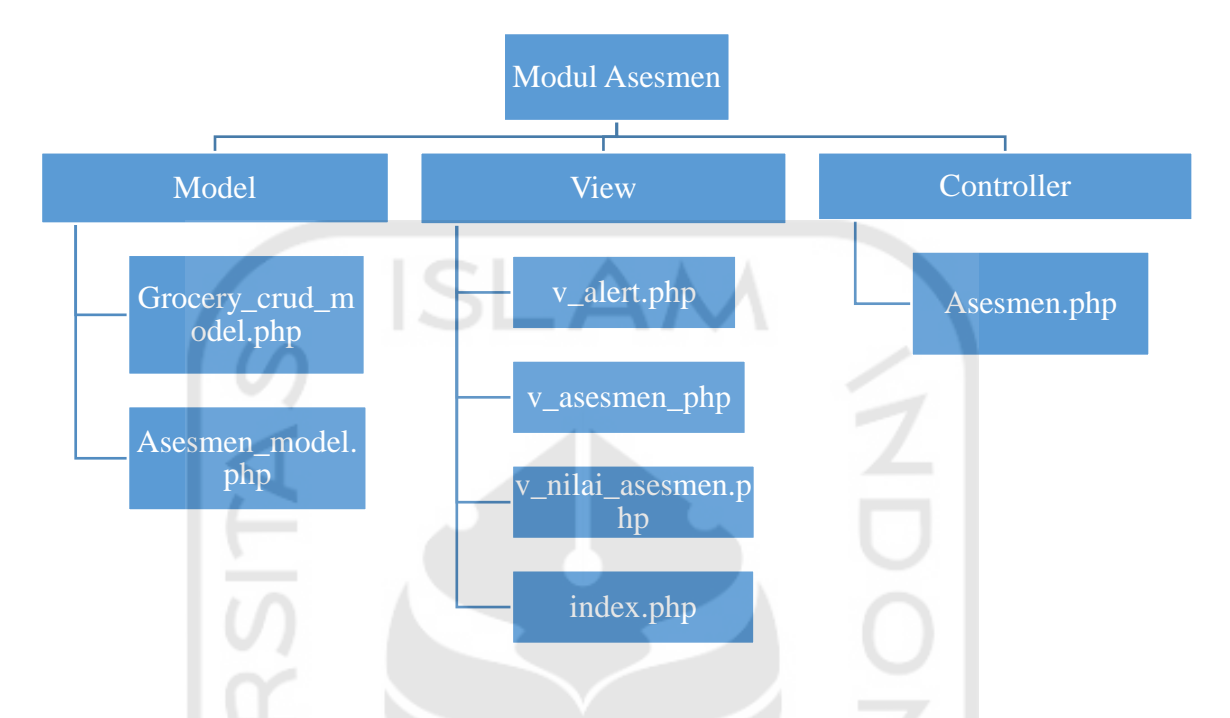

<span id="page-30-0"></span>Tabel 3.7 Penjelasan struktur berkas modul kesesuaian asesmen/CPMK sistem NKMD

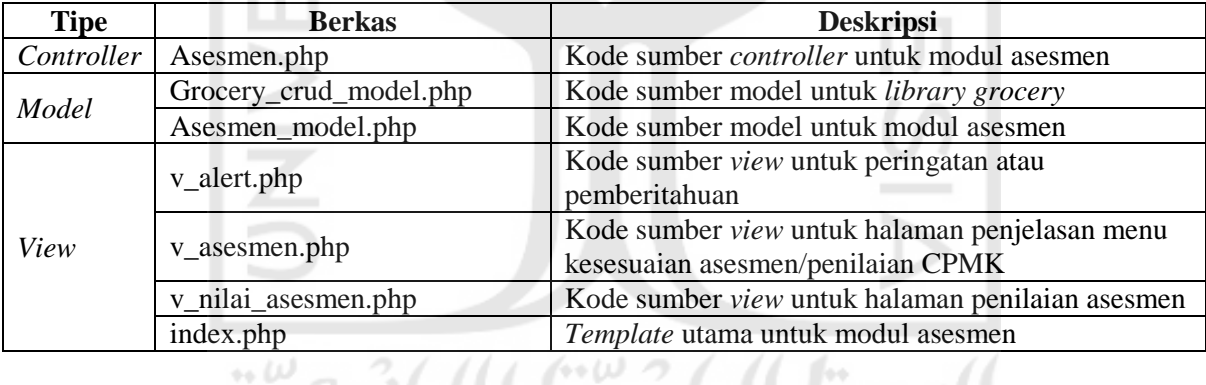

## d. Fitur *Import Data (Excel)*

Fitur *import data (excel)* merupakan fitur tambahan pada sistem NKMD yang sebelumnya tidak ada di sistem terdahulu. Fitur ini memungkinkan admin dan operator mengimpor data mata kuliah dan *key-in* ke dalam sistem menggunakan berkas *excel*  dengan format yang telah ditentukan. *Library* yang digunakan untuk mengimpor data adalah PHPExcel versi 1.8.1.

Hasil tangkapan layar dari struktur berkas kode sumber sistem NKD dan sistem NKMD dapat dilihat pada [Gambar 3.35.](#page-31-0)

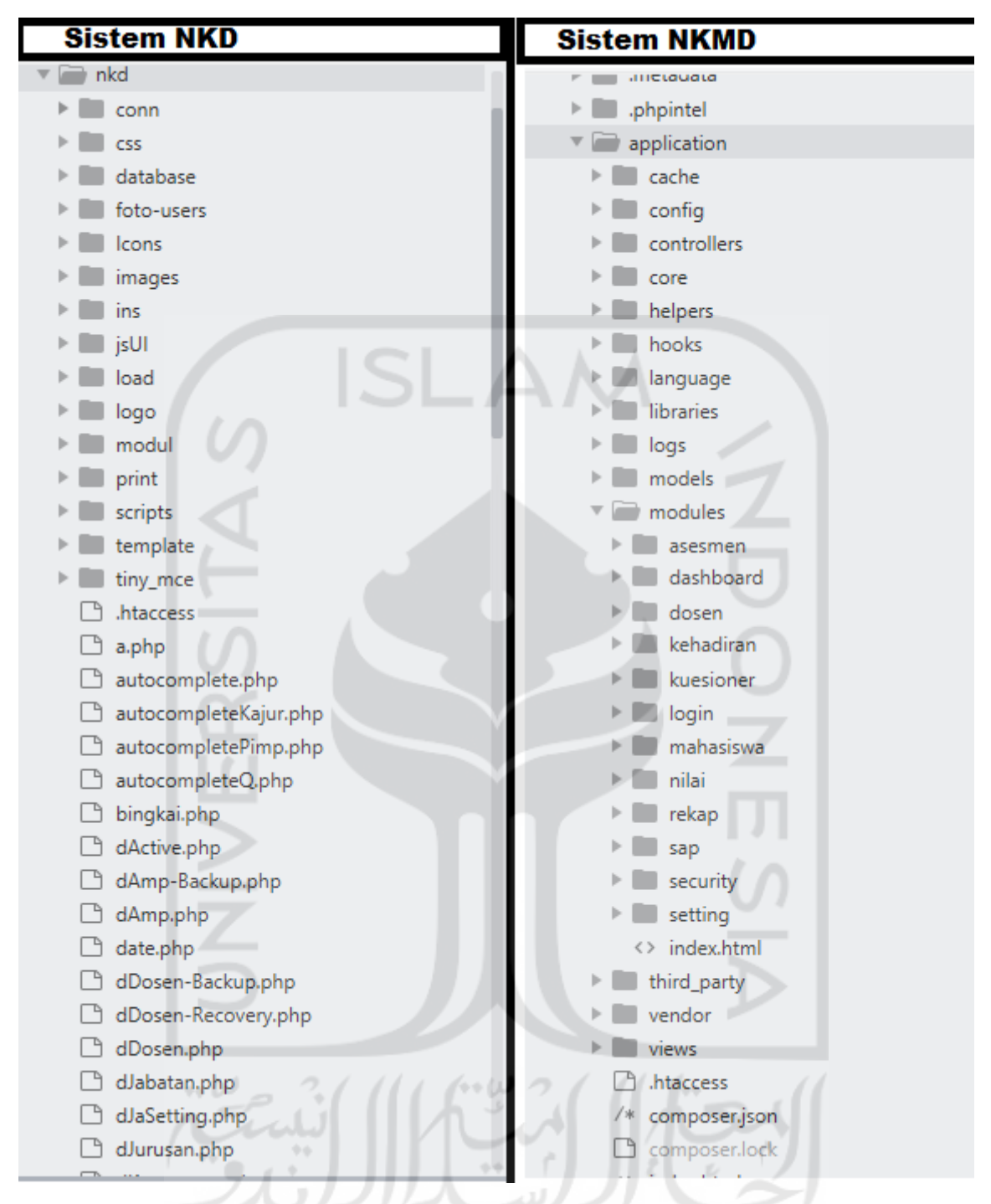

<span id="page-31-0"></span>Gambar 3.35 Tangkapan layar struktur berkasi kode sumber sistem NKD dan NKMD

## **3.2.5** *Data Restructuring*

Tahapan ini merupakan tahapan untuk mengstruktur ulang data yang dibutuhkan oleh sistem yang akan direkayasa ulang. Jenis data yang dibutuhkan pada sistem NKMD terdiri dari data mata kuliah, dosen, mahasiswa*,* kepemimpinan, kuesioner, semester, kehadiran,

RPS, pengumpulan nilai, asesmen, dan jurusan. Adapun perbandingan kebutuhan data sistem NKMD dan NKD pada modul *setting* dan kuesioner dapat dilihat pada [Tabel 3.8.](#page-32-0)

<span id="page-32-0"></span>

|              | <b>Rincian Data</b>                                                                                       |                                                                                        |  |  |  |  |
|--------------|----------------------------------------------------------------------------------------------------|----------------------------------------------------------------------------------------|--|--|--|--|
| Objek        | <b>Sistem NKD</b>                                                                                         | <b>Sistem NKMD</b>                                                                     |  |  |  |  |
| Mata kuliah  | Kode mata kuliah, nama mata kuliah,<br>jumlah SKS, dan semester                                           | Kode mata kuliah, nama mata<br>kuliah, jumlah SKS, semester, dan<br>kode kurikulum     |  |  |  |  |
| Dosen        | Nama, NIP, E-mail, tanggal masuk,<br>pendidikan terakhir, ampu, jurusan,<br>jabatan, golongan, dan status | Nama, NIP, E-mail, tanggal<br>masuk, pendidikan terakhir, ampu,<br>jurusan, dan status |  |  |  |  |
| Mahasiswa    |                                                                                                    | Nama, nim, E-mail, key-in,<br>jurusan, dan foto profil                                 |  |  |  |  |
| Kepemimpinan | NIP, nama, dan jurusan                                                                                    | NIP, nama, dan jurusan                                                                 |  |  |  |  |
| Kuesioner    | Pertanyaan dan jumlah jawaban                                                                             | Kategori dan pertanyaan                                                                |  |  |  |  |
| Semester     | Semester, tahun akademik, dan bobot<br>penilaian                                                          | Semester, tahun akademik, dan<br>bobot penilaian                                       |  |  |  |  |
| Jurusan      | Nama jurusan                                                                                              | Kode jurusan dan nama jurusan                                                          |  |  |  |  |
| Asesmen      |                                                                                                    | Bobot penilaian dan nilai asesmen                                                      |  |  |  |  |

Tabel 3.8 Perbandingan kebutuhan data sistem NKD dan NKMD

## **3.2.6** *Forward Engineering*

*Forward Engineering* atau Rekayasa Maju merupakan kebalikan dari *Reverse Engineering.* Tahapan ini adalah perancangan, pembuatan, dan pengetesan sistem yang baru.

a. Pemodelan Proses Dan Rancangan Antarmuka

Pemodelan proses menggunakan BPMN serperti pada tahapan *reverse engineering.*  Sistem NKMD menerapkan *Single Sign On* Google dengan *Email* UII untuk proses *login.* Hanya admin yang tidak menggunakan metode *login* ini. *User* admin merupakan akun yang sudah didaftar di sistem secara manual melalui *database*. Adapun penjelasan pemodelan proses lainnya adalah sebagai berikut:

1. Modul Mahasiswa (Pecahan Modul Kuesioner)

Proses registrasi *user* (mahasiswa), mahasiswa tidak melakukan registrasi secara manual di sistem, melainkan mahasiswa menggunakan akun *Email* UII untuk bisa masuk ke dalam sistem NKMD. Setelah itu, sistem akan menerima *ID Token* dan melakukan verifikasi dengan Google API *Client*. Jika *id token* tersebut valid maka, sistem akan mendapatkan data berupa nama, *email,* domain *email,* dan foto dari mahasiswa yang bersangkutan. Kemudian, sistem akan mengecek apakah data tersebut sudah tersimpan atau belum. Jika data tersebut sudah tersimpan maka, sistem akan langsung mengarahkan ke halaman utama untuk pengguna mahasiswa. Apabila belum tersimpan maka, data tersebut akan disimpan terlebih dahulu. Adapun detail bisnis proses registrasi *user* (mahasiwa) dapat dilihat pada [Gambar 3.36.](#page-33-0)

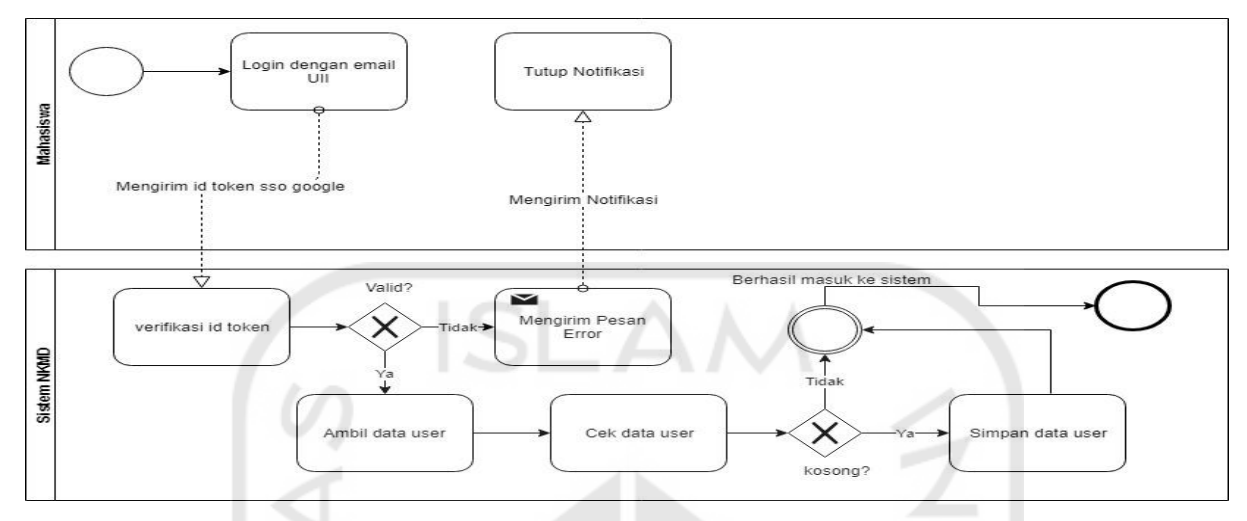

Gambar 3.36 BPMN proses registrasi *user* (mahasiswa)

<span id="page-33-0"></span>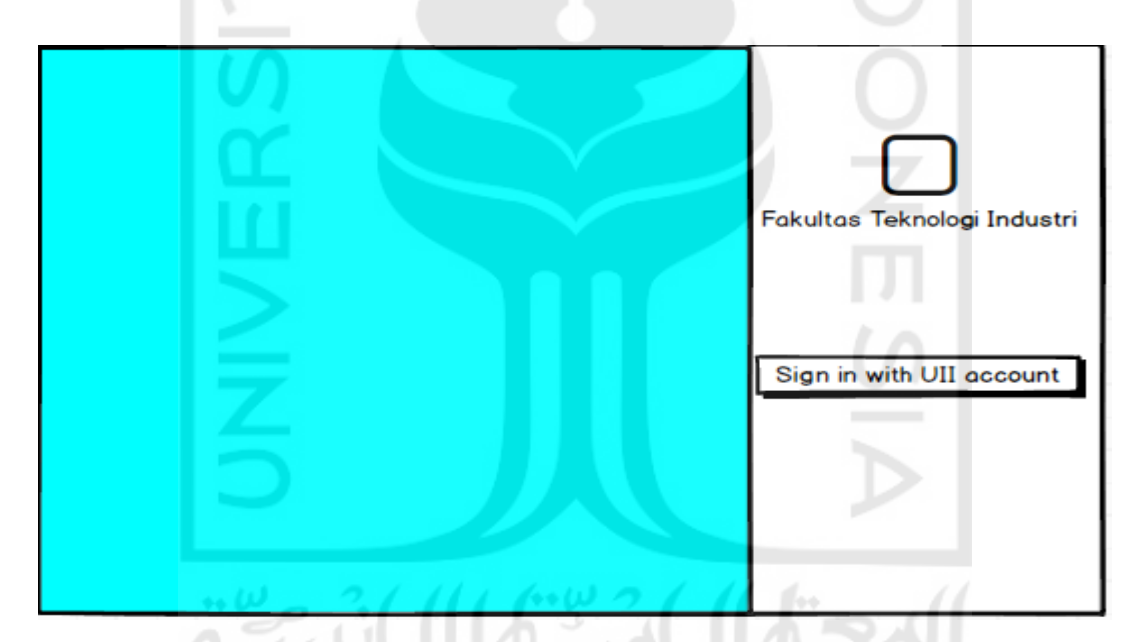

Gambar 3.37 Rancangan antarmuka halaman *login* (Mahasiswa, Dosen, Operator, dan Kajur)

Proses pengisian kuesioner, setelah mahasiswa berhasil masuk, sistem akan menampilkan jadwal kuliah dari mahasiswa yang bersangkutan. Terdapat tombol Isi Kuesioner yang dapat digunakan untuk mengisi kuesioner dari tiap kelas mata kuliah yang diambil. Kuesioner yang telah diisi dapat ditinjau kembali dengan menekan tombol Riwayat Kuesioner tanpa bisa mengubah hasilnya. Adapun detail bisnis proses pengisian kuesioner dapat dilihat pada [Gambar 3.38.](#page-34-0)

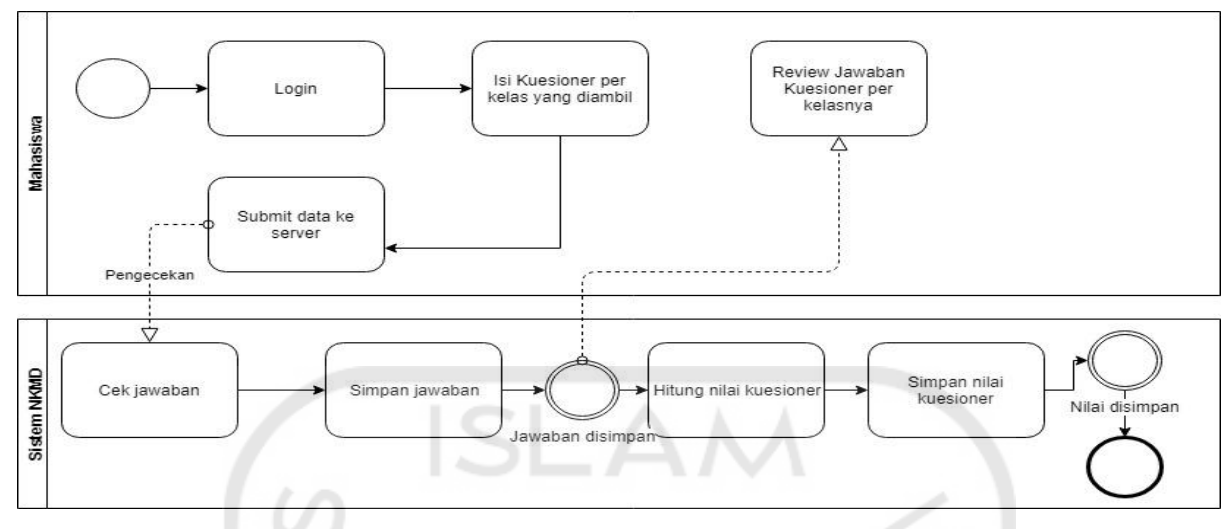

Gambar 3.38 BPMN proses pengisian kuesioner

<span id="page-34-0"></span>Rancangan antarmuka halaman utama untuk mahasiswa dapat dilihat pada [Gambar](#page-34-1)  [3.39](#page-34-1) dan rancangan antarmuka halaman pengisian kuesioner dapat dilihat pada [Gambar 3.40.](#page-35-0)

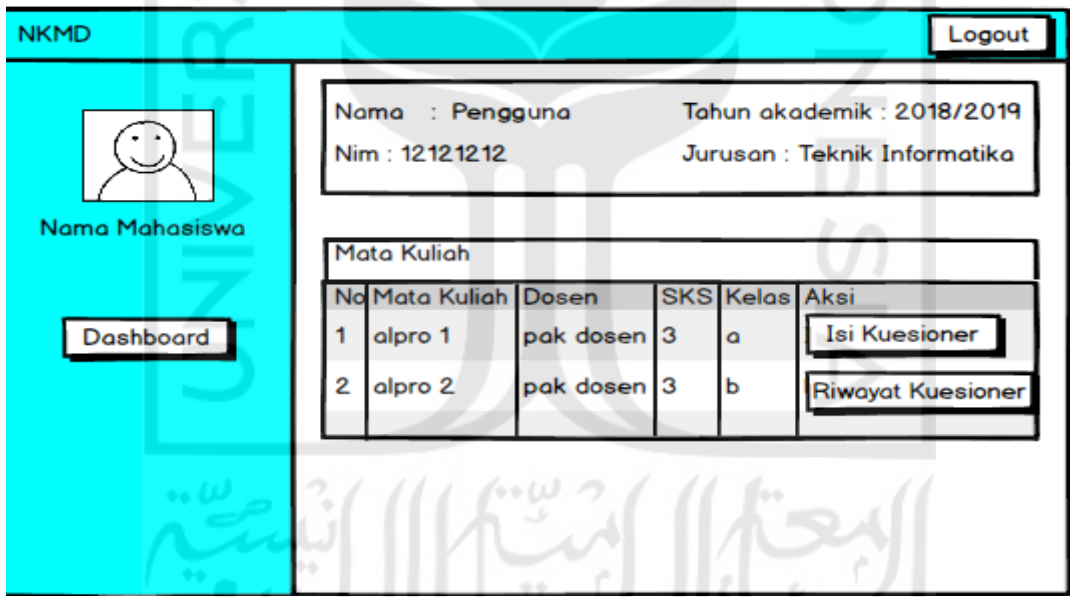

<span id="page-34-1"></span>Gambar 3.39 Rancangan antarmuka halaman utama mahasiswa

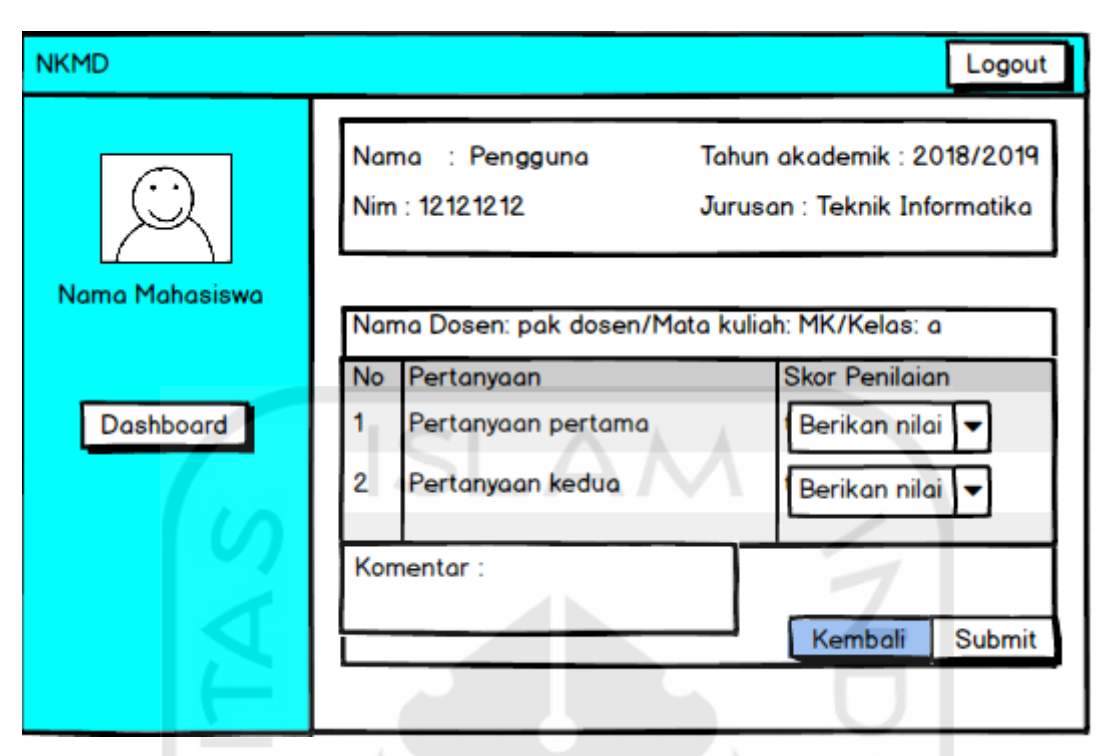

Gambar 3.40 Rancangan antarmuka halaman pengisian kuesioner

<span id="page-35-0"></span>2. Proses Registrasi *User* Operator Dan Kajur

Admin dapat menambahkan operator dan kajur melalui menu Editor *Users* pada halaman utama. Data yang diisi sesuai dengan form yang disediakan dan sistem akan menyimpan data tersebut ke dalam *database*. Perbedaannya dengan sistem terdahulu hanya terletak pada data apa saja yang dibutuhkan. Adapun detail bisnis proses registrasi *user* operator dan kajur dapat dilihat pada [Gambar 3.41.](#page-35-1)

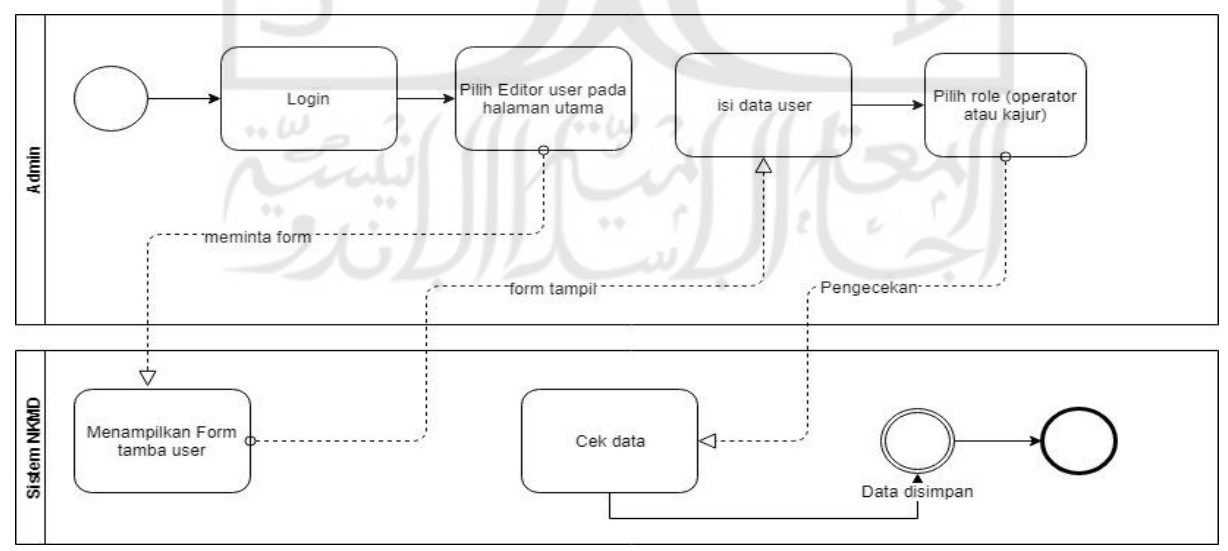

<span id="page-35-1"></span>Gambar 3.41 BPMN proses registrasi *user* operator dan kajur

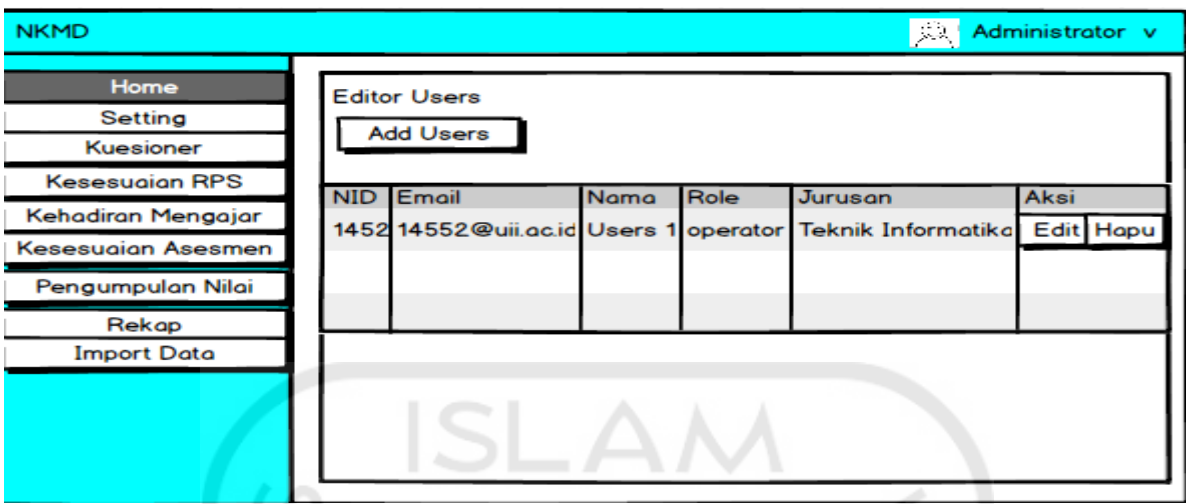

Gambar 3.42 Rancangan antarmuka halaman editor *user*

3. Proses Impor Data Mata Kuliah Dan *Key-In*

Impor data merupakan fitur baru pada sistem NKMD yang tidak ada pada sistem terdahulu. Untuk mengimpor data mata kuliah dan *key-in* ke dalam sistem, berkas yang perlu disiapkan harus berupa berkas *Excel* dan sesuai format yang dapat diterima oleh sistem. Berkas mata kuliah dan *key-in* diunggah secara terpisah. Agar data *key-in* dapat disimpan di *database,* maka data mata kuliah terlebih dahulu diunggah dan disimpan ke dalam sistem. Saat mengimpor data *key-in,* terdapat beberapa data yang tersimpan seperti data semester, akun mahasiswa, dosen, akun dosen, ampu, dan jadwal kuliah. Adapun detail bisnis proses impor data mata kuliah dan *excel* dapat dilihat pada [Gambar 3.43.](#page-36-0)

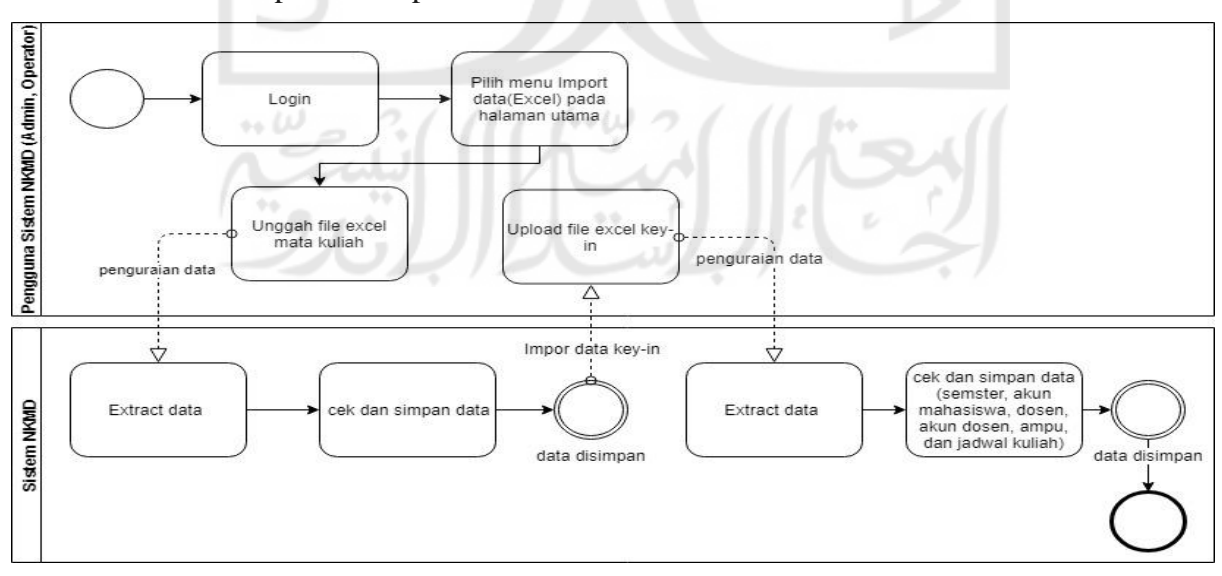

<span id="page-36-0"></span>Gambar 3.43 BPMN proses impor data mata kuliah dan k*ey-in*

| <b>NKMD</b>               |                                   | Administrator v<br>$\iota \mathbb{R}^2$ |
|---------------------------|-----------------------------------|-----------------------------------------|
| Home                      | <b>Import Excel to</b>            |                                         |
| Setting                   |                                   |                                         |
| Kuesioner                 |                                   |                                         |
| <b>Kesesuaian RPS</b>     | <b>Import data Matakuliah</b>     | Import data Key-in                      |
| Kehadiran Mengajar        |                                   |                                         |
| <b>Kesesuaian Asesmen</b> | <b>Format penulisan</b><br>Upload | Format penulisan<br>Upload              |
| Pengumpulan Nilai         |                                   |                                         |
| Rekap                     |                                   |                                         |
| <b>Import Data</b>        |                                   |                                         |

Gambar 3.44 Rancangan antarmuka impor data mata kuliah dan *key-in*

4. Bisnis Proses Pada Modul *Setting* 

Proses penambahan data jurusan, data jurusan merupakan salah satu data utama pada sistem NKMD. Untuk menambah data jurusan, pengguna harus memilih modul atau menu *setting* dilanjutkan dengan memilih menu NKMD *tools.* Pada NKMD *tools*  terdapat sub menu editor jurusan yang dapat digunakan untuk menambah data jurusan. Adapun detail bisnis proses penambahan data jurusan dapat dilihat pada [Gambar 3.45.](#page-37-0)

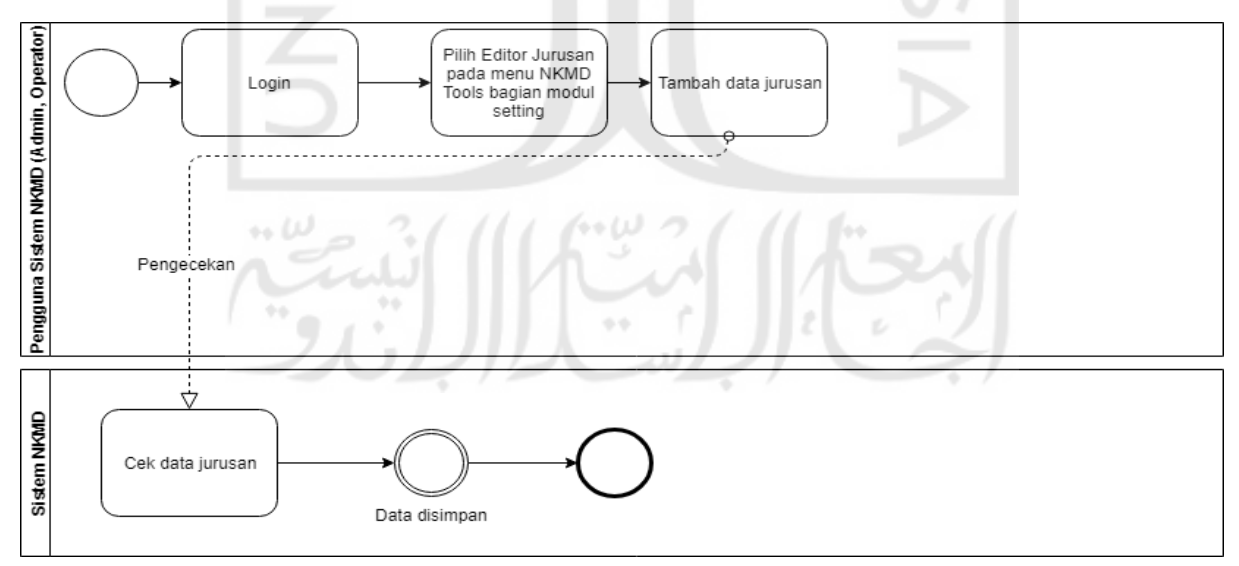

<span id="page-37-0"></span>Gambar 3.45 BPMN proses penambahan data jurusan

Perbedaan dengan sistem terdahulu adalah pada editor jurusan membutuhkan data kode jurusan saat proses masukan data. Rancangan antarmuka editor jurusan dapat dilihat pada [Gambar 3.46.](#page-38-0)

| <b>NKMD</b>                |                       | Administrator v<br>しょい |
|----------------------------|-----------------------|------------------------|
| Main Menu                  | <b>Editor Jurusan</b> |                        |
| <b>Setting</b>             | Add Jurusan           |                        |
| <b>NKMD Tools</b>          |                       |                        |
| <b>Editor Jurusan</b>      | Jurusan               | Aksi                   |
| <b>Editor Tahun Ajaran</b> | Teknik Informatika    | Edit<br>Hapus          |
| Setting Kepemimpinan       | <b>Teknik Kimia</b>   | Edit<br>Hapus          |
| Setting Komponen Nilai     |                       |                        |
| <b>Editor Studi Dosen</b>  |                       |                        |
| <b>Editor Dosen</b>        |                       |                        |
| <b>Editor Mata Kuliah</b>  |                       |                        |
| <b>Editor Ampu</b>         |                       |                        |
| Editor Key-in              |                       |                        |

Gambar 3.46 Rancangan antarmuka editor jurusan

<span id="page-38-0"></span>Proses penambahan data tahun ajaran, data tahun ajaran juga merupakan salah satu data utama pada sistem NKMD. Tidak ada perbedaan proses bisnis ini dengan sistem terdahulu. Untuk menambah data tahun ajaran, pengguna harus memilih modul atau menu *setting* dilanjutkan dengan memilih menu NKMD *tools.* Pada NKMD *tools*  terdapat sub menu editor tahun ajaran yang dapat digunakan untuk menambah data tahun ajaran. Adapun detail bisnis proses penambahan data tahun ajaran dapat dilihat pada [Gambar 3.47.](#page-39-0)

 $\leftrightarrow \omega$  $\binom{1}{1}$ 

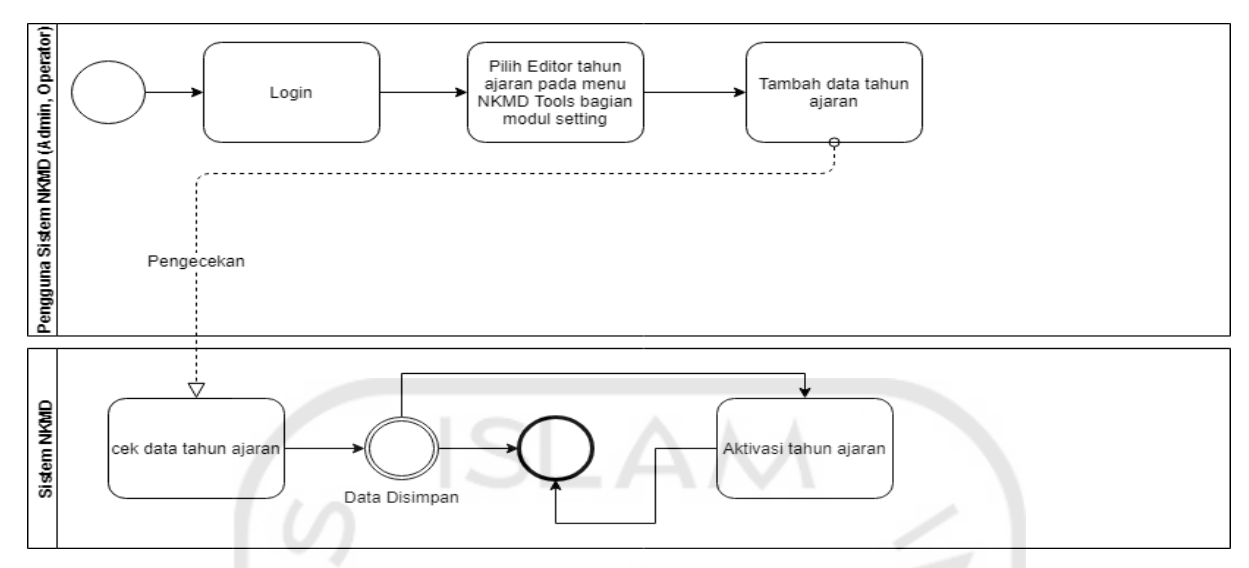

Gambar 3.47 BPMN proses penambahan data tahun ajaran

<span id="page-39-0"></span>

| <b>NKMD</b>                                             |                                         |                     |              | 熟                  |      | Administrator v |
|---------------------------------------------------------|-----------------------------------------|---------------------|--------------|--------------------|------|-----------------|
| <b>Main Menu</b><br><b>Setting</b><br><b>NKMD Tools</b> | Editor Tahun Ajaran<br>Add Tahun Ajaran |                     |              |                    |      |                 |
| <b>Editor Jurusan</b>                                   | Semester                                | <b>Tahun Ajaran</b> | <b>Bobot</b> | <b>Status</b>      | Aksi |                 |
| <b>Editor Tahun Ajaran</b>                              | Ganjil                                  | 2018/2019           | 4.00         | <b>Tidak aktif</b> | Edit | <b>Hapus</b>    |
| Setting Kepemimpinan                                    | Genap                                   | 2018/2019           | 4.00         | aktif              | Edit | Hapus           |
| Setting Komponen Nilai                                  |                                         |                     |              |                    |      |                 |
| <b>Editor Studi Dosen</b>                               |                                         |                     |              |                    |      |                 |
| <b>Editor Dosen</b>                                     |                                         |                     |              |                    |      |                 |
| <b>Editor Mata Kuliah</b>                               |                                         |                     |              |                    |      |                 |
| <b>Editor Ampu</b>                                      |                                         |                     |              |                    |      |                 |
| <b>Editor Key-in</b>                                    |                                         |                     |              |                    |      |                 |

Gambar 3.48 Rancangan antarmuka tahun ajaran لنا هو

 $\cdots$   $\omega$ 

Proses pengaturan kepemimpinan, data kepemimpinan digunakan untuk keperluan mencetak hasil rekapitulasi pada modul rekap. Terdapat dua jenis data kepemimpinan yaitu, data kepemimpinan fakultas (dekan) dan data kepemimpinan jurusan (kepala jurusan). Perbedaan saat mengatur kepemimpinan pada sistem NKMD adalah pengaturannya terletak pada halaman yang berbeda. Untuk menambah data kepemimpinan fakultas, pengguna harus memilih modul atau menu *setting*  dilanjutkan dengan memilih menu NKMD *tools.* Pada NKMD *tools* terdapat sub menu *setting* kepemimpinan. Di halaman ini tersedia dua pilihan tombol yaitu, tombol *setting* kepemimpinan fakultas untuk mengatur data dekan dan *setting*  kepemimpinan jurusan untuk mengatur data kepala jurusan. Adapun detail bisnis proses *setting* kepemimpinan fakultas dapat dilihat pada [Gambar 3.49.](#page-40-0)

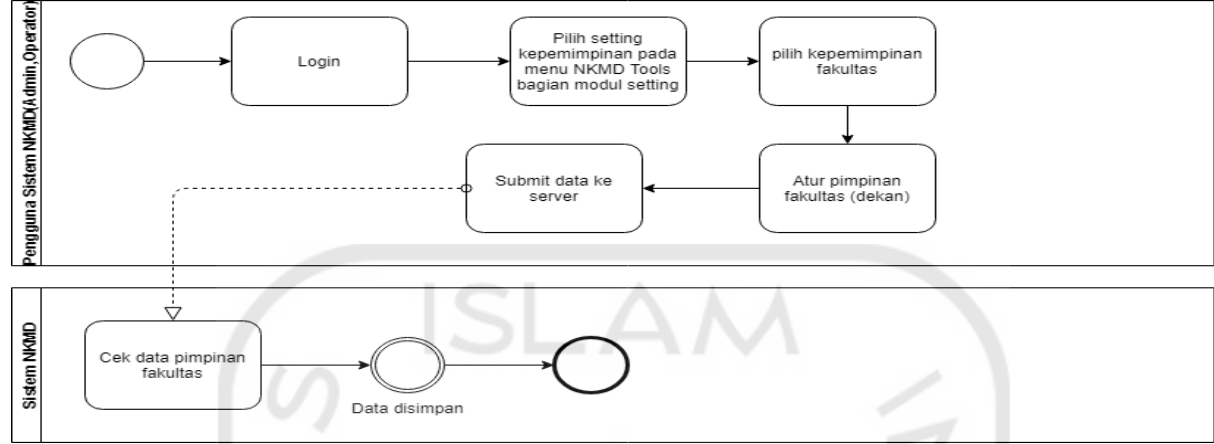

Gambar 3.49 BPMN proses *setting* kepemimpinan fakultas

<span id="page-40-0"></span>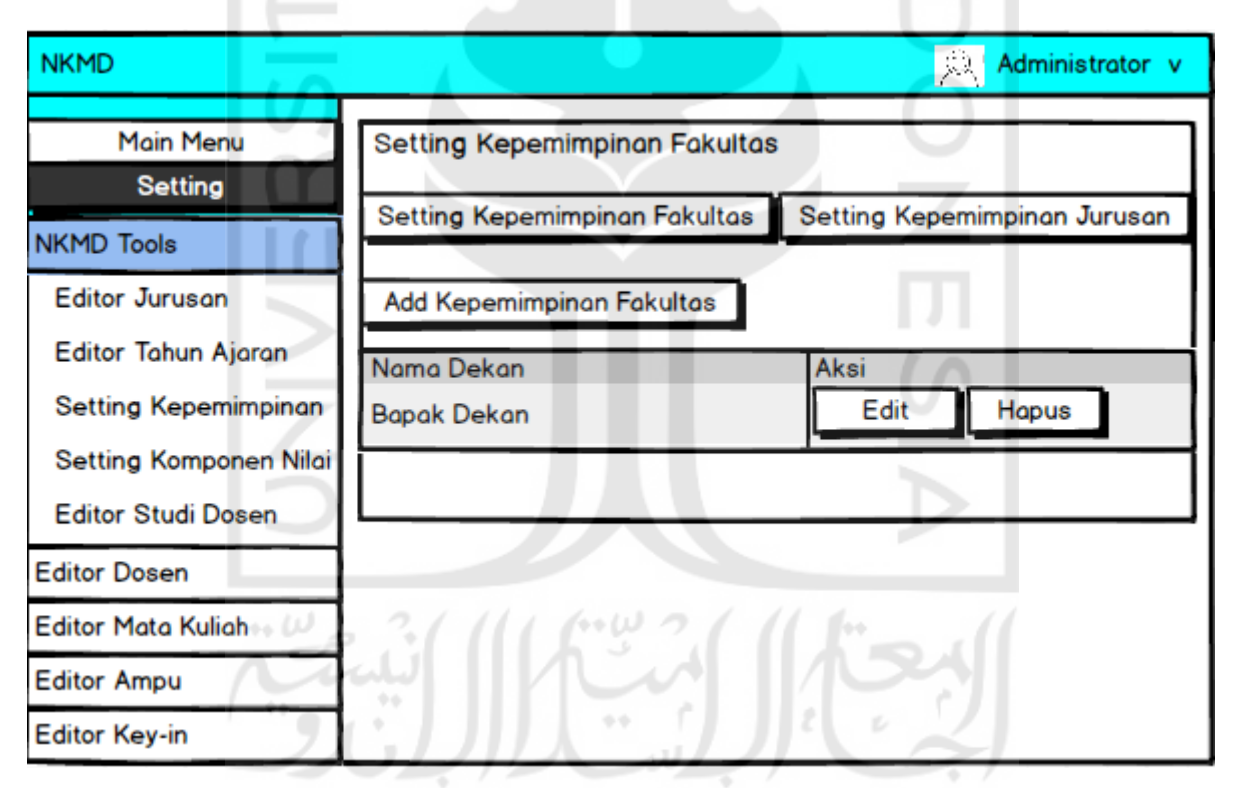

Gambar 3.50 Rancangan antarmuka *setting* kepemimpinan fakultas

Selain data kepala jurusan, data akun pengguna sistem NKMD untuk kepala jurusan akan secara otomatis disimpan oleh sistem ketika mengatur kepemimpinan jurusan. Inilah letak perbedaan pada proses bisnis pada sistem NKMD dan NKD saat menambahkan data kepala jurusan. Adapun detail bisnis proses *setting*  kepemimpinan jurusan dapat dilihat pada [Gambar 3.51.](#page-41-0)

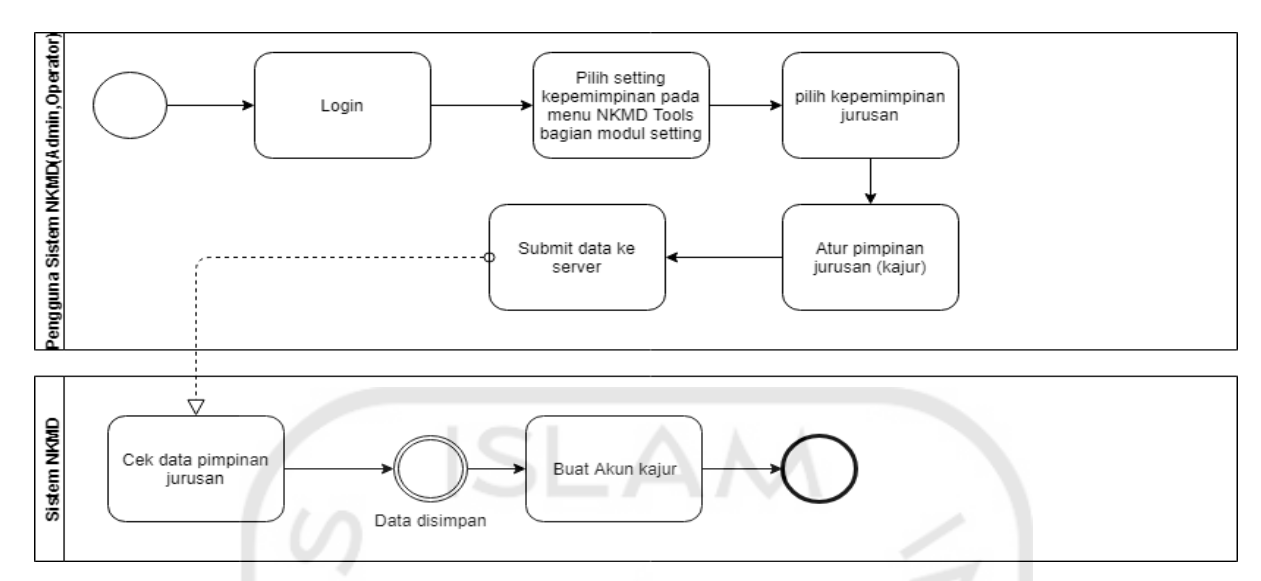

Gambar 3.51 BPMN proses *setting* kepemimpinan jurusan

<span id="page-41-0"></span>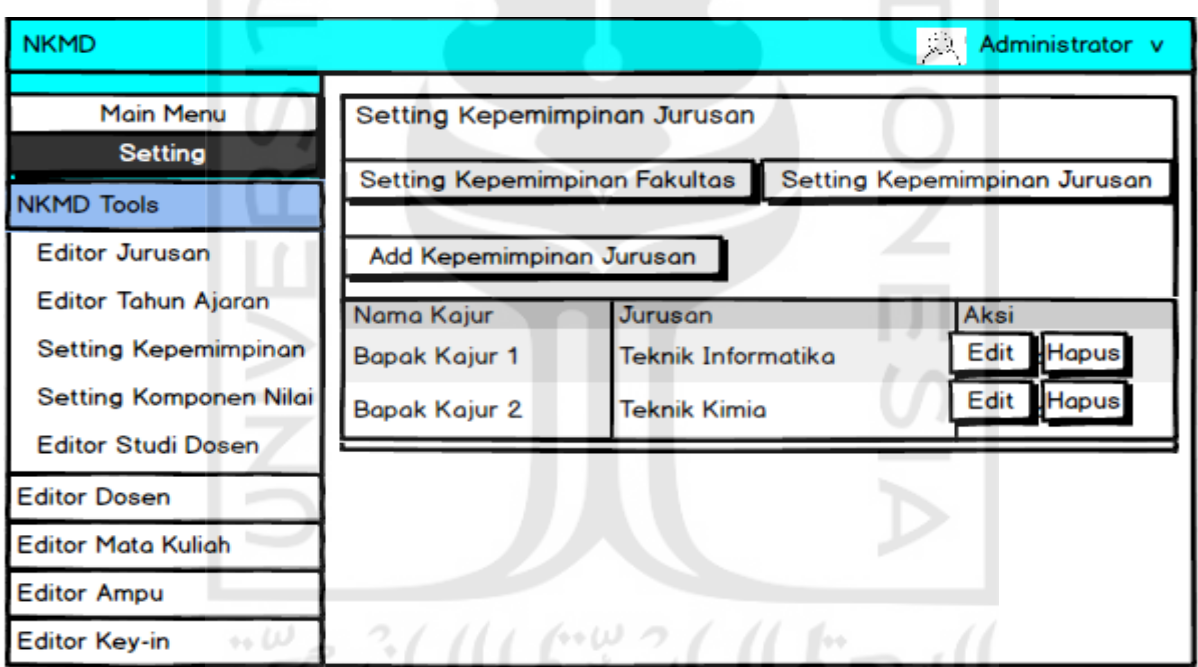

Gambar 3.52 Rancangan antarmuka *setting* kepemimpinan jurusan

Proses pengaturan komponen nilai, data komponen nilai digunakan saat melakukan perhitungan pada modul rekap. Data yang ditambahkan berupa persentasi dari tiap komponen penilaian terhadap kinerja mengajar dosen. Pengaturan komponen penilaian dibagi menjadi dua yaitu, untuk dosen tetap dan tidak tetap. Perbedaan saat mengatur komponen nilai pada sistem NKMD adalah pengaturannya terletak pada halaman yang berbeda Adapun detail bisnis proses pengaturan komponen nilai untuk dosen tetap dapat dilihat pada [Gambar 3.53](#page-42-0) dan untuk dosen tidak tetap dapat dilihat pada [Gambar 3.55.](#page-43-0)

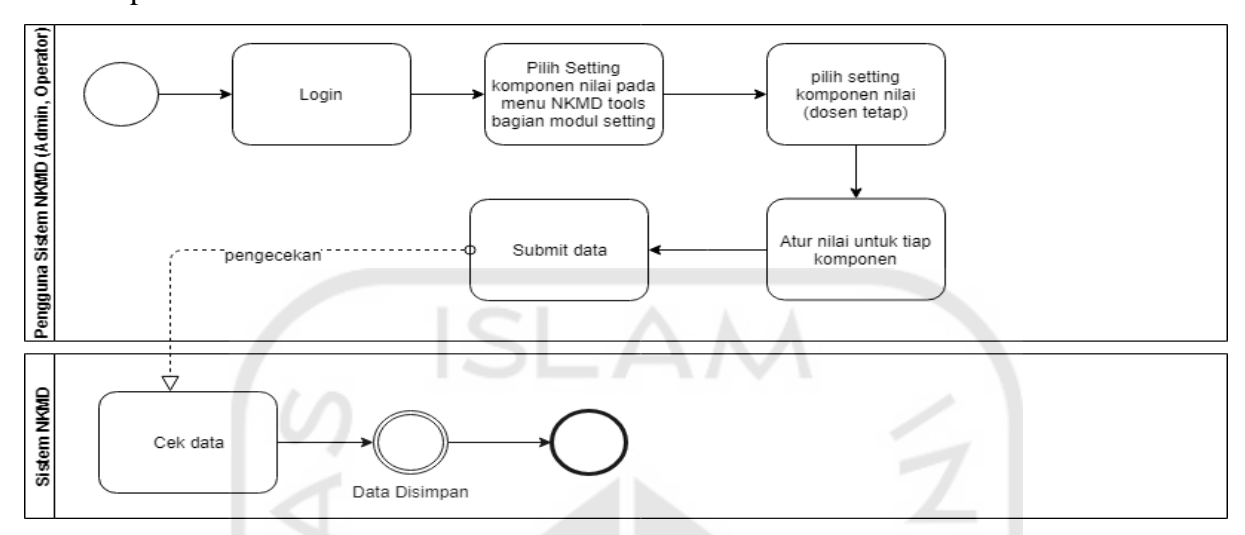

Gambar 3.53 BPMN proses pengaturan komponen nilai (dosen tetap)

<span id="page-42-0"></span>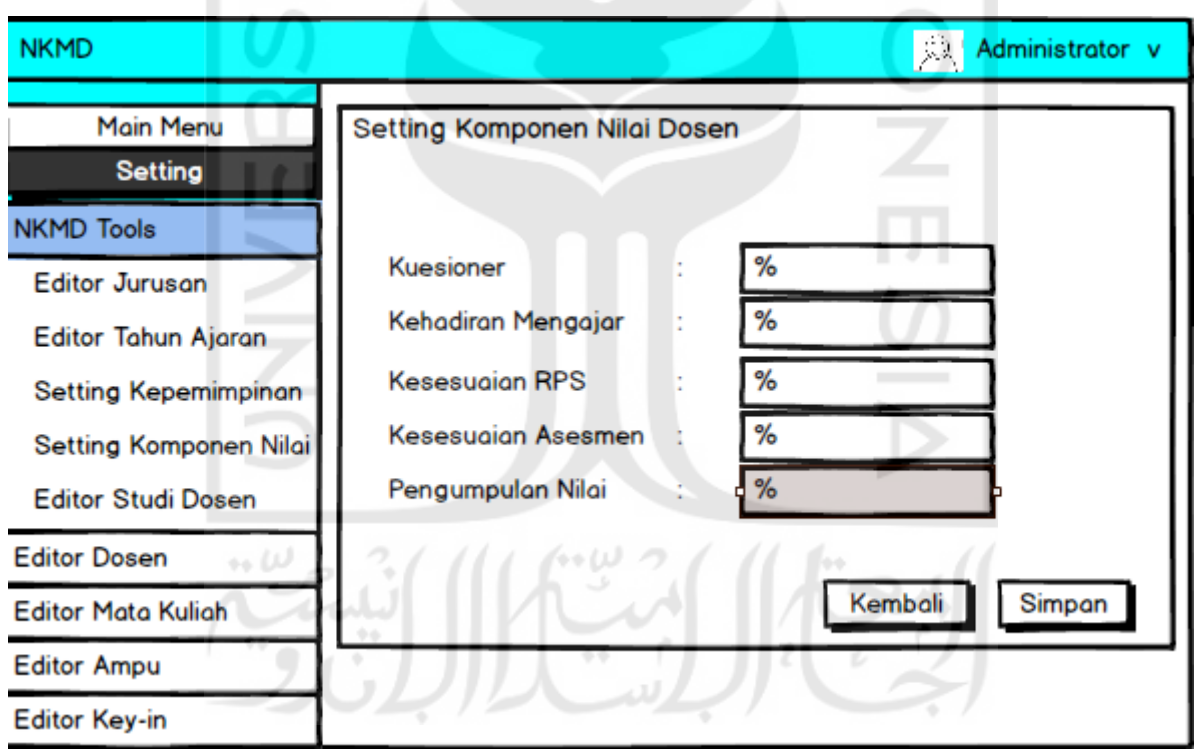

Gambar 3.54 Rancangan antarmuka pengaturan komponen nilai (dosen tetap)

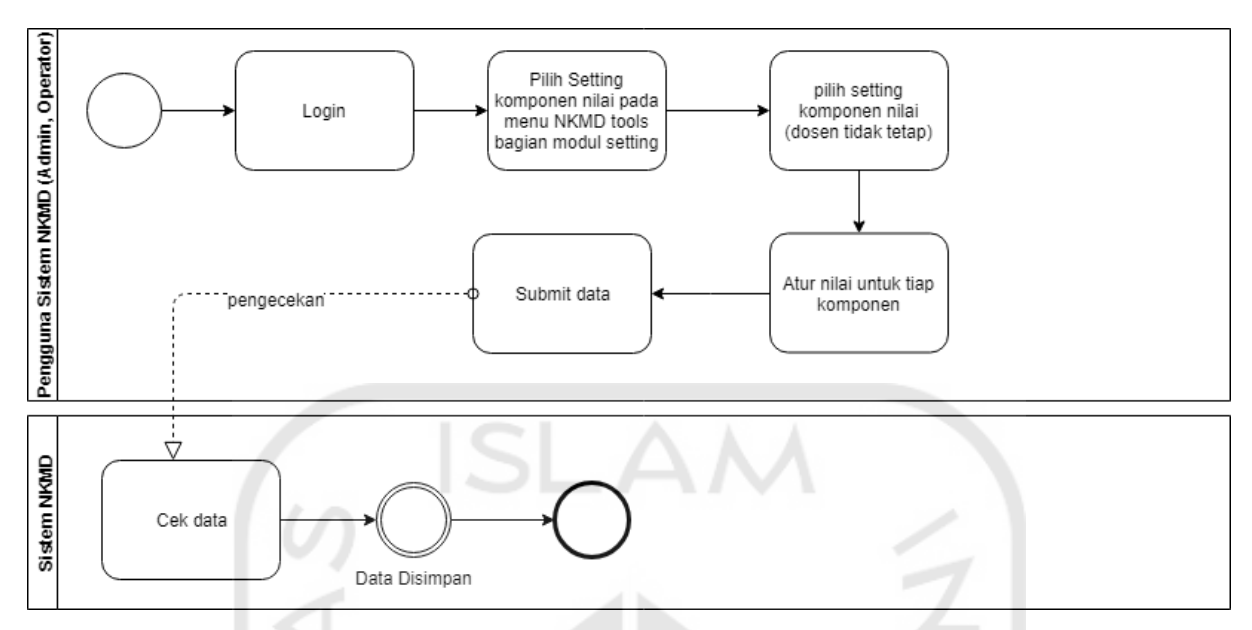

<span id="page-43-0"></span>Gambar 3.55 BPMN proses pengaturan komponen nilai (dosen tidak tetap)

Proses penambahan data studi dosen, data studi dosen merupakan atribut dari dosen dan hanya bisa ditambahkan oleh admin. Untuk menambahkan data studi dosen, admin harus memilih modul atau menu *setting* dilanjutkan dengan memilih menu NKMD *tools.* Pada NKMD *tools* terdapat sub menu editor studi dosen untuk menambah data studi dosen. Adapun detail bisnis proses dari penambahan data studi dosen dapat dilihat pada [Gambar 3.56.](#page-43-1)

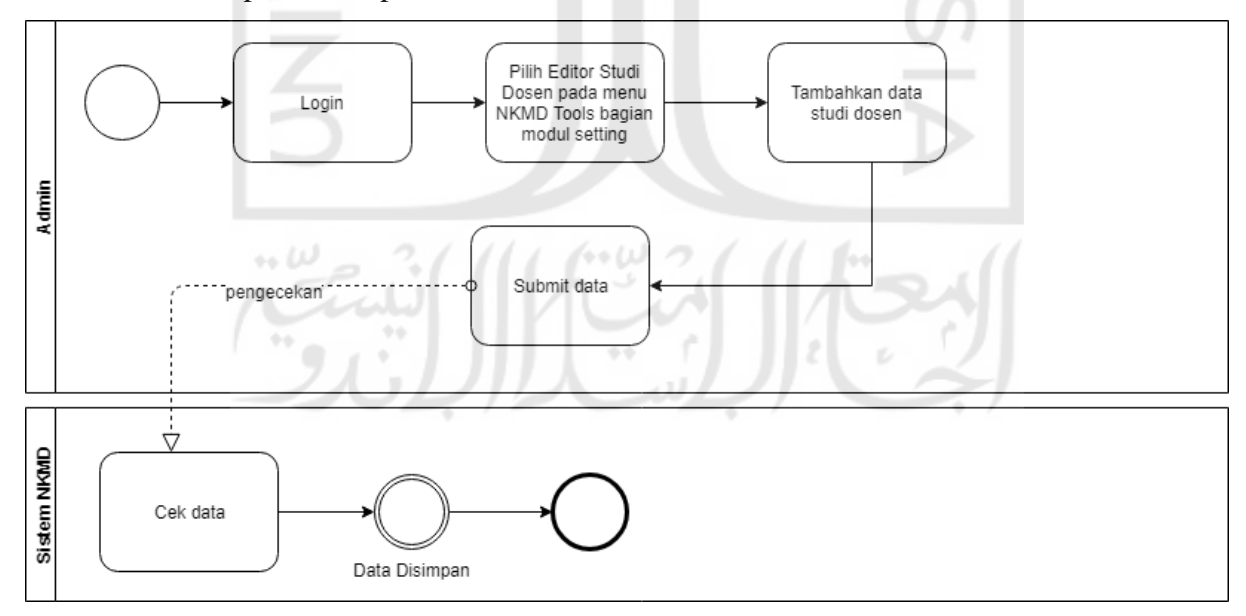

<span id="page-43-1"></span>Gambar 3.56 BPMN proses penambahan data studi dosen

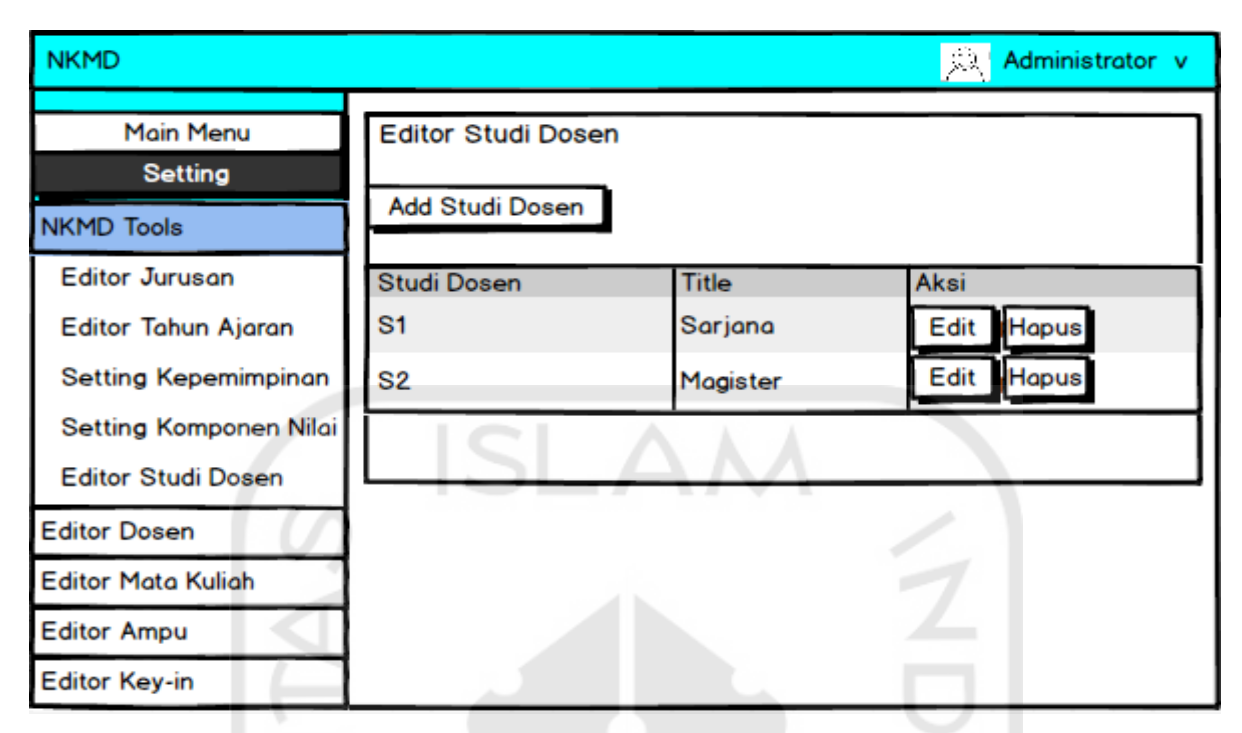

Gambar 3.57 Rancangan antarmuka editor studi dosen

Proses penambahan data dosen, data dosen dapat ditambahkan ke dalam sistem dengan cara memilih modul atau menu *setting* dilanjutkan dengan memilih editor dosen dan jurusan. Setelah menambahkan data dosen, sistem secara otomatis akan membuatkan akun pengguna untuk dosen yang dapat digunakan untuk masuk ke dalam sistem. Selain itu, dosen bisa diatur agar dipengaturan sistem dan pengisian kuesioner dihilangkan dengan cara menekan tombol *disabled.* Proses ini tidak terdapat pada sistem NKD. Adapun detail bisnis proses dari penambahan data dosen dapat dilihat pada [Gambar 3.58.](#page-45-0)

 $\leftrightarrow \omega$  $\mathbb{Z}$ 

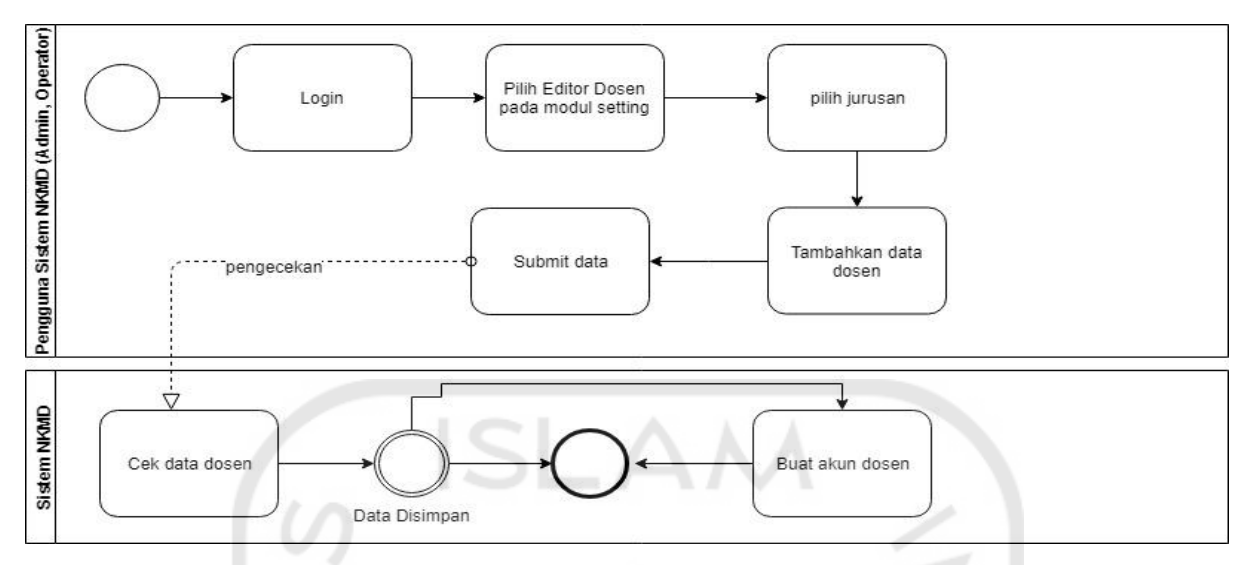

Gambar 3.58 BPMN proses penambahan data dosen

<span id="page-45-0"></span>

| <b>NKMD</b>                                               |                        |                                                     |                                |                                     | 熟                                             | Administrator v                                      |
|-----------------------------------------------------------|------------------------|-----------------------------------------------------|--------------------------------|-------------------------------------|-----------------------------------------------|------------------------------------------------------|
| Main Menu<br><b>Setting</b><br><b>NKMD Tools</b>          |                        | Editor Dosen Teknik Informatika<br><b>Add Dosen</b> |                                |                                     |                                               |                                                      |
| <b>Editor Dosen</b><br>Teknik Informatika<br>Teknik Kimia | <b>NID</b><br>11<br>22 | Nama<br>Dosen 1<br>Dosen 2                          | <b>Studi</b><br>$S-2$<br>$S-2$ | Tanggal<br>21-02-2008<br>22-02-2008 | <b>Status</b><br><b>Aktif</b><br><b>Aktif</b> | <b>Aksi</b><br><b>Hapus</b><br>Edit<br>Edit<br>Hapus |
| <b>Editor Mata Kuliah</b><br><b>Editor Ampu</b>           |                        |                                                     |                                |                                     |                                               |                                                      |

Gambar 3.59 Rancangan antarmuka editor dosen

Proses penambahan data ampu, dasar penilaian kinerja mengajar dosen dilakukan dengan menilai kelas yang diampu berdasarkan lima komponen penilaian yang telah ditentukan. Terdapat sedikit perbedaan saat menambahkan data ampu pada sistem NKMD yaitu, untuk menambahkan data pada semester yang sedang aktif tidak perlu memilih semester terlebih dahulu seperti pada sistem NKD. Selain itu, sistem tidak bisa menambahkan data ampu pada semester yang tidak aktif. Adapun detail bisnis proses dari penambahan data ampu dapat dilihat pada [Gambar 3.60.](#page-46-0)

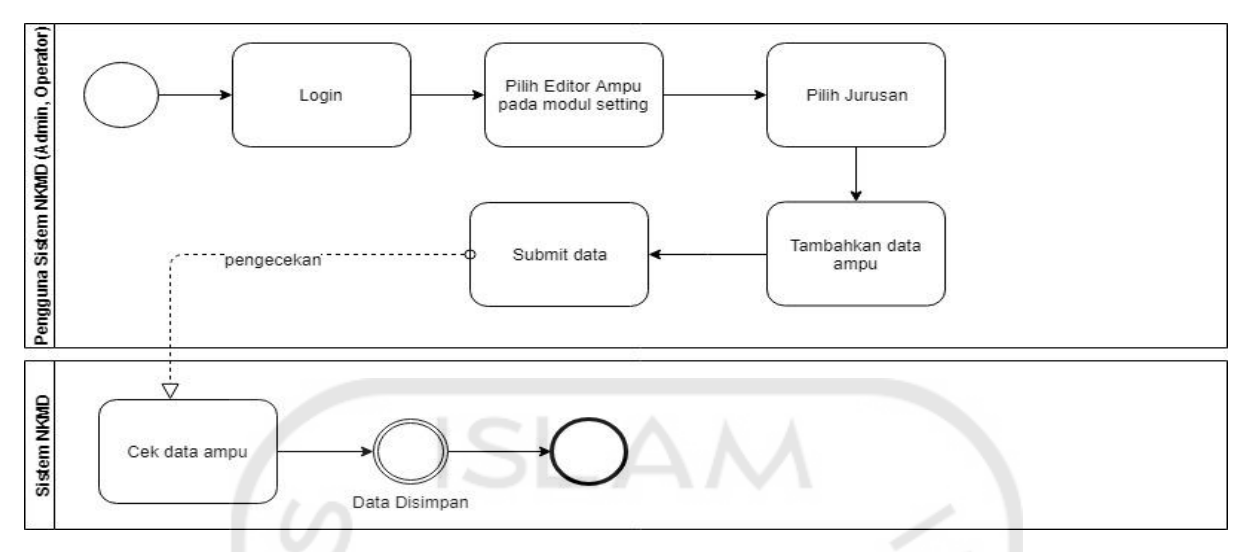

Gambar 3.60 BPMN proses penambahan data ampu

<span id="page-46-0"></span>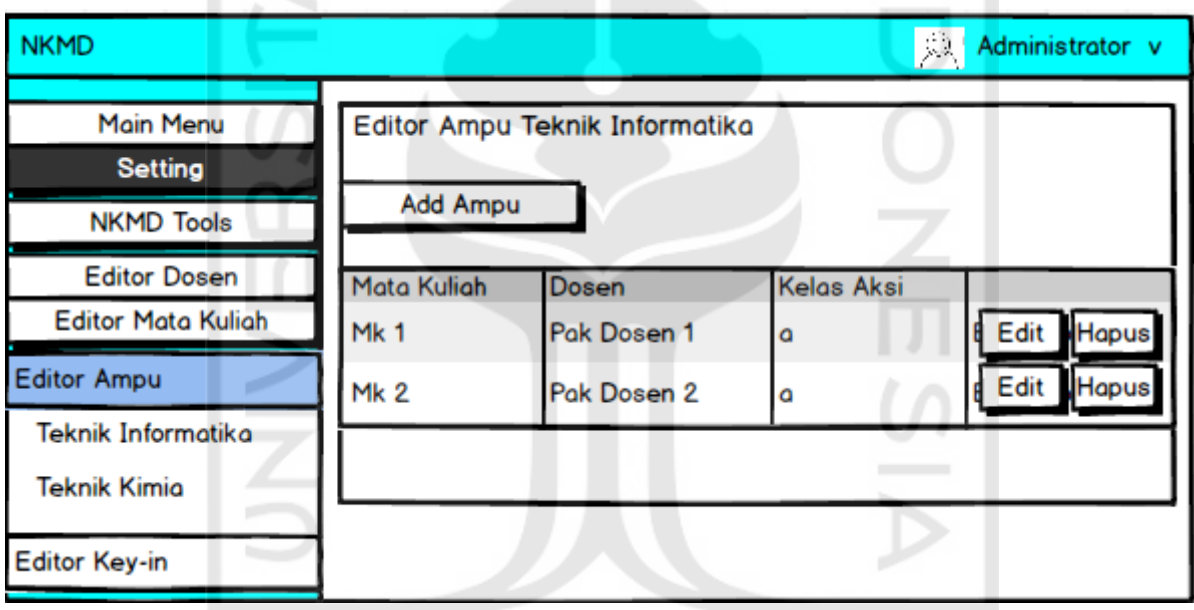

Gambar 3.61 Rancangan antarmuka editor ampu  $\leftrightarrow U$ 

Proses penambahan data mata kuliah, pengguna khususnya admin dan operator dapat menggunakan menu Editor Mata Kuliah pada modul *Setting* dengan mengisi data sesuai form yang disediakan. Perbedaan proses dengan sistem NKD terletak pada kebutuhan data yaitu, sistem NKMD membutuhkan data kode kurikulum dan *treshold* yang secara otomatis dihitung berdasarkan SKS dari mata kuliah. Adapun detail bisnis proses penambahan data mata kuliah dapat dilihat pada [Gambar 3.62.](#page-47-0)

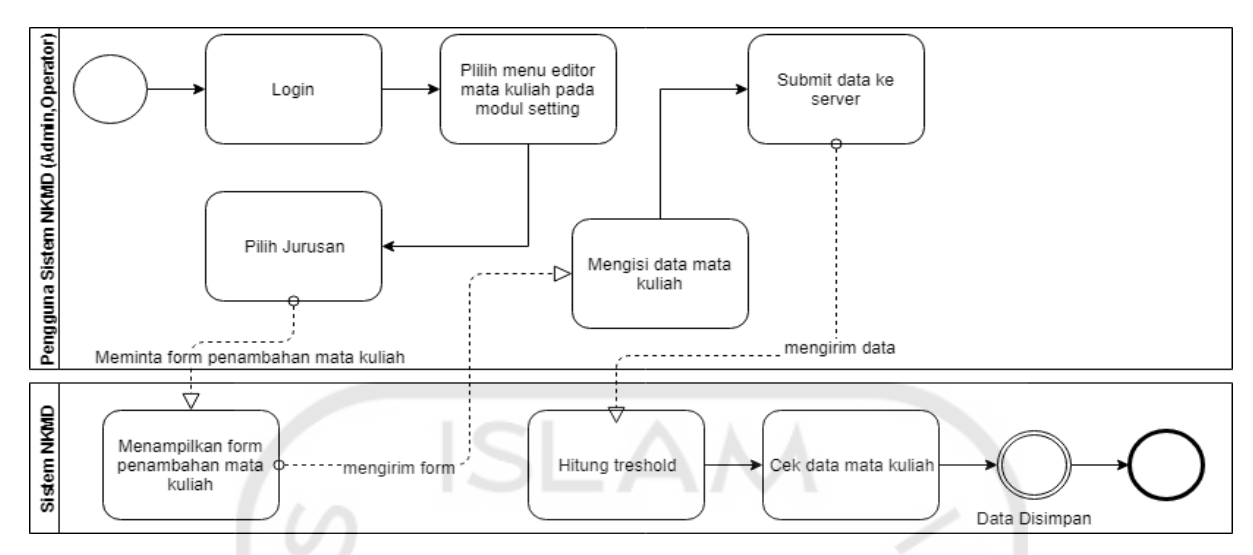

Gambar 3.62 BPMN proses penambahan data mata kuliah

<span id="page-47-0"></span>

| <b>NKMD</b>                                             |    |                                                            |   |    |       | $\frac{1}{2}$                                                      | Administrator v  |
|---------------------------------------------------------|----|------------------------------------------------------------|---|----|-------|--------------------------------------------------------------------|------------------|
| <b>Main Menu</b><br><b>Setting</b><br><b>NKMD Tools</b> |    | <b>Editor Mata Kuliah Teknik</b><br><b>Add Mata Kuliah</b> |   |    |       |                                                                    |                  |
| <b>Editor Dosen</b><br><b>Editor Mata Kuliah</b>        | 11 | Mk1                                                        | 3 | 14 | Genap | Kode MI Mata Kulia SKS Treshok Semeste Kode Kurikului Aksi<br>2010 | <b>Edit Hapu</b> |
| Teknik Informatika<br>Teknik Kimia                      | 22 | Mk <sub>2</sub>                                            | 3 | 14 | Genap | 2010                                                               | <b>Edit Hapu</b> |
| <b>Editor Ampu</b><br><b>Editor Key-in</b>              |    |                                                            |   |    |       |                                                                    |                  |

Gambar 3.63 Rancangan antarmuka editor mata kuliah لماء وما

 $\leftrightarrow \omega$ 

Proses penambahan data *key-in* secara manual dapat dilakukan dengan menggunakan menu Editor *Key-In* pada modul *setting.* Selanjutnya pengguna memilih jurusan dan memilih mahasiswa yang akan di tambahkan jadwal kuliahnya. Fitur ini merupakan fitur tambahan yang tidak ada pada sistem NKD. Tujuannya adalah untuk mengantisipasi jika dalam melakukan impor data *key-in* terjadi kesalahan atau data yang masuk tidak sempurna. Adapun detail bisnis proses penambahan data *key-in*  secara manual dapat dilihat pada [Gambar 3.64.](#page-48-0)

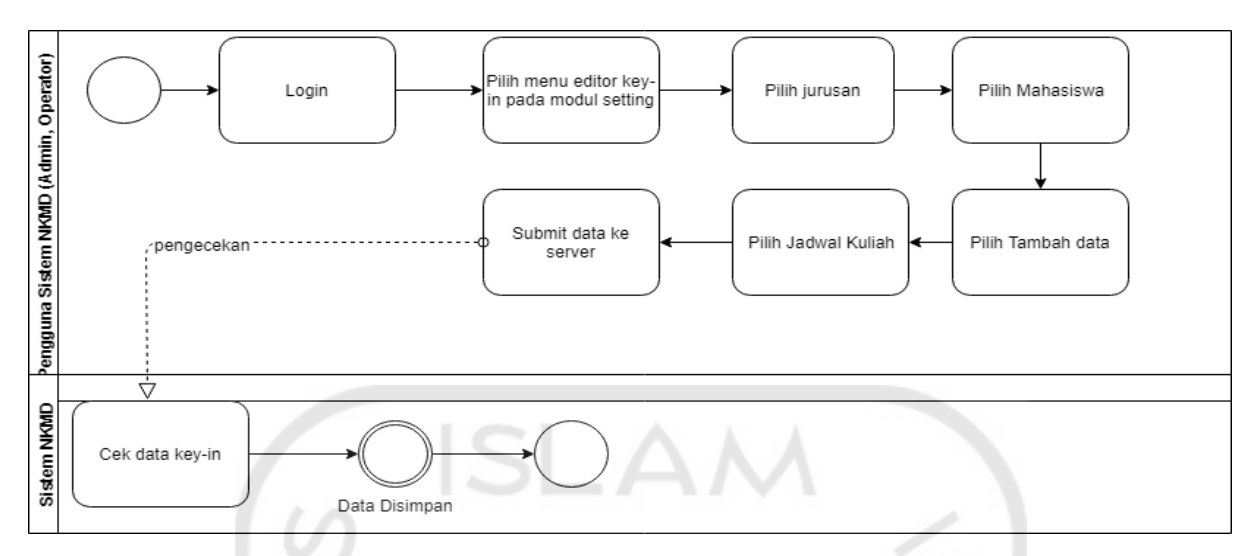

Gambar 3.64 BPMN proses penambahan data *key-in*

<span id="page-48-0"></span>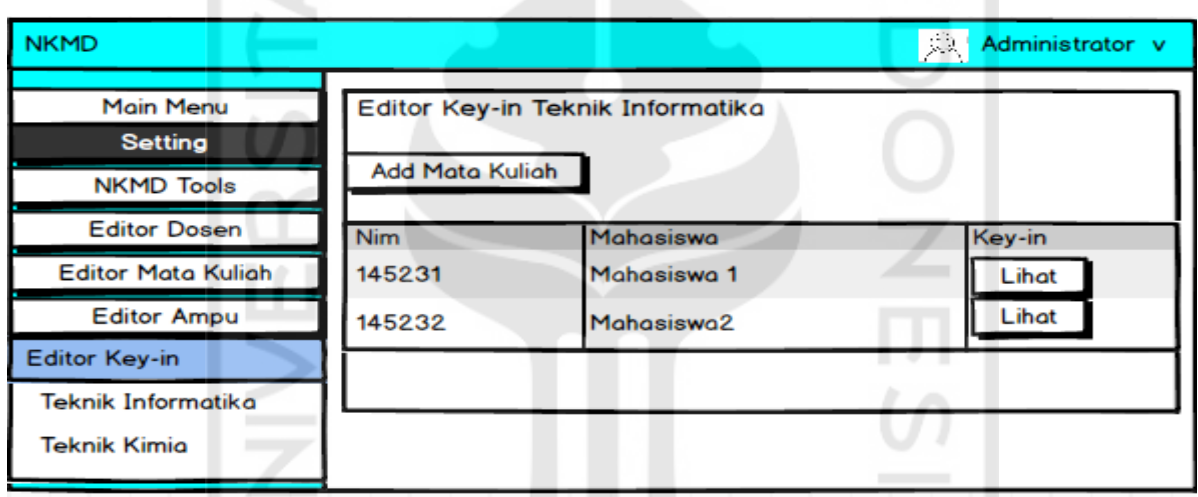

Gambar 3.65 Rancangan antarmuka editor *key-in*

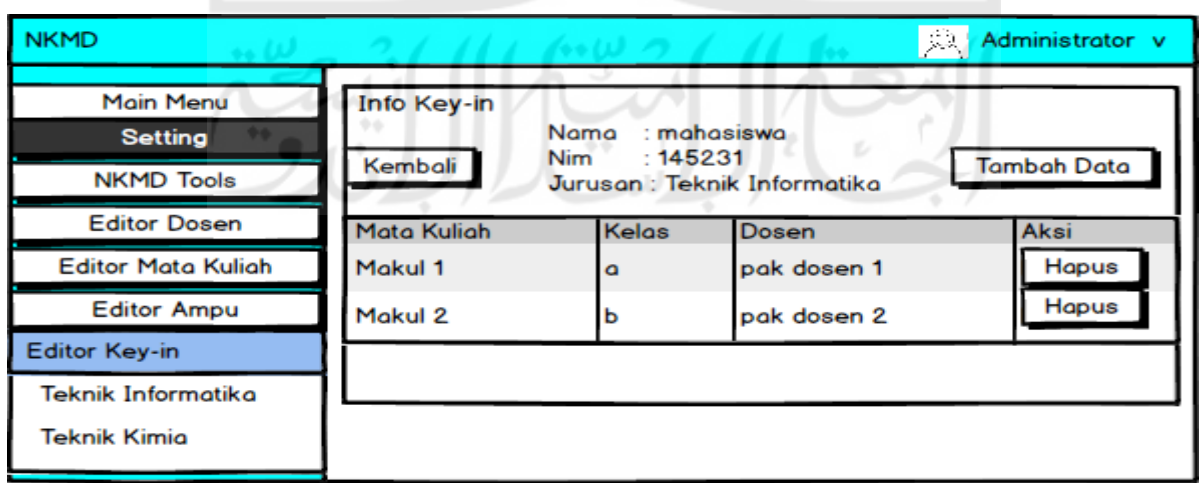

Gambar 3.66 Rancangan antarmuka info *key-in*

### 5. Proses Pada Modul Kuesioner

Proses penambahan kategori kuesioner, kategori kuesioner terletak pada modul kuesioner dan merupakan data yang perlu ditambahkan terlebih dahulu sebelum menambahkan pertanyaan kuesioner ke sistem. Fitur ini merupakan fitur baru yang tidak ada pada sistem NKD. Adapun detail bisnis proses penambahan kategori kuesioner dapat dilihat pada [Gambar 3.67.](#page-49-0)

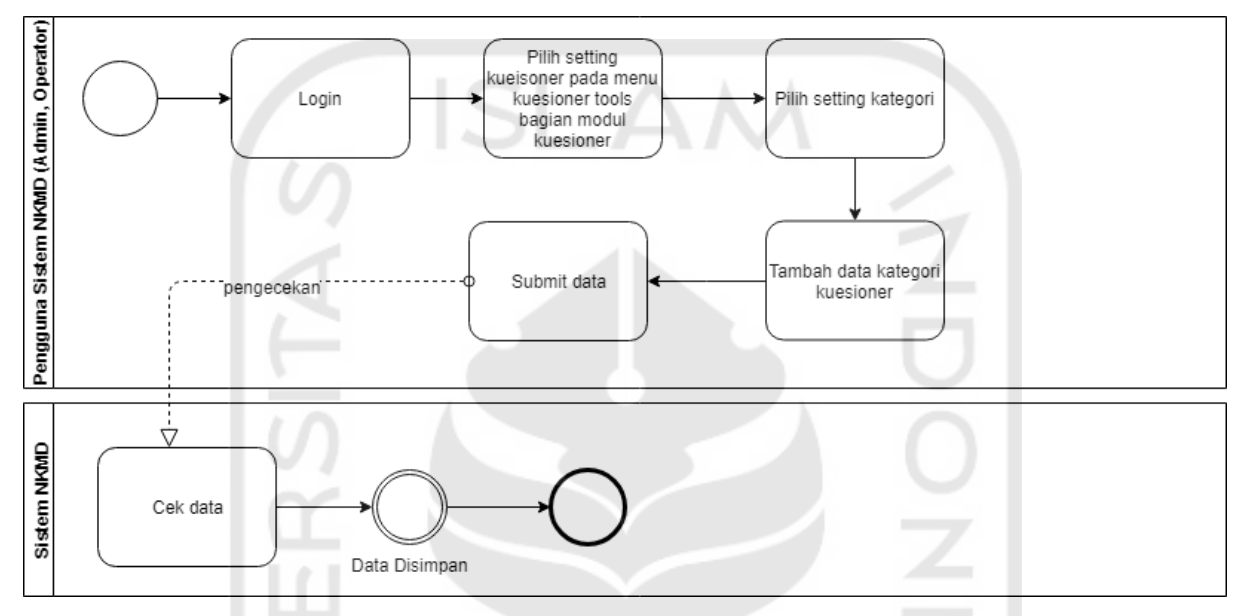

Gambar 3.67 BPMN proses penambahan kategori kuesioner

<span id="page-49-0"></span>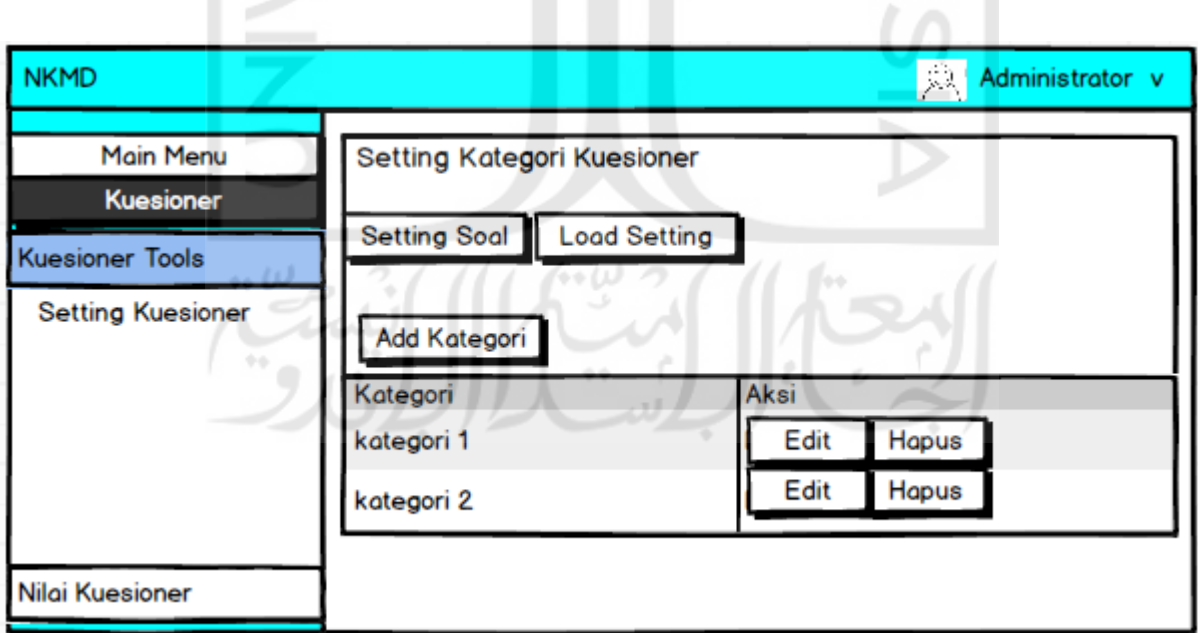

Gambar 3.68 Rancangan antarmuka *setting* kategori kuesioner

Proses penambahan pertanyaan kuesioner, setelah berhasil menambahkan kategori kuesioner, pertanyaan kuesioner sudah bisa untuk ditambahkan. Perbedaan dengan sistem terdahulu adalah pertanyaan kuesioner pada sistem NKMD membutuhkan kategori sedangkan pada sistem NKD tidak. Adapun proses penambahan pertanyaan kuesioner dapat dilihat pada [Gambar 3.69.](#page-50-0)

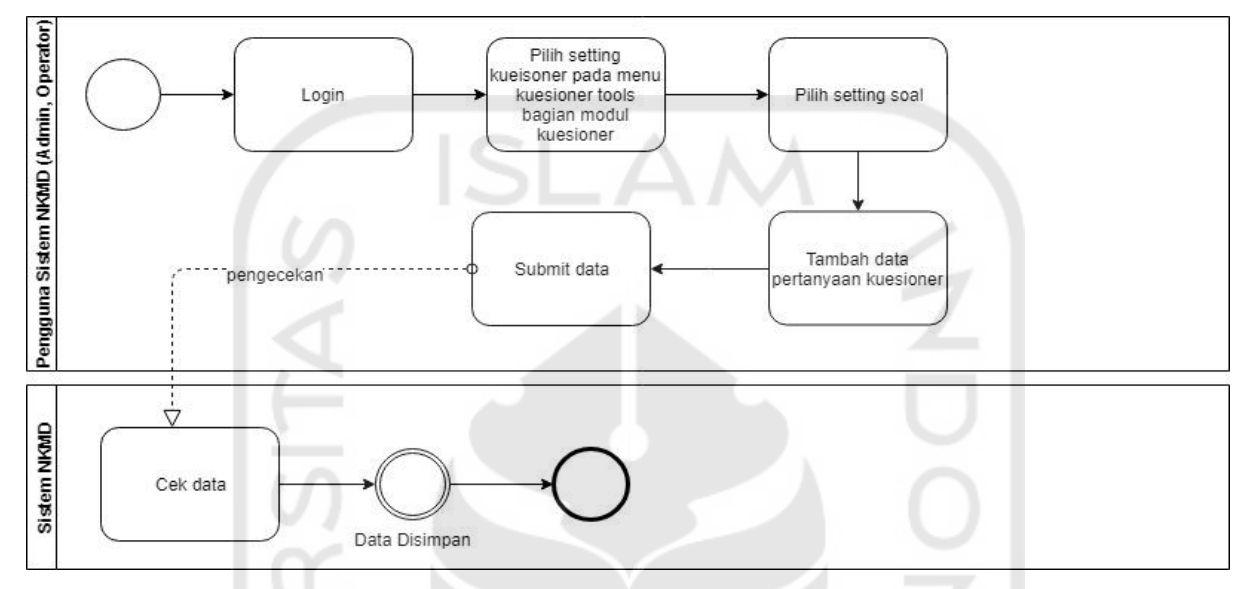

Gambar 3.69 BPMN proses penambahan pertanyaan kuesioner

<span id="page-50-0"></span>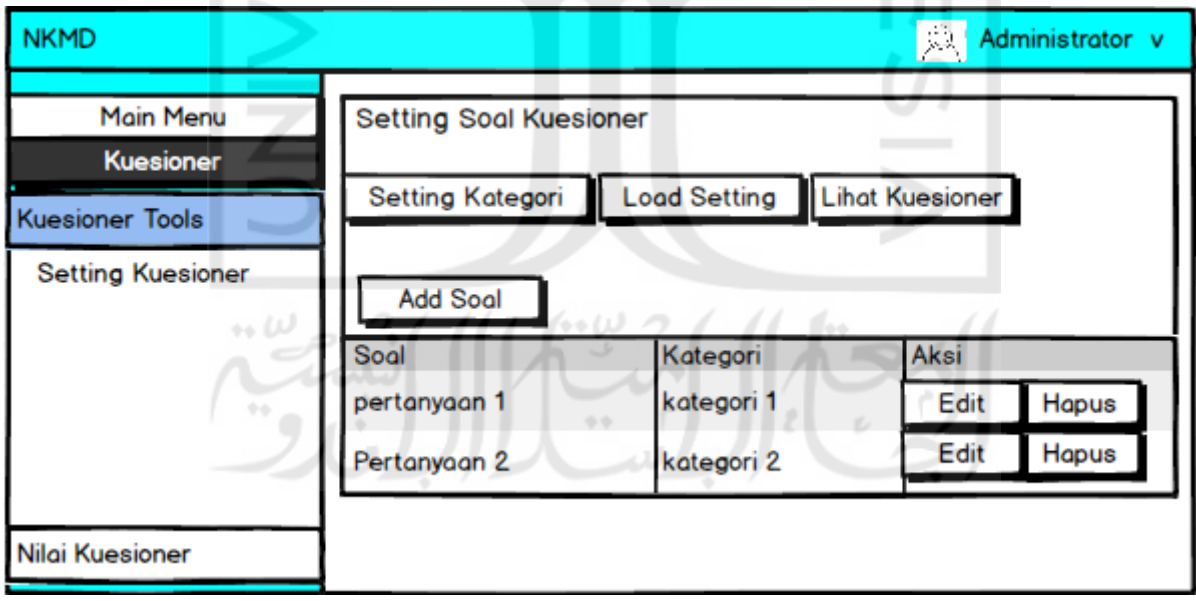

Gambar 3.70 Rancangan antarmuka *setting* soal kuesioner

Proses menyalin pengaturan kuesioner, jika pada semester-semester sebelumnya terdapat kuesioner yang ingin dijadikan sebagai kuesioner pada semester yang sedang aktif maka, pengguna dapat menggunakan menu ini untuk menyalin

pengaturan kuesioner (kategori dan pertanyaan) yang telah dikelompokkan menjadi kuesioner per semester. Perbedaan fitur untuk menyalin pengaturan kuesioner pada sistem NKMD dan NKD adalah data kategori kuesioner juga akan disalin pada sistem NKMD. Adapun detail bisnis proses menyalin pengaturan kuesioner dapat dilihat pada [Gambar 3.71.](#page-51-0)

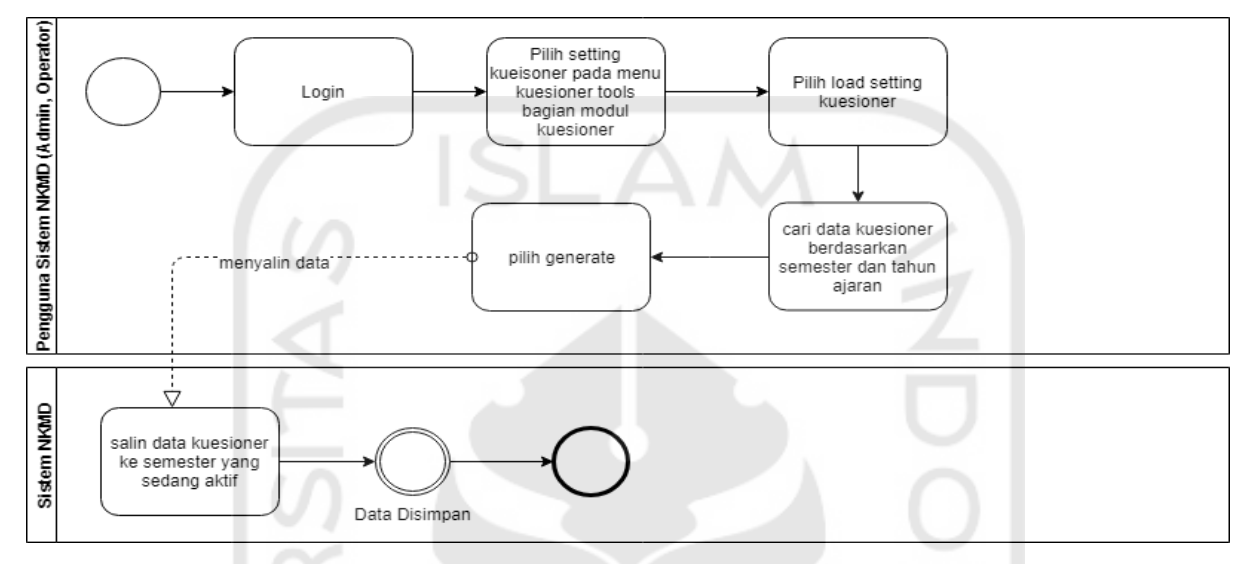

Gambar 3.71 BPMN proses menyalin pengaturan kuesioner

n.

<span id="page-51-0"></span>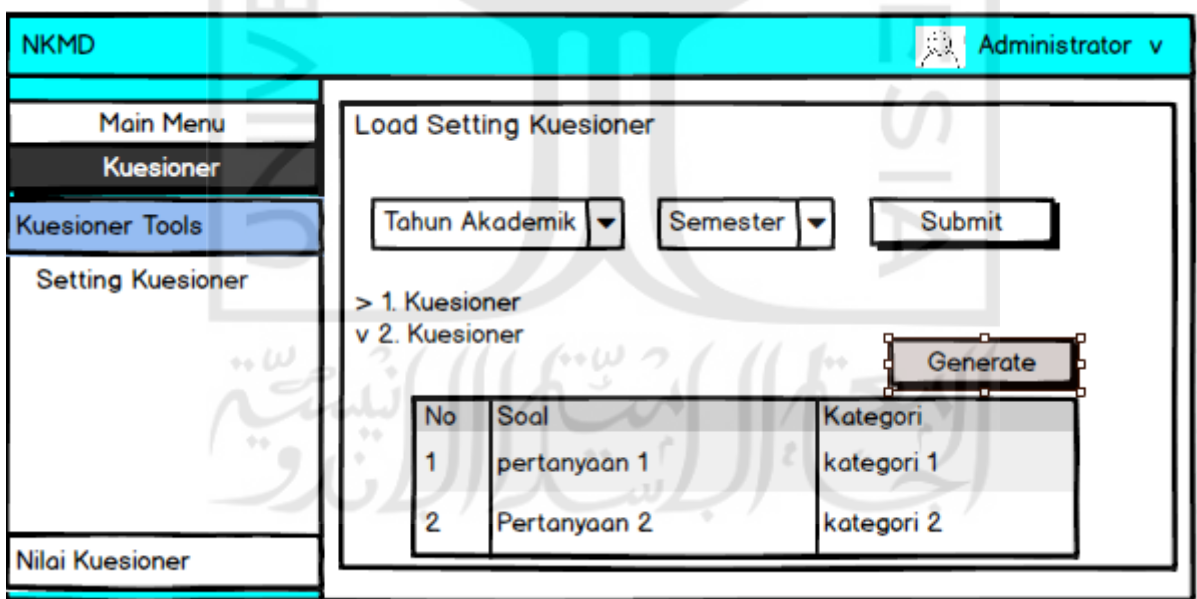

Gambar 3.72 Rancangan antarmuka *load setting* kuesioner

Proses pengecekan kuesioner, admin dan operator dimungkinkan untuk melakukan pengecekan terhadap mahasiswa yang telah atau belum mengisi kuesioner. Jika terdapat mahasiswa yang belum mengisi maka, mahasiswa tersebut bisa dikirimkan *email* berupa notifikasi untuk segera mengisi kuesioner. Fitur ini merupakan fitur tambahan yang tidak ada pada sistem terdahulu. Adapun detail bisnis proses pengecekan kuesioner oleh admin dan operator dapat dilihat pada [Gambar 3.73](#page-52-0)

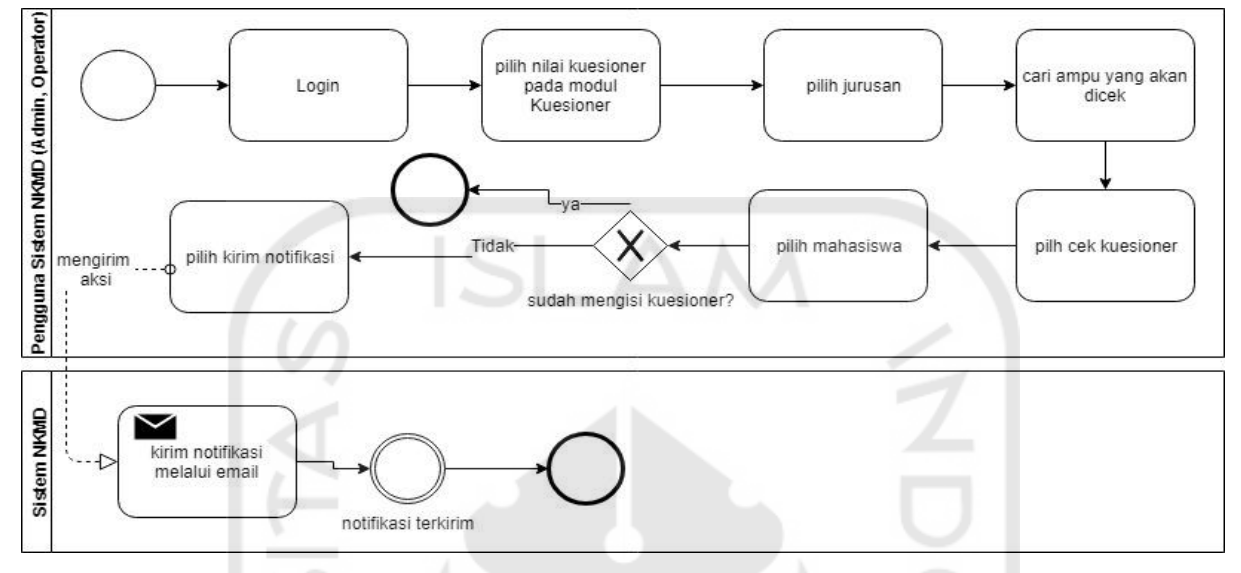

Gambar 3.73 BPMN proses pengecekan kuesioner (admin dan operator)

<span id="page-52-0"></span>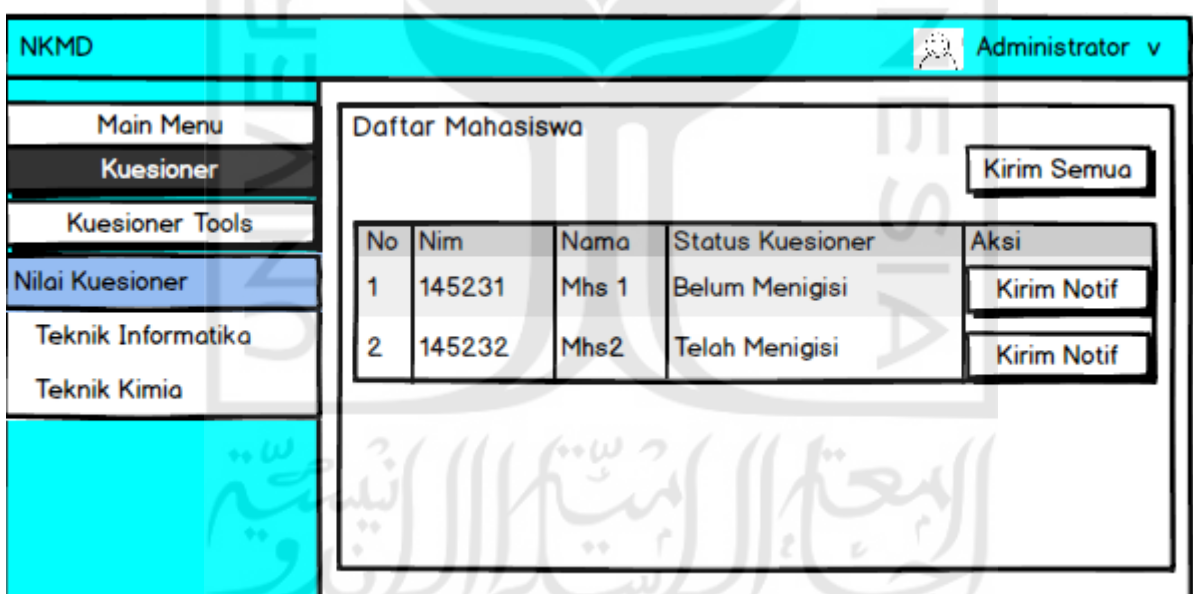

Gambar 3.74 Rancangan antarmuka pengecekan kuesioner untuk admin dan operator

## 6. Modul Kesesuaian Asesmen/Penilaian CPMK

Modul ini merupakan modul tambahan yang tidak ada pada sistem NKD dan merupakan salah satu komponen penilaian terhadap kinerja mengajar dosen di FTI UII. Adapun fitur yang disediakan berupa pengaturan komponen penilaian dan pemberian nilai. Proses pengaturan komponen penilaian merupakan pengaturan bobot nilai untuk kesesuaian asesmen/penilaian CPMK. Bobot ini digunakan untuk menentukan nilai akhir dari komponen asesmen berdasarkan nilai yang dimasukkan pada menu nilai asesmen/CPMK. Nilai asesmen yang dimasukkan ke dalam sistem berupa persentase nilai asesmen yang telah dihitung secara manual, kemudian sistem akan melakukan pengecekan pada bobot penilaian yang telah diatur pada pengaturan komponen asesmen/CPMK dan menampilkan nilai akhir dari asesmen/CPMK. Adapun detail bisnis proses penilaian asesmen/CPMK dapat dilihat pada [Gambar](#page-53-0)  [3.75.](#page-53-0)

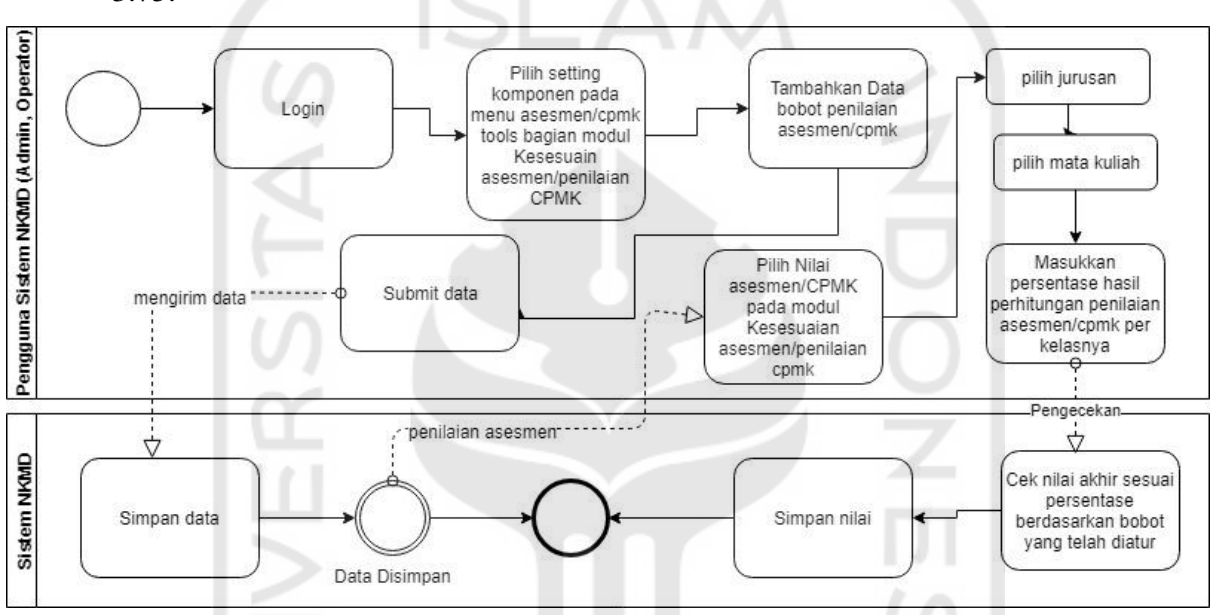

Gambar 3.75 BPMN proses penilaian asesmen/CPMK

<span id="page-53-0"></span>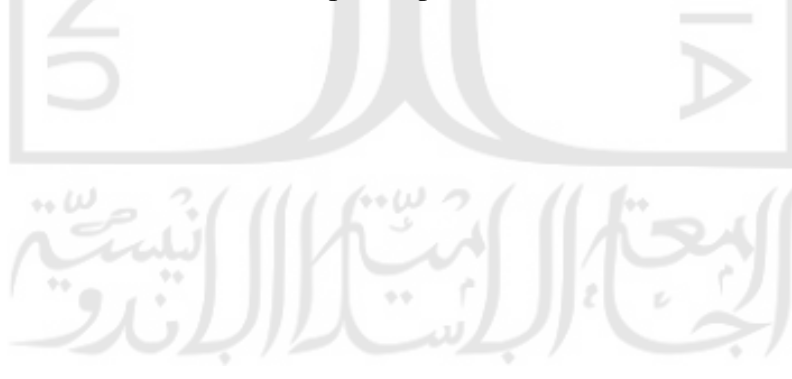

| <b>NKMD</b>                                                   |                                       |                                               |       | Administrator v<br>與 |
|---------------------------------------------------------------|---------------------------------------|-----------------------------------------------|-------|----------------------|
| Main Menu<br><b>Kesesuaian Asesmen/</b><br>Asesmen/CPMK Tools | /Penilaian CPMK<br>Add Komponen Nilai | Setting Komponen Penilaian Kesesuaian Asesmen |       |                      |
| <b>Setting Komponen</b>                                       | <b>Batas Bawah</b>                    | <b>Batas Atas</b>                             | Nilai | Aksi                 |
| Nilai Asesmen/CPMK                                            | o                                     | 49                                            | 3     | Edit<br>Hapus        |
|                                                               | 50                                    | 100                                           | 4     | Edit<br>Hapus        |
|                                                               |                                       |                                               |       |                      |

Gambar 3.76 Rancangan antarmuka *setting* komponen modul asesmen/CPMK

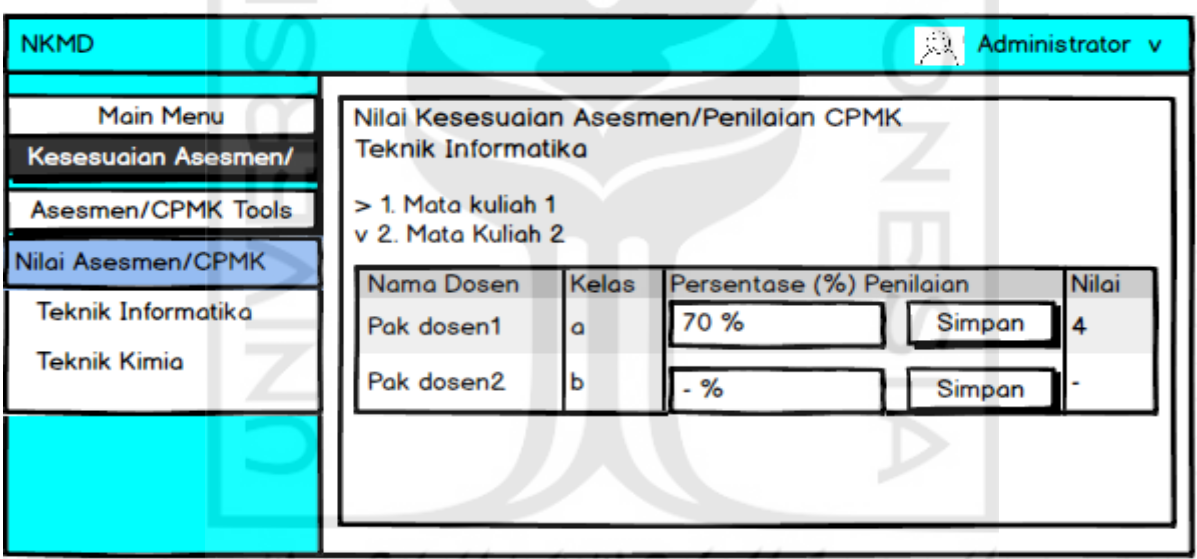

Gambar 3.77 Rancangan antarmuka nilai asesmen/CPMK

7. Modul Dosen

Modul dosen merupakan modul tambahan yang tidak ada pada sistem NKD. Pada modul ini, dosen dapat melihat nilai tiap komponen per ampu, rata-rata nilai tiap komponen, nilai akhir dari seluruh komponen, pengecekan kuesioner, mengirim notifikasi, dan melihat *feedback.* Pengecekan kuesioner oleh dosen dapat dilakukan pada menu kuesioner. Mahasiswa yang belum mengisi kuesioner dapat dikirimkan notifikasi berupa pemberitahuan untuk mengisi kuesioner sesuai dengan mata kuliah

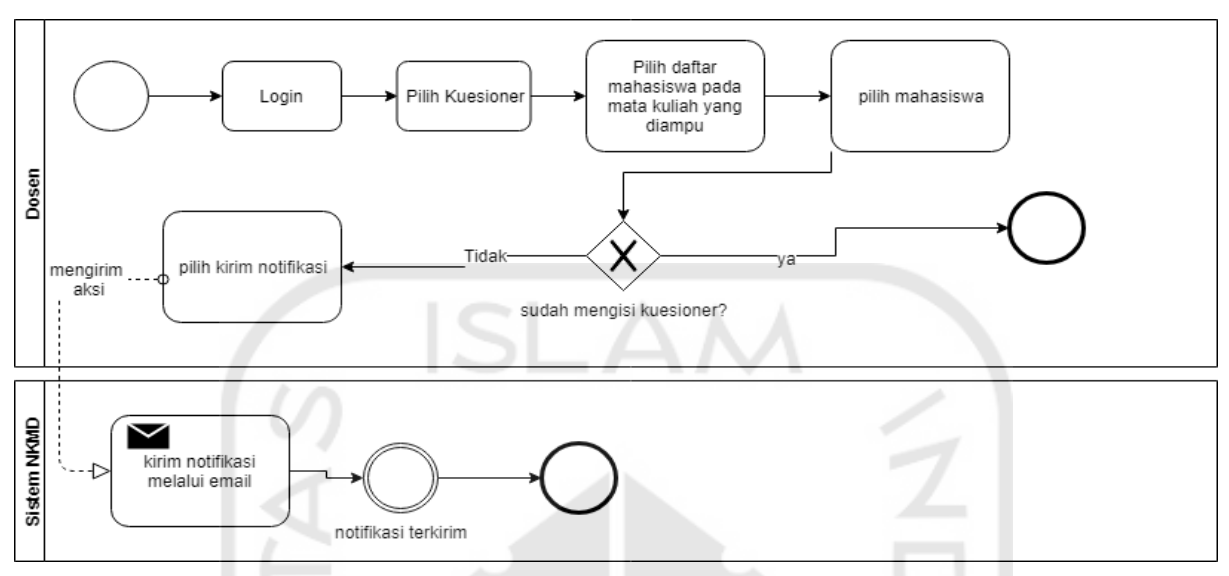

yang diampu melalui *email*. Adapun detail bisnis proses pengecekan kuesioner oleh dosen dapat dillihat pada [Gambar 3.78.](#page-55-0)

Gambar 3.78 BPMN proses pengecekan kuesioner (dosen)

<span id="page-55-0"></span>

| <b>NKMD</b>      |                                  |      |                     |           |          | Logout                                                          |
|------------------|----------------------------------|------|---------------------|-----------|----------|-----------------------------------------------------------------|
|                  | Nama : Pengguna<br>NIP: 12121212 |      |                     | NKD       | : 3.00   | Tahun akademik: 2018/2019                                       |
| Nama Dosen       | Nilai Kinerja                    |      |                     |           |          |                                                                 |
|                  | Makul1<br>1                      | ä    | 3.00                | 3.00      | 3.0 3.00 | Ne Mata Kuli Kela Kuesion Kehadir RPS Asesm Pengumpulan<br>3.00 |
| <b>Dashboard</b> | Makul2<br>2                      | a    | 4.00                | 4.00      | 4.0 4.00 | 4.00                                                            |
| Kuesioner        | Rata-rata Nilai Per              |      | $111 - 44111 - 121$ |           |          |                                                                 |
|                  | 3.50                             | 3.50 |                     | 3.50 3.50 | 3.50     | Kuesioner Kehadiran RPS Asesmen Pengumpulan Nilai NKD<br>3.00   |
|                  |                                  |      |                     |           |          |                                                                 |

Gambar 3.79 Rancangan antarmuka *dashboard* dosen

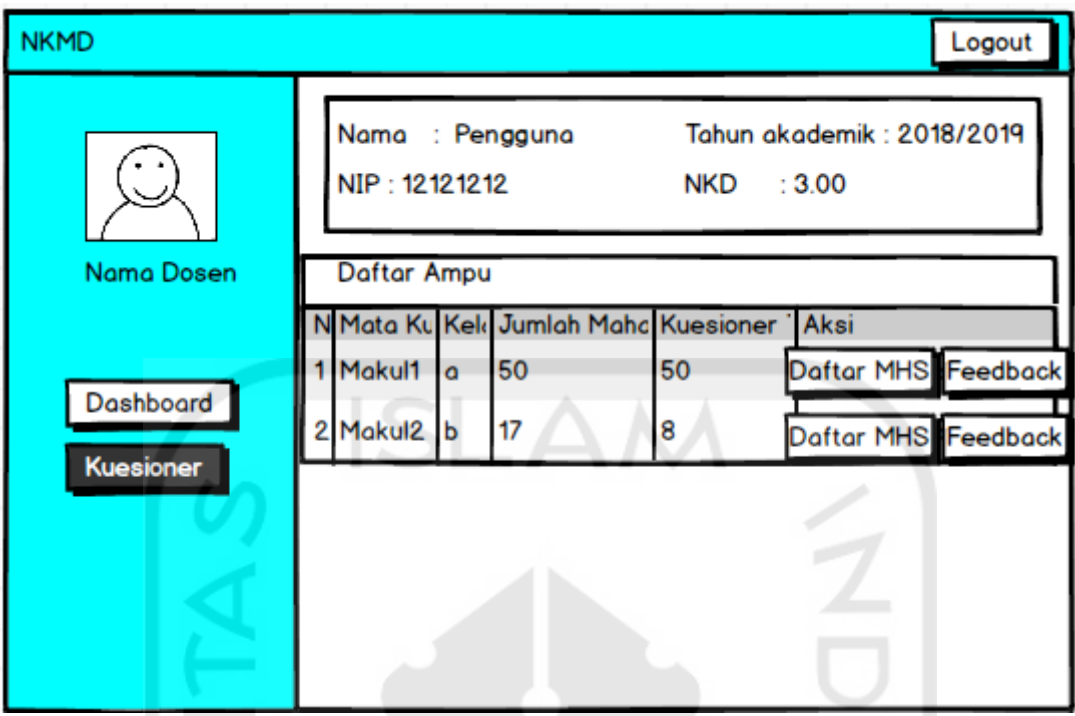

Gambar 3.80 Rancangan antarmuka menu kuesioner dosen

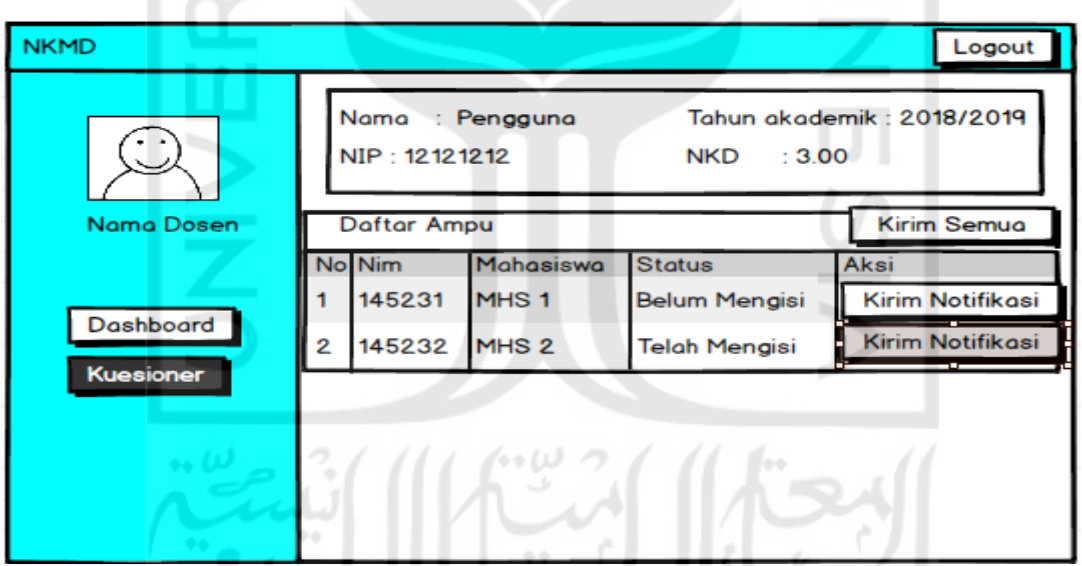

Gambar 3.81 Rancangan antarmuka pengecekan kuesioner dosen

*Feedback* atau komentar yang diisi oleh mahasiswa saat mengisi kuesioner dapat dilihat pada menu yang telah disediakan. Namun, keterangan mahasiswa yang memiliki komentar tersebut tidak ditampilkan. Adapun detail bisnis proses pengecekan *feedback* dapat dilihat pada [Gambar 3.82.](#page-57-0)

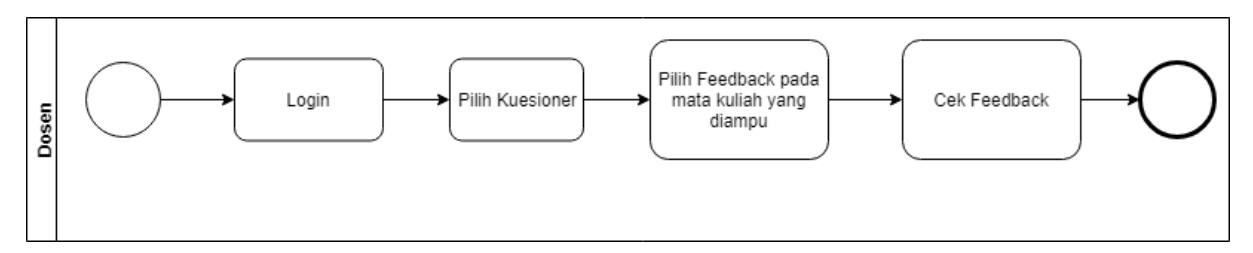

Gambar 3.82 BPMN proses pengecekan *feedback*

<span id="page-57-0"></span>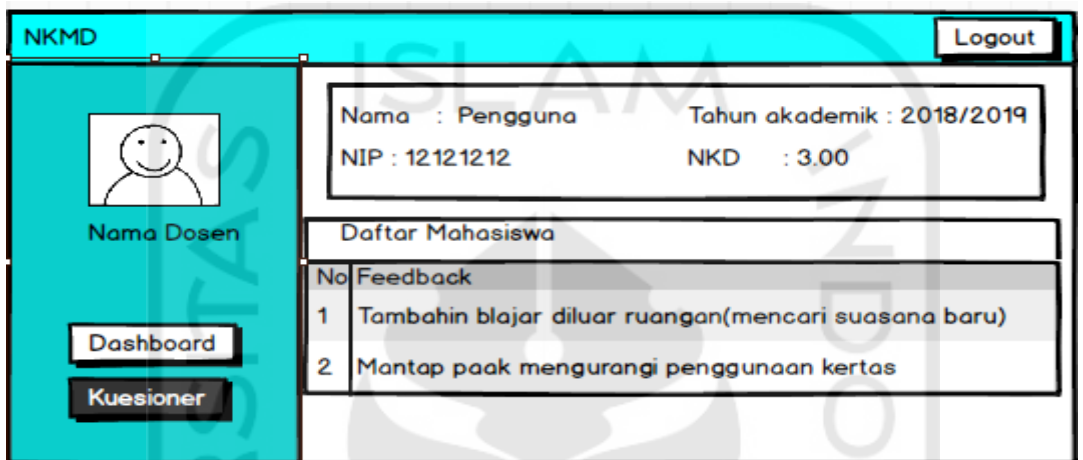

Gambar 3.83 Rancangan antarmuka pengecekan *feedback*

# b. Rancangan *Database*

Jumlah tabel *database* pada sistem NKD terdiri dari 26 tabel dan sistem NKMD terdiri dari 31 tabel. Perbandingan tabel *database* pada sistem NKD dan NKMD dapat dilihat pada [Tabel 3.9.](#page-58-0)

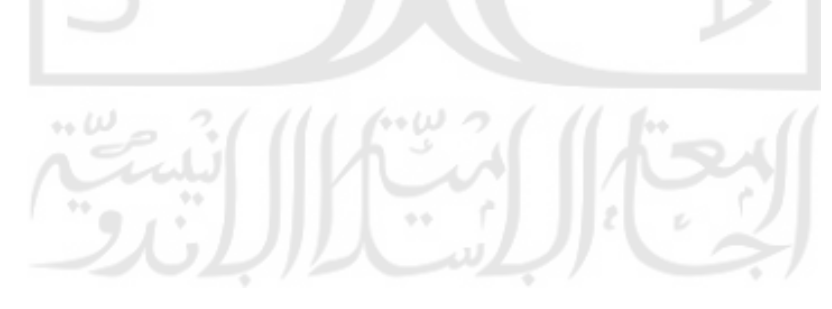

<span id="page-58-0"></span>

| <b>Tabel Database</b>    |                        |  |
|--------------------------|------------------------|--|
| <b>Sistem NKD</b>        | <b>Sistem NKMD</b>     |  |
| Active hadir             | Administrator          |  |
| Active_jabatan           | Ampu                   |  |
| Active_komponen          | Dosen                  |  |
| Active_kumpul            | Jabatan                |  |
| Active_nilai             | Jadwal kuliah          |  |
| Ampus                    | <b>Jarak</b>           |  |
| Config                   | Jarak lebih            |  |
| Detail_jabatan           | Jawaban kuesioner      |  |
| Dosen                    | Jumlah hadir           |  |
| Evaluasi                 | Jumlah_hadir_kehadiran |  |
| Golongan                 | Jumlah mahasiswa       |  |
| Jabatan                  | Jurusan                |  |
| <b>Jabatans</b>          | Kategori_soal          |  |
| Jawaban                  | Kehadiran              |  |
| Jurusan                  | Kehadiran_kehadiran    |  |
| Kehadiran                | Komponen_asesmen       |  |
| Keterangan               | Kuesioner soal         |  |
| Lama_waktu               | Mata kuliah            |  |
| Logo                     | Nilai                  |  |
| Matakuliah               | Nilai asesmen          |  |
| Npengumpulan             | Nilai kehadiran        |  |
| Pengumpulan              | Nilai kuesioner        |  |
| Pimpinan                 | Pengumpulan_nilai      |  |
| Semester                 | Pimpinan_fakultas      |  |
| Soal                     | Pimpinan_jurusan       |  |
| users                    | Rekap                  |  |
| $\overline{\phantom{0}}$ | Semester               |  |
|                          | Setting_komponen       |  |
|                          | Studi                  |  |
|                          | Users                  |  |
|                          | Periode isi kuesioner  |  |
|                          |                        |  |

Tabel 3.9 Perbandingan tabel *database* sistem NKD dan NKMD

Dari 30 tabel yang ada, hanya 19 tabel yang digunakan untuk modul *setting,* kuesioner, asesmen, dosen, dan mahasiswa. Adapun struktur dari tabel-tabel tersebut adalah sebagai berikut:

## 1. Struktur tabel administrator

Tabel administrator merupakan tabel untuk menyimpan data akun pengguna admin. Tabel administrator terdiri dari 3 kolom yaitu id\_admin, username, dan password seperti terlihat pada [Tabel 3.10.](#page-59-0)

<span id="page-59-0"></span>

| Nama Kolom | <b>Tipe Data</b> | Keterangan  |
|------------|------------------|-------------|
| id admin   | int $(11)$       | Primary key |
| username   | varchar $(50)$   |             |
| password   | varchar $(100)$  |             |

Tabel 3.10 Struktur tabel administrator

### 2. Struktur tabel ampu

Tabel ampu merupakan tabel yang digunakan untuk menyimpan data ampu dosen. Tabel ampu terdiri dari 6 kolom yaitu id\_ampu, id\_dosen\_ap, id\_semester\_ap, kode\_jurusan\_ap, id\_mk\_ap, dan kelas. Struktur tabel ampu dapat dilihat pada [Tabel](#page-59-1)  [3.11.](#page-59-1)

<span id="page-59-1"></span>

| Nama Kolom      | <b>Tipe Data</b> | Keterangan  |
|-----------------|------------------|-------------|
| id_ampu         | int(11)          | Primari key |
| id_dosen_ap     | int(11)          | Foreign key |
| id_semester_ap  | int(11)          | Foreign key |
| kode_jurusan_ap | int(11)          | Foreign key |
| id_mk_ap        | int(11)          | Foreign key |
| kelas           | varchar $(1)$    |             |
|                 |                  |             |

Tabel 3.11 Struktur tabel ampu

## 3. Struktur tabel dosen

Tabel dosen merupakan tabel yang digunakan untuk menyimpan data dosen FTI UII. Tabel dosen terdiri dari 9 kolom yaitu id\_dosen, nid, nama\_dosen, waktu\_masuk, status, kode\_kurusan\_dn, id\_studi\_dn, id\_jabatan\_dn, dan disabled seperti terlihat pada [Tabel 3.12.](#page-59-2)

<span id="page-59-2"></span>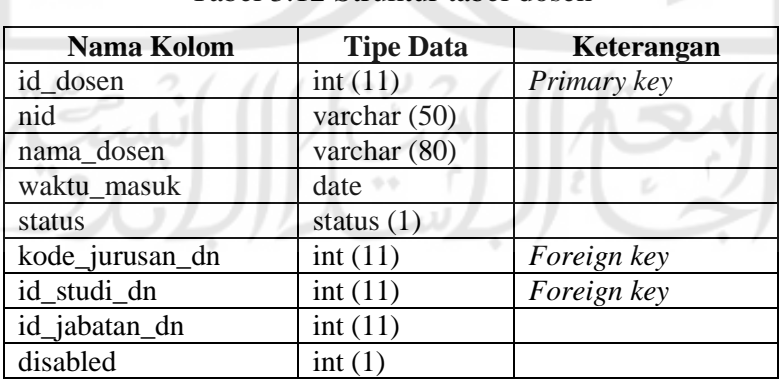

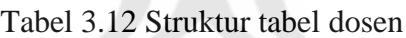

#### 4. Struktur tabel jadwal\_kuliah

Tabel jadwal\_kuliah merupakan tabel yang digunakan untuk menyimpan data *key-in*  atau jadwal kuliah dari mahasiswa. Tabel ini terdiri dari 3 kolom yaitu <span id="page-60-0"></span>id\_jadwal\_kuliah, email\_mahasiswa\_jk, dan id\_ampu\_jk seperti terlihat pada [Tabel](#page-60-0)  [3.13.](#page-60-0)

| Nama Kolom         | <b>Tipe Data</b> | Keterangan         |
|--------------------|------------------|--------------------|
| id_jadwal_kuliah   | int $(11)$       | Primary key        |
| email_mahasiswa_jk | varchar $(27)$   | Foreign key        |
| id_ampu_jk         | int $(11)$       | <i>Foreign key</i> |

Tabel 3.13 Struktur tabel jadwal\_kuliah

## 5. Struktur tabel jawaban\_kuesioner

Tabel jawaban\_kuesioner merupakan tabel yang digunakan untuk menyimpan data jawaban isian kuesioner oleh mahasiswa. Tabel ini terdiri dari 6 kolom yaitu id\_jawaban, soal\_jb, jawaban, komentar, id\_ampu\_jb, dan email\_mahasiswa\_jb. Adapun struktur tabel jawaban\_kuesioner dapat dilihat pada [Tabel 3.14.](#page-60-1)

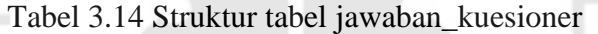

<span id="page-60-1"></span>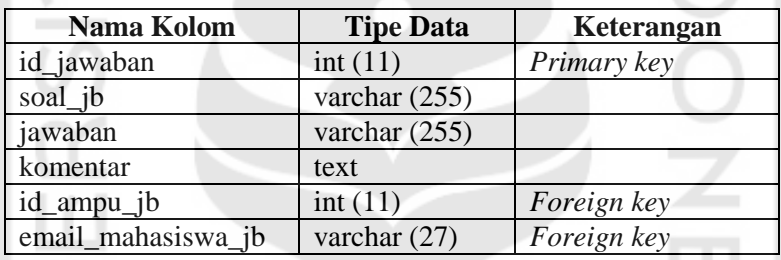

6. Struktur tabel jurusan

<span id="page-60-2"></span>Tabel jurusan adalah tabel yang digunakan untuk menyimpan data jurusan. Tabel ini terdiri dari 2 kolom yaitu kode\_jurusan dan nama\_jurusan seperti yang ditunjukkan pada [Tabel 3.15.](#page-60-2)

Tabel 3.15 Struktur tabel jurusan

| Nama Kolom   | <b>Tipe Data</b> | Keterangan  |
|--------------|------------------|-------------|
| kode_jurusan | int(11)          | Primary key |
| nama_jurusan | varchar $(50)$   |             |

7. Struktur tabel kategori\_soal

Tabel kategori\_soal adalah tabel yang digunakan untuk menyimpan data kategori kuesioner. Tabel ini terdiri dari 4 kolom yaitu id\_kategori, nama\_kategori, urutan\_kategori, dan id\_semester\_kt seperti terlihat pada [Tabel 3.16.](#page-61-0)

<span id="page-61-0"></span>

| Nama Kolom      | <b>Tipe Data</b> | Keterangan  |
|-----------------|------------------|-------------|
| id_kategori     | int(11)          | Primary key |
| nama_kategori   | varchar $(100)$  |             |
| urutan_kategori | int(11)          |             |
| id semester kt  | int(11)          | Foreign key |

Tabel 3.16 Struktur tabel kategori\_soal

8. Struktur tabel komponen\_asesmen

Tabel komponen\_asesmen merupakan tabel yang digunakan untuk menyimpan data bobot penilaian untuk komponen kesesuaian asesmen/penilaian CPMK. Tabel ini terdiri dari 4 kolom yaitu id\_asesmen, batas\_bawah, batas\_atas, dan nilai seperti terlihat pada [Tabel 3.17.](#page-61-1)

<span id="page-61-1"></span>

| Nama Kolom  | <b>Tipe Data</b> | Keterangan  |
|-------------|------------------|-------------|
| id asesmen  | int(11)          | Primary key |
| batas bawah | int $(3)$        |             |
| batas atas  | int $(3)$        |             |
| nilai       | decimal(10,2)    |             |

Tabel 3.17 Struktur tabel komponen\_asesmen

9. Struktur tabel kuesioner\_soal

Tabel kuesioner\_soal merupakan tabel yang digunakan untuk menyimpan pertanyaan-pertanyaan kuesioner yang dimasukkan ke dalam sistem. Tabel ini terdiri dari 5 kolom yaitu id\_soal, soal, urutan\_soal, id\_kategori\_soal, dan id\_semester\_ks seperti yang ditunjukkan pada [Tabel 3.18.](#page-61-2)

Tabel 3.18 Struktur tabel kuesioner\_soal

<span id="page-61-2"></span>

| Nama Kolom       | <b>Tipe Data</b> | Keterangan  |
|------------------|------------------|-------------|
| id soal          | int(11)          | Primary key |
| soal             | varchar $(255)$  |             |
| urutan_soal      | int(11)          |             |
| id_kategori_soal | int(11)          | Foreign key |
| id_semester_ks   | int(11)          | Foreign key |

10. Struktur tabel mata\_kuliah

Tabel mata\_kuliah merupakan tabel yang digunakan untuk menyimpan data mata kuliah. Tabel ini terdiri dari 8 kolom yaitu id\_mk, kode\_mk, nama\_mk, sks, treshold, kode\_jurusan, semester, dan kode\_kurikulum seperti terlihat pada [Tabel](#page-62-0)  [3.19.](#page-62-0)

<span id="page-62-0"></span>

| Nama Kolom     | <b>Tipe Data</b> | Keterangan  |
|----------------|------------------|-------------|
| id mk          | int(11)          | Primary key |
| kode mk        | varchar (50)     |             |
| nama mk        | varchar (80)     |             |
| sks            | int(1)           |             |
| treshold       | int(11)          |             |
| kode_jurusan   | int(11)          | Foreign key |
| semester       | int(1)           |             |
| kode_kurikulum | year $(4)$       |             |

Tabel 3.19 Struktur tabel mata\_kuliah

11. Struktur tabel nilai\_asesmen

Tabel nilai\_asesmen merupakan tabel yang digunakan untuk menyimpan nilai akhir dari kesesuaian asesmen/penilaian CPMK. Tabel ini terdiri dari 4 kolom yaitu id\_nilai\_asesmen, persentase, nilai, dan id\_ampu\_na seperti yang ditunjukkan pada [Tabel 3.20.](#page-62-1)

Tabel 3.20 Struktur tabel nilai\_asesmen

<span id="page-62-1"></span>

| Nama Kolom       | <b>Tipe Data</b> | Keterangan  |
|------------------|------------------|-------------|
| id nilai asesmen | int(11)          | Primary key |
| persentase       | int(3)           |             |
| nilai            | decimal $(10,2)$ |             |
| id ampu na       | int $(11)$       | Foreign key |

12. Struktur tabel nilai\_kuesioner

Tabel nilai\_kuesioner merupakan tabel yang digunakan untuk menyimpan nilai kuesioner. Tabel ini terdiri dari 5 kolom yaitu id\_nilai\_kuesioner, id\_ampu\_nk, bobot, nilai\_kuesioner, dan jumlah\_kuesioner seperti yang ditunjukkan pada [Tabel](#page-62-2)  [3.21.](#page-62-2)

<span id="page-62-2"></span>

| Nama Kolom         | <b>Tipe Data</b> | Keterangan  |
|--------------------|------------------|-------------|
| id_nilai_kuesioner | int(11)          | Primary key |
| id_ampu_nk         | int(11)          | Foreign key |
| bobot              | decimal $(10,2)$ |             |
| nilai kuesioner    | decimal(10,2)    |             |
| jumlah kuesioner   | int(11)          |             |

Tabel 3.21 Struktur tabel nilai kuesioner

#### 13. Struktur tabel pimpinan\_fakultas

Tabel pimpinan\_fakultas adalah tabel yang digunakan untuk menyimpan data dekan FTI UII. Tabel ini terdiri dari 2 kolom yaitu id\_pimpinan dan id\_dosen\_pf seperti yang terlihat pada [Tabel 3.22.](#page-63-0)

<span id="page-63-0"></span>

| Nama Kolom  | <b>Tipe Data</b> | Keterangan         |
|-------------|------------------|--------------------|
| id_pimpinan | int $(11)$       | <i>Primary key</i> |
| id_dosen_pf | int(11)          | <i>Foreign key</i> |

Tabel 3.22 Struktur tabel pimpinan\_fakultas

### 14. Struktur tabel pimpinan\_jurusan

<span id="page-63-1"></span>Tabel pimpinan\_jurusan merupakan tabel yang digunakan untuk menyimpan data kepala jurusan yang ada di FTI UII. Tabel ini terdiri dari 3 kolom yaitu id\_pimpinan, kode jurusan pj, dan id dosen pj seperti terlihat pada [Tabel 3.23.](#page-63-1)

| Nama Kolom      | <b>Tipe Data</b> | Keterangan         |
|-----------------|------------------|--------------------|
| id_pimpinan     | int(11)          | Primary key        |
| kode_jurusan_pj | int(11)          | <i>Foreign key</i> |
| id_dosen_pj     | int $(11)$       | Foreign key        |
|                 |                  |                    |

Tabel 3.23 Struktur tabel pimpinan\_jurusan

## 15. Struktur tabel semester

<span id="page-63-2"></span>Tabel semester adalah tabel yang digunakan untuk menyimpan data semester. Tabel ini terdiri dari 5 kolom yaitu id\_semester, semester, tahun\_ajaran, bobot, dan status seperti terlihat pada [Tabel 3.24.](#page-63-2)

| Nama Kolom   | <b>Tipe Data</b> | Keterangan  |
|--------------|------------------|-------------|
| id semester  | int(11)          | Primary key |
| semester     | int(11)          |             |
| tahun_ajaran | varchar (20)     |             |
| bobot        | decimal $(10,2)$ |             |
| status       | int(1)           |             |

Tabel 3.24 Struktur tabel semester

### 16. Struktur tabel setting\_komponen

Tabel setting\_komponen merupakan tabel yang digunakan untuk menyimpan bobot penilaian untuk seluruh komponen penilaian kinerja mengajar dosen. Tabel ini terdiri dari 8 kolom yaitu id\_komponen, id\_semester\_sk, kuesioner, kehadiran, sap, asesmen, p\_nilai, dan status\_dosen\_tetap seperti terlihat pada [Tabel 3.25.](#page-64-0)

<span id="page-64-0"></span>

| Nama Kolom         | <b>Tipe Data</b> | Keterangan  |
|--------------------|------------------|-------------|
| id_komponen        | int(11)          | Primary key |
| id_semester_sk     | int(11)          | Foreign key |
| kuesioner          | int(3)           |             |
| kehadiran          | int(3)           |             |
| sap                | int(3)           |             |
| asesmen            | int(3)           |             |
| p nilai            | int(3)           |             |
| status_dosen_tetap | int(1)           |             |

Tabel 3.25 Struktur tabe setting\_komponen

### 17. Struktur tabel studi

<span id="page-64-1"></span>Tabel studi merupakan tabel yang digunakan untuk menyimpan status pendidikan. Tabel ini terdiri dari 3 kolom yaitu id\_studi, title, dan titles seperti yang ditunjukkan pada [Tabel 3.26.](#page-64-1)

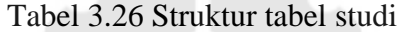

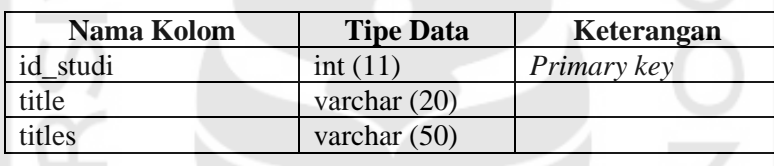

#### 18. Struktur tabel users

Tabel users adalah tabel yang digunakan untuk menyimpan data pengguna mahasiswa, dosen, operator, dan kepala jurusan. Tabel ini terdiri dari 7 kolom yaitu id, user\_id, email, nama, foto, role, dan kode\_jurusan seperti terlihat pada [Tabel](#page-64-2)  [3.27.](#page-64-2)

<span id="page-64-2"></span>

| Nama Kolom   | <b>Tipe Data</b> | Keterangan   |
|--------------|------------------|--------------|
| id           | int(11)          | Primary key  |
| user_id      | varchar $(11)$   |              |
| email        | varchar $(27)$   | <b>Index</b> |
| nama         | varchar (70)     |              |
| foto         | varchar $(255)$  |              |
| role         | varchar (9)      |              |
| kode_jurusan | int(11)          | Foreign key  |

Tabel 3.27 Struktur tabel users

19. Struktur tabel periode\_isi\_kuesioner

Tabel periode\_isi\_kuesioner adalah tabel yang digunakan untuk menyimpan data tanggal periode kapan kuesioner dapat diisi oleh mahasiswa. Tabel ini terdiri dari 4 kolom yaitu id, mulai, selesai, id\_semester\_pik seperti terlihat pada [Tabel 3.28.](#page-65-0)

<span id="page-65-0"></span>

| Nama Kolom      | <b>Tipe Data</b> | Keterangan         |
|-----------------|------------------|--------------------|
|                 | int(11)          | Primary key        |
| mulai           | date             |                    |
| selesai         | date             |                    |
| id_semester_pik | int(11)          | <i>Foreign key</i> |

Tabel 3.28 Struktur tabel periode\_isi\_kuesioner

Pemodelan *database* untuk sistem NKMD menggunakan skema *database*. Diagram ini menampilkan tabel dan relasinya. Adapun skema *database* NKMD dapat dilihat pada [Gambar 3.84.](#page-65-1)

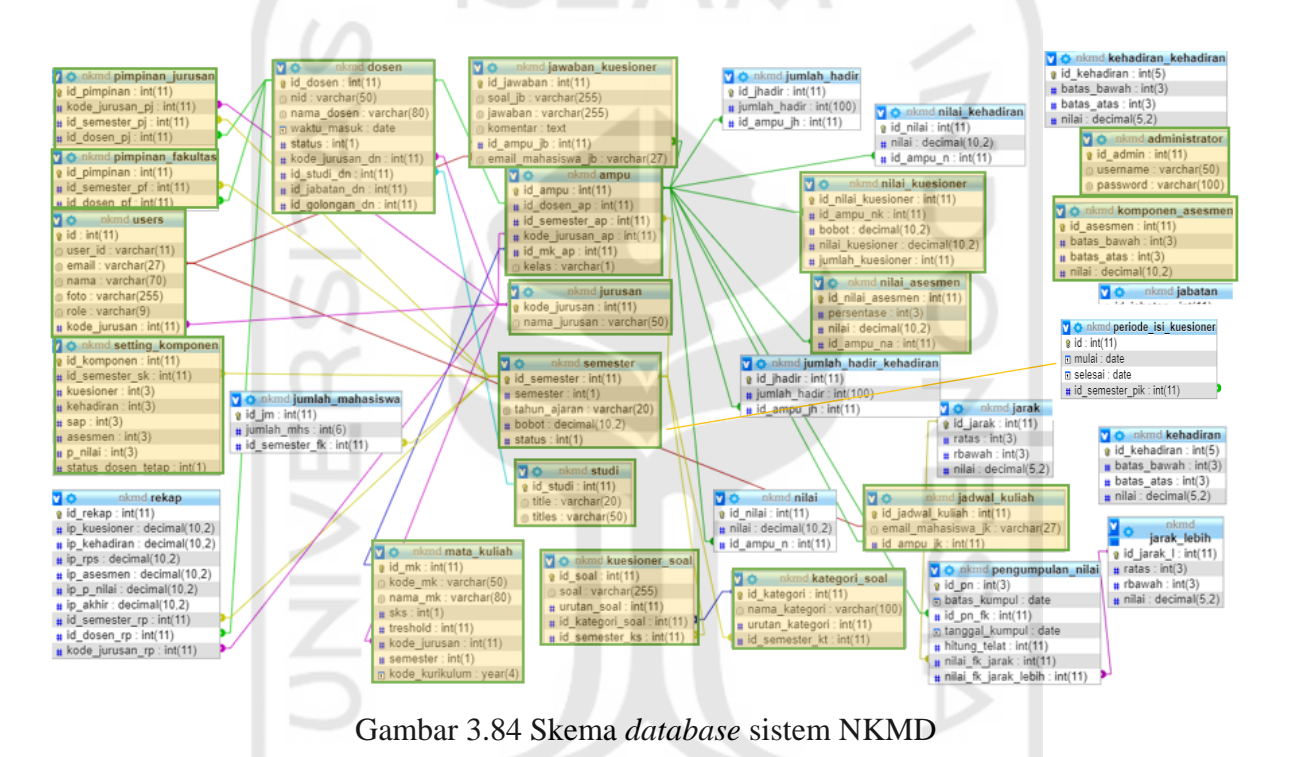

<span id="page-65-1"></span>c. Pembuatan Sistem

Pembuatan Sistem NKMD kurang lebih memakan waktu lima bulan untuk semua modulnya. Dalam mengembangkan sistem NKMD, perangkat lunak yang digunakan seperti:

 $400 - 400$ 

- 1. PHP versi 7.2 adalah bahasa pemrograman yang digunakan.
- 2. *Codeigniter* versi 3.1.9 berbasis modular (HMVC), *framework* PHP.
- 3. *Sublime Text* 3, *text editor* yang digunakan untuk menulis sumber kode program.
- 4. XAMPP, digunakan sebagai *server* lokal untuk keperluan pengembangan sistem.
- 5. *Grocery* CRUD, *library codeigniter* untuk mempermudah proses *create, read, update,* dan *delete* data.
- 6. PHPExcel versi 1.8.1, *library* PHP untuk membaca berkas *excel.*
- 7. Sistem Operasi *Windows* 8.1 digunakan sebagai lingkungan kerja pengembangan sistem.

Sedangkan untuk perangkat keras yang digunakan dalam pengembangan sistem NKMD adalah Laptop Lenovo Ideapad 110-15ACL.

- d. Analisis Kebutuhan Perangkat Keras Dalam menjalankan sistem NKMD, spesifikasi *server hosting* yang digunakan adalah sebagai berikut:
	- 1. *Processor* 2x Quad-Core Intel(R) Xeon(R) E5-2609 @ 2.40GHz.
	- 2. *Memory* Ram 32GB.
	- 3. Kecepatan jaringan 1Gbps.
	- 4. *Disk Drive Setup* RAID-10.
	- 5. Sistem Operasi CloudLinux Terbaru.
- e. Pengujian Sistem

Pengujian yang dilakukan pada sistem NKMD yaitu, pengujian terhadap fungsional sistem telah berjalan dengan baik atau belum menggunakan *Alpha Beta Testing. Alpha testing* pada sistem NKMD dilakukan dengan uji sistem di lingkungan pengembang. Pengujian dibagi menjadi dua yaitu pengujian normal dan tidak normal. *Beta testing*  pada sistem dilakukan dengan uji sistem di lingkungan pengguna untuk mendapat masukan dalam perbaikan sistem.